**Online Patient Management System**

**For**

**Modern New Medi Care Hospital**

Sinthuja A

2017

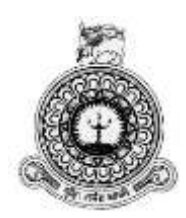

## **Online Patient Management System For Modern New Medi Care Hospital**

Sinthuja A Registration Number – R110261 Index number  $-1102613$ 

> Name of the supervisor Mr K. Venugoban

> > **2017**

**BIT** 

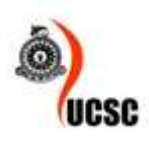

**This dissertation is submitted in partial fulfilment of the requirement of the Degree of Bachelor of Information Technology (external) of the University of Colombo School of Computing**

## <span id="page-2-0"></span>**DECLARATION**

### **DECLARATION** I certify that this dissertation does not incorporate, without acknowledgment, any material previously submitted for a degree or diploma in any university and to the best of my knowledge and belief, it does not contain any material previously published or written by another person or myself except where due reference is made in the text. I also hereby give consent for my dissertation, if accepted, to be made available for photocopying and for interlibrary loans, and for the title and abstract to be made available to outside organizations.

 $Q_{\text{whya}}$ . A

Miss.Sinthuja. Ananthasivam (Name of Candidate)

Countersigned by: **Composition** 

Date:  $DS \cdot U \cdot 2017$ 

Mr.K.Venugoban

(Name of Supervisor)

Date:  $.05 \cdot U$  2017

## <span id="page-3-0"></span>**ABSTRACT**

The Modern New Medi Care hospital is a private hospital in Chavakachcheri. This is one of the leading hospitals that deals with health care needs, patient management, give prescription etc. This management of the Hospital is effectively managed by the handling of all its activities manually. Maintenance of booking activities, accounting and financial services are carried out effectively at present with paper work.

This manual work is very difficult to manage their day to day activities. The manual work system is a complicated one some of the defects observed in this system are, Report generation is not done satisfactorily in the absence of technical knowhow unexpected errors occur when the manual system is followed. The manual system consumes more time and more manpower. The hospital experiences various problems in the absence of an effective patient management system. Tracing records too poses difficulties and time consuming problems. The suggested Online Patient Management System could promote an efficient what is this means one in the management of Hospital. When Information Technology used to automate patent and channeling management, it greatly assists in accuracy, efficiency and consistency.

The important aim of this project is that it accelerates speed and improves the performance of the Online Patient Management System (OPMS). It helps in decision making by providing accurate information. It assists in replacing booking appointment system. The alerting of prescription is done by this system. It provides an effective system of appointment detail, maintenance and report generation. It is a scope of the Online Patient Management System is to provide records of Analysis and design of the Online Patient Management System for hospital.

This online patient management system has mostly been developed using some modern open sourced tools and software. PHP which is one of the powerful server side scripting language has been used for server side scripting along with the Apache web server and My SQL which is a relational database management system. The developed system has been properly tested using a comprehensive testing procedure which ensures a high-quality system.

## <span id="page-4-0"></span>**ACKNOWLEDGEMENT**

First of all I have to Thank to University of Colombo School of Computing for giving this valuable opportunity to develop a computer based solution by guiding and providing many useful resources through the website Project VLE.

I have to sincerely thank to my supervisor Mr. Kanesh Venugoban for guiding me in so many ways to complete this project successfully, as he gave me valuable suggestions whenever I had difficulties in developing the proposed system. If he didn"t assist me it would have been impossible to finish it successfully within the given time schedule,

Next I would like to thank to my client Mr. N Sivaruban, Proprietor of Modern New Medi Care Hospital Chavakachcheri for allowing me to develop a system for their hospital. And also I have to thank him for allocating his valuable time, whenever I had requested to meet him for collecting system requirements.

Then I have to thank to Mr. S.Theivamainthan guiding me to do the project. And also I like to thank to my School Principal Rev Sr Jeyanayaki S who has encouraged and let me to get study leave to complete the project work within the allocated time schedule.

Finally I would like to dedicate this dissertation to my parents they encouraged me to do the project as well. Most importantly, thanks and praises to the almighty God for guiding me and for all the blessings he has bestowed upon me.

# <span id="page-5-0"></span>**TABLE OF CONTENTS**

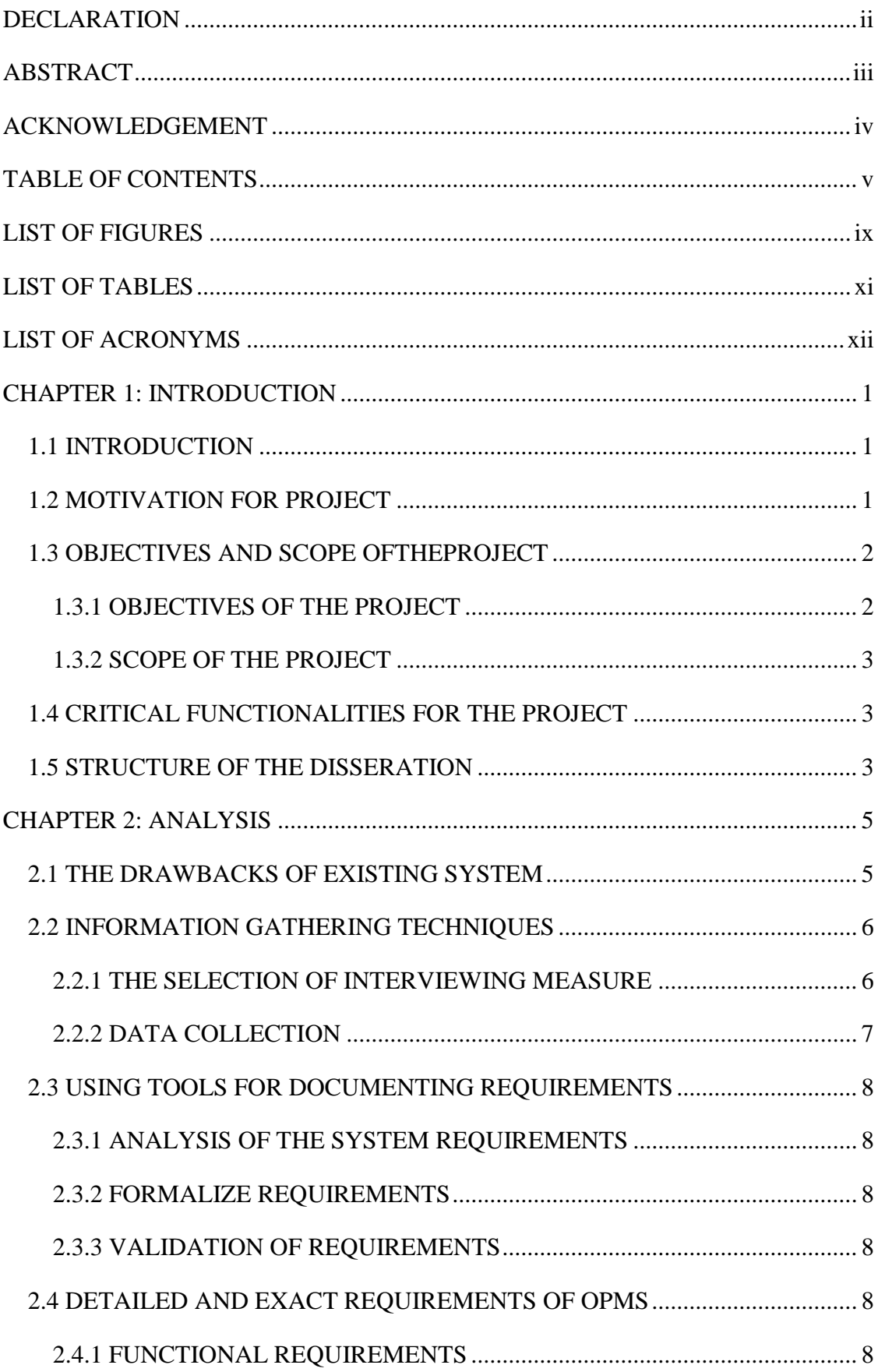

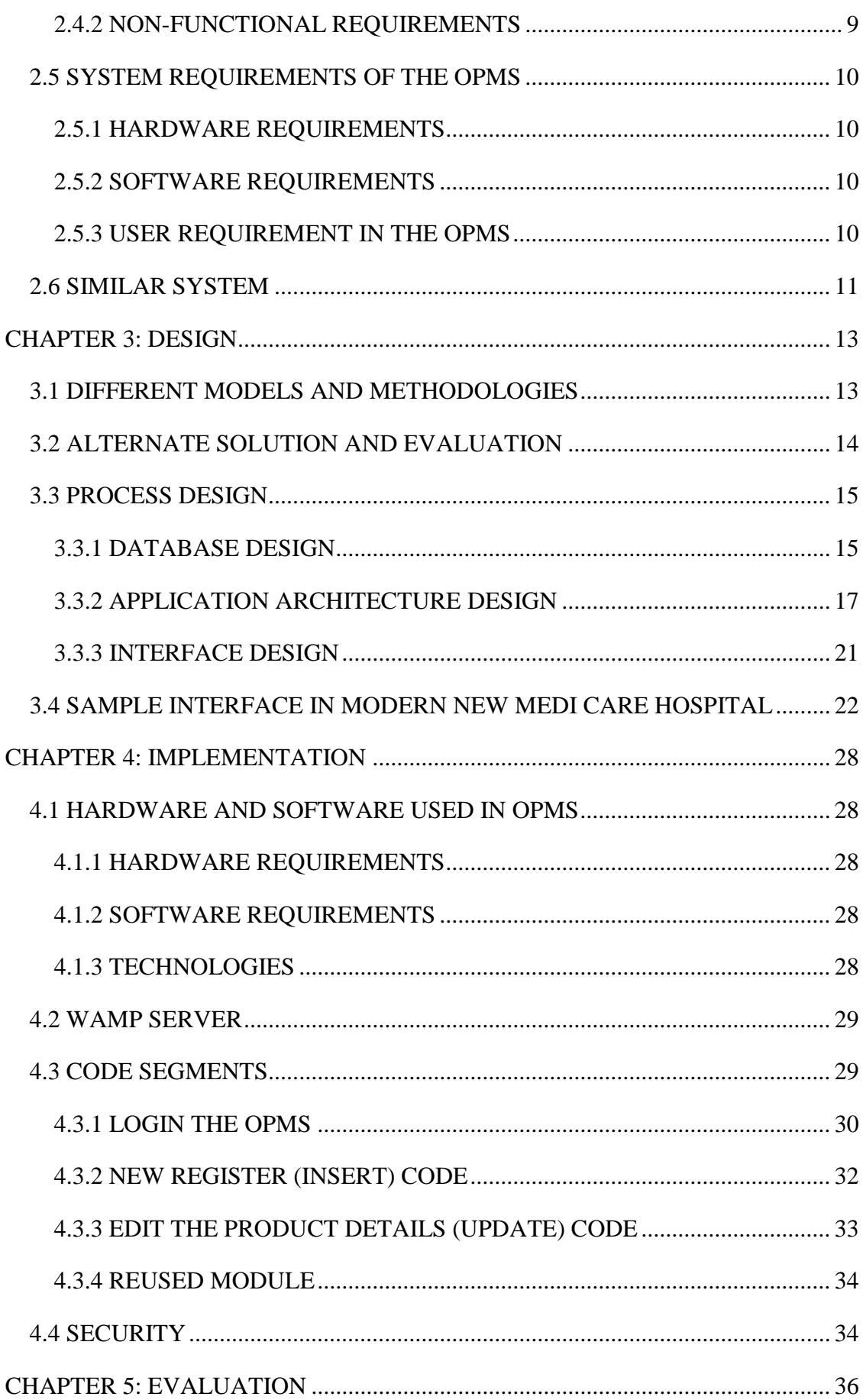

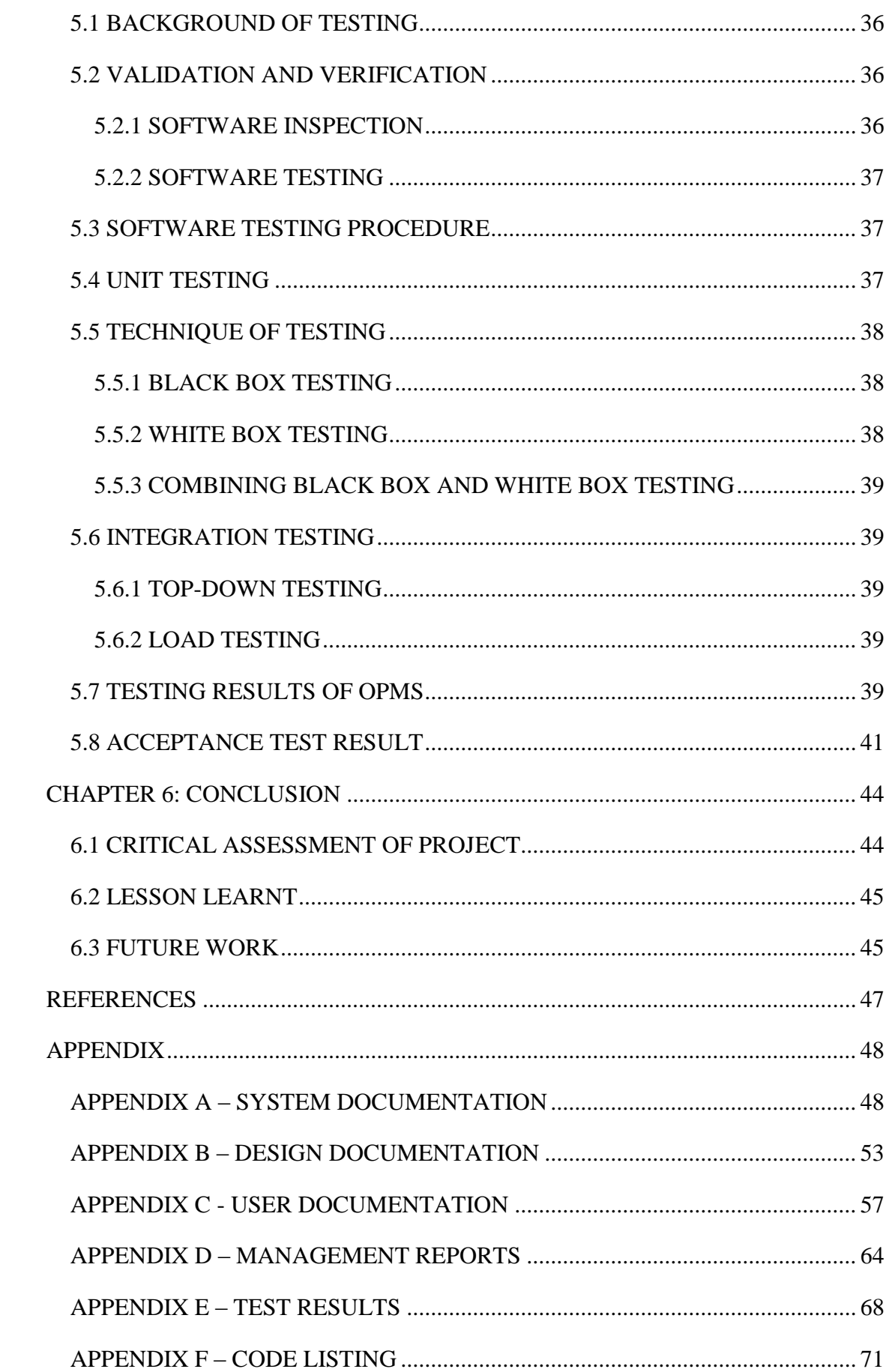

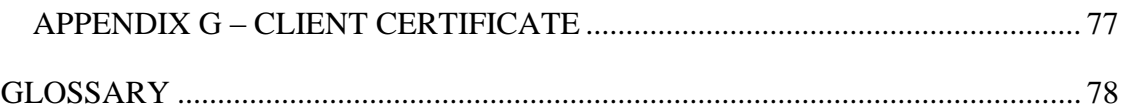

# <span id="page-9-0"></span>**LIST OF FIGURES**

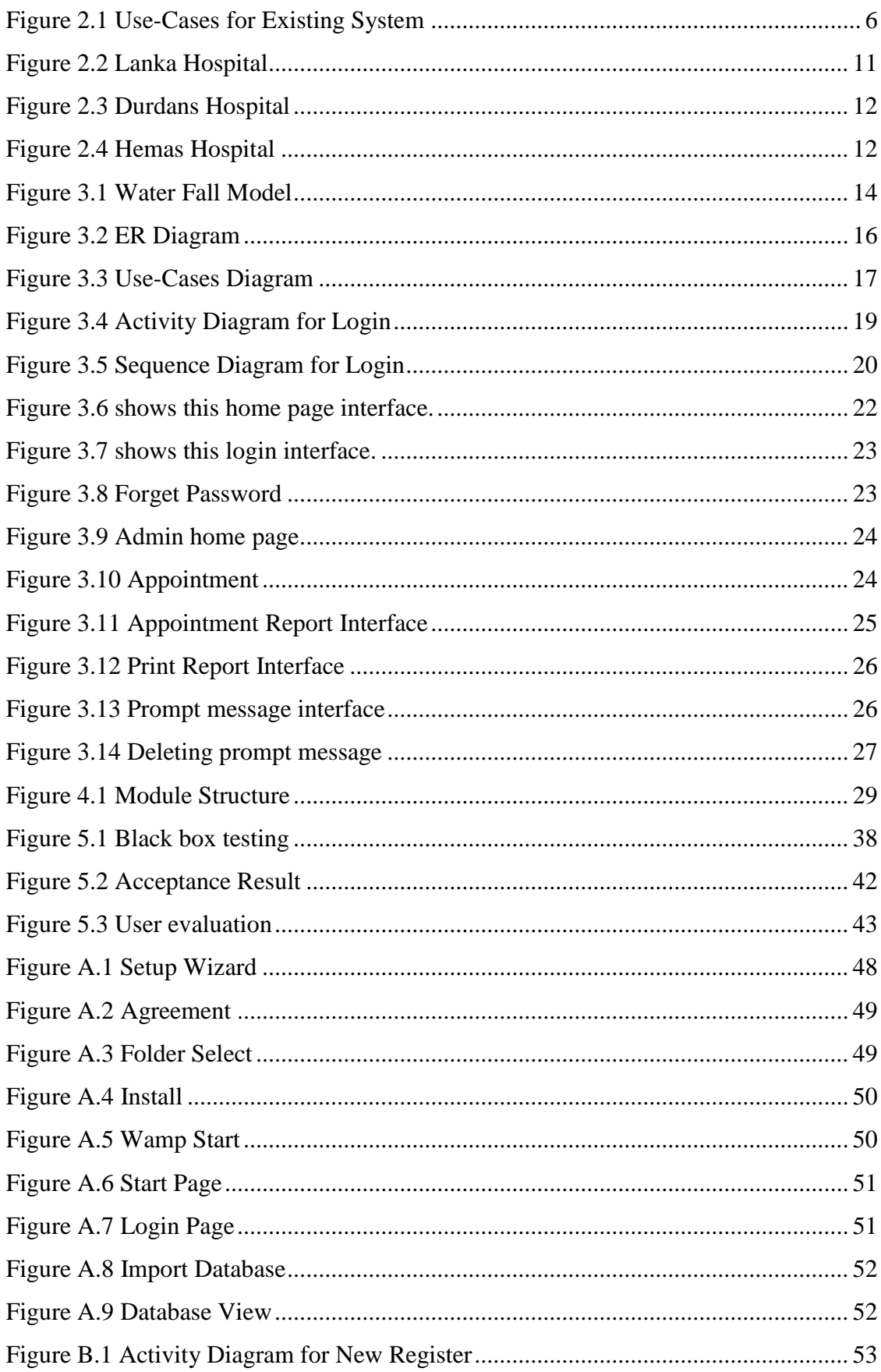

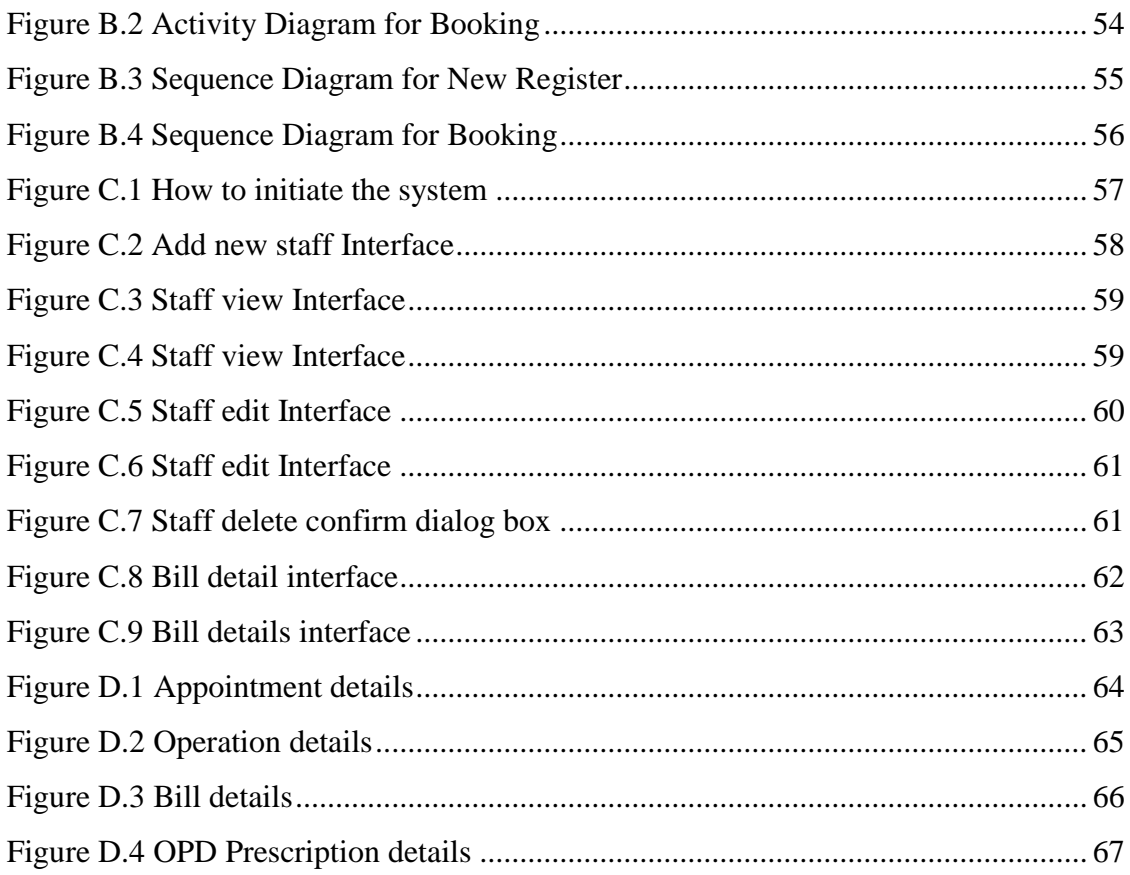

## <span id="page-11-0"></span>**LIST OF TABLES**

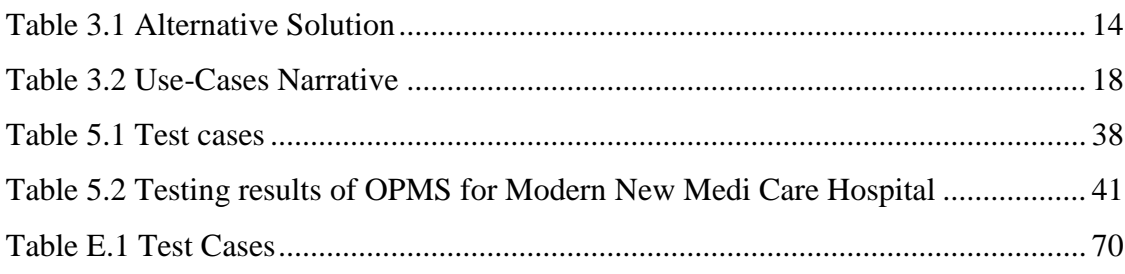

## <span id="page-12-0"></span>**LIST OF ACRONYMS**

- CSS Cascading Style Sheet
- DVD Digital Versatile Disc
- ER Entity Diagram
- GB Gigabyte
- GUI Graphical User Interface
- HTTP Hypertext Transfer Protocol
- OO Object Oriented
- OPMS Online Patient Management System
- PHP Hypertext Pre-Processor
- RAM Random Access Memory
- SMS Short Message Service
- UCSC University of Colombo School of Computing
- 1NF / 2NF / 3NF First / Second / Third Normal Form

## <span id="page-13-0"></span>**CHAPTER 1: INTRODUCTION**

#### <span id="page-13-1"></span>1.1 INTRODUCTION

The Online Patient Management System (OPMS) Development project for Modern New Medi Care Hospital, Jaffna is discussed in this dissertation. The maintenance of online control and other particulars will be taken into consideration by these OPMS. The Online control, channeling, doctor's timetable, prescription, staff, patient management with fundamental accounting procedures are included in the OPMS.

The OPMS simplifies user friendly and it enables a permitted computer user to manipulate the system without any difficulty. This helps the users transact business with necessary intimation by transmitting message without any delay. This system helps in the effective day to day business transaction and to maintain accounting reports.

The OPMS for New Medi Care Hospital is nothing but a flexible and a well-planned system when compared to the automated current manual system. This OPMS system basically includes patient management system that automates daily channeling and fundamental accounting procedures, generating reports, decision making of the New Medi Care Hospital.

#### <span id="page-13-2"></span>1.2 MOTIVATION FOR PROJECT

Jaffna district is situated in most Northern part of Sri Lanka. The district has more than 25 government and private hospitals. The hospital services are presented in such a way that it is very much affordable to the greater majority of the local population who are average or lower middle income earners; Modern New Medi Care Hospital is a leading Hospital in the Chavakachcheri. Though it has good service facilities, it is not stored data properly. It maintains a good relationship with patient but, it takes a long time to provide their service.

The staff transacts business with the public with undue delay. At present, Hospital has not any automated facilities. Shortage of staff poses a big problem and whenever there is an unusual crowd, it takes a long time to deliver the service to patient. Staff cannot be blamed for this delay and engagement of adequate staff with the automated system

will rectify this problem. Shortage of medicines inconveniences the patient. Careful planning and obtaining required medicines in advance will facilitate an effective system. As most of the patients of Modern New Medi Care Hospital say that; "Time management is very important in this fast world now a day and only by the introduction of a time saving device that this delay can be overcome".

The above observances were discussed with the management of the Hospital and it is motivated that to solve those problem so suggested introducing Online Patient Management System for the smooth functioning of the Hospital.

## <span id="page-14-0"></span>1.3 OBJECTIVES AND SCOPE OFTHEPROJECT

#### <span id="page-14-1"></span>1.3.1 OBJECTIVES OF THE PROJECT

- Provide a user-friendly system that will ease the difficult the experienced in details of Generate channeling, patients, drugs, consultant visit, etc. reports in daily, monthly and yearly.
- This system will provide validated information that helps in decision making i.e., taking account of the appointment used and day to day activity details and preparing management reports.
- Preparation of periodical reports of the Hospital.
- The proposed system can be used in a computer with effective memory and processing power (not high). So this is also a cost effective system.
- Manage the medicine, staff, patient, admit, prescription, operation, fess and channeling details.
- Communicate through the system via SMS
- Patients make booking through online and make advance payment via ez cash and conform for booking.
- Make an alert through mobile to patients about channeling when they get booking through online
- Calculate the patient payment details automatically and show notification of pending, advance and paid payment details
- This system will develop and replace manual system effectively with regards to cost.
- Helps employer and employee with Graphical User Interface (GUI) system and this do not need much training.

• Moreover, the system will provide a speedy and better performance accessing method for patient Management for Modern New Medi Care Hospital.

### <span id="page-15-0"></span>1.3.2 SCOPE OF THE PROJECT

The scope of this project is to provide a cost effective system for this hospital to runto handle the day-to-day function in a smooth and effective manner by introducing the web based computer system.

## <span id="page-15-1"></span>1.4 CRITICAL FUNCTIONALITIES FOR THE PROJECT

With the existence of the present paper based manual system the clients are bound to undergo the under mentioned difficulties.

- Appointment taking becomes difficult.
- Considerable delay in billing and issuing receipts.
- Delay in confirmation for appointment.
- Difficulties in preparing reports connected with accounts so as to increase this business prospects.
- Difficulties experienced in finding out the prescription of patent and this is the result of the manual system.

## <span id="page-15-2"></span>1.5 STRUCTURE OF THE DISSERATION

This section basically describes how the work is done throughout all the stages of the project. Each chapter in this dissertation provides the necessary details along with the relevant graphs, figures and reports in order to understand the project work. This chapter provides a brief introduction of the project. Motivation for this project and the objectives and scope of the project are also discussed here.

**Chapter 2** is based on requirement analysis where the fact gathering techniques used, the functional and non-functional techniques identified and a comparison with existing similar systems are described.

**Chapter 3** which is based on the design phase consists of all the methodological approaches used to design the complete system, all the relevant diagrams with descriptions and the main user interfaces with appropriate screen shots.

**Chapter 4** is the implementation of the project work.

**Chapter 5** is describing evaluations of the project work.

**Chapter 6** Finally, conclusions this work with a discussion of your findings towards future extensions. After the main chapter there is a Reference section where all the materials referred to write the dissertation are given. Furthermore in the appendices, System documentation, design documentation, user documentation, management reports, test results, code listing and the client certificate are provided. Finally, a glossary of term and a general index are provided.

## **CHAPTER 2: ANALYSIS**

<span id="page-17-0"></span>This chapter will mainly focusing on the initial situation of the system, fact gathering techniques used in the project, project goals and delimitations of goals with respect to the system environment. It also provides a comparison with existing similar systems, functional and non-functional requirements of the proposed system, the details about the system users and also the prerequisites that must be applied for the system.

## <span id="page-17-1"></span>2.1 THE DRAWBACKS OF EXISTING SYSTEM

The follow defects are observed in the manual system of the Modern New Medi Care Hospital.

- Generation of reports is not done effectively in the absence of technical knowhow.
- Maintenance of the manual patient, staff, appointment, prescription, payment, channeling of doctors management results in unexpected errors.
- It needs more time and more man power.
- Tracing records from files possess a difficult and time consuming task.

The suggested system promotes efficient service than the existing one in the management of Modern New Medi Care Hospital, Chavakachcheri. It is suggested to have a patient management system to replace the manual system as observed in the Modern New Medi Care Hospital, Chavakachcheri. Information Technology used to automate Online Patient Management System will be very helpful and results in accuracy, efficiency and consistency. The use-case diagram for existing manual system is shown in the following Figure 2.1:

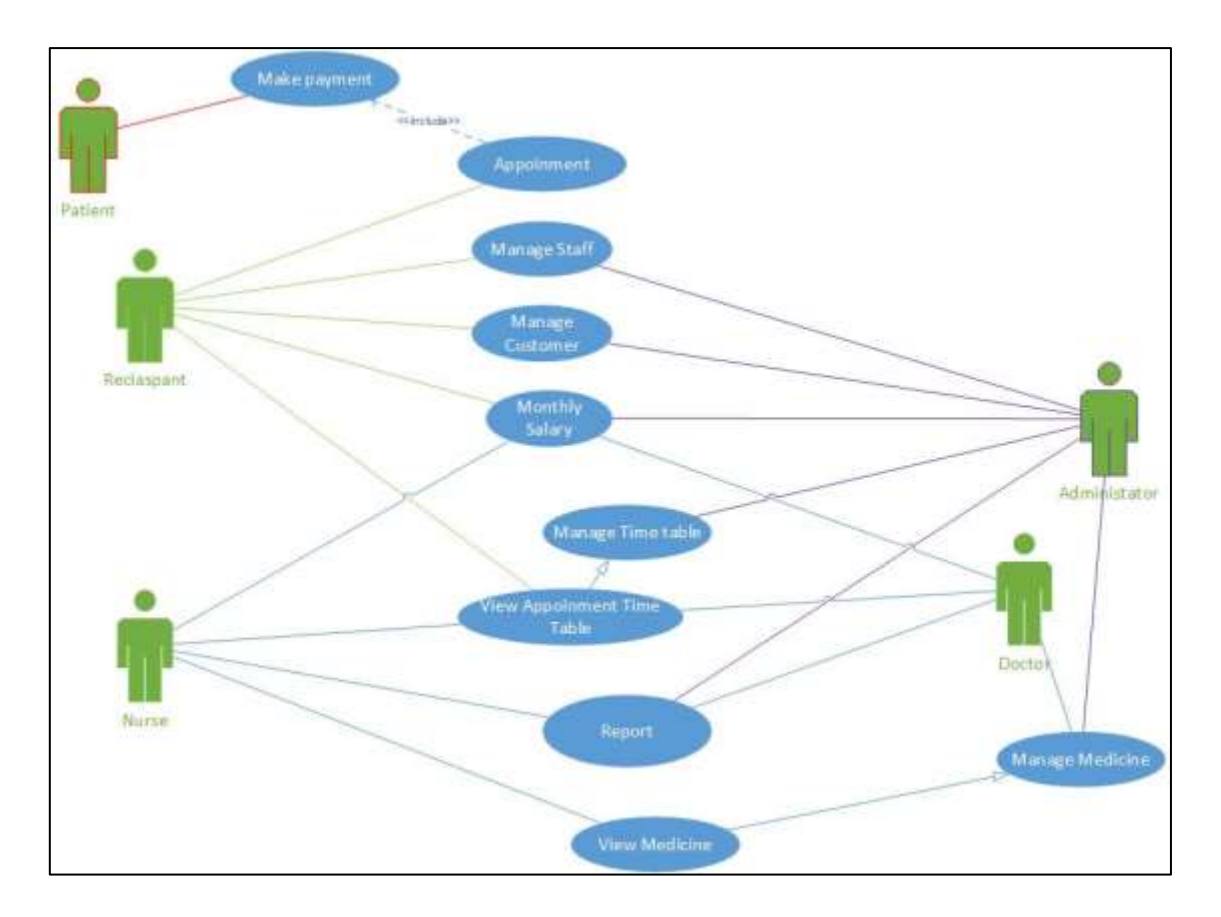

Figure 2.1 Use-Cases for Existing System

## <span id="page-18-2"></span><span id="page-18-0"></span>2.2 INFORMATION GATHERING TECHNIQUES

Gathering information form a significant part in requirement analysis phase and it consumes a lot of time. The analyst is responsible for the accuracy and documentation of this system. In a system development, Project the following measures have to be adapted.

- Interviewing
- Questionnaires
- Observation
- Prototyping

An analyst could use more than one measure to develop a single system. It's always advisable to use Interviewing and Questionnaires of the client.

### <span id="page-18-1"></span>2.2.1 THE SELECTION OF INTERVIEWING MEASURE

• The interviewing method provides a wider scope than the other methods as it is complex to observe some periodic activities.

- The interviewing methods enables analyze to find out completely for prompt feedback from the user. Information of this system was collected by interviewing system uses in this following manner.
- With the direction of the owner of Modern New Medi Care Hospital, Chavakachcheri, the users of the system were identified.
- Difficulties in finding out prescription details of each patient were collected
- The Owner/ Administrator, the staff, the receptionist were interviewed and most of the information of the daily routine activities of the system was attached.
- The staff was interviewed medicine details, staff details, patient details, prescription, payment, channeling management were collected.

At last the past and present records of the Modern New Medi Care Hospital related to this project were analyzed to collect sufficient information from the client

#### **Interviews**

The following are some of the questionnaires used in interviews with the owner of the Modern New Medi Care Hospitals to obtain a job oriented experience and to foster good relationship.

#### <span id="page-19-0"></span>2.2.2 DATA COLLECTION

#### **Questionnaire**

- 1) Could you point out the most important activity in your Hospital? Online Patient Management System
- 2) Could you provide a detailed activity you wish to computerize?

Channeling Details Staff Details Patient Management Details

Prescription Details

Doctor"s Timetable Details

Online Control Details

3) Do you like to print reports?

Yes

## <span id="page-20-0"></span>2.3 USING TOOLS FOR DOCUMENTING REQUIREMENTS

Requirement documentation is the most important activity while collecting information about the proposed system. Many tools namely MS VISIO 2013, Microsoft Word, Microsoft Project 2010 and Rational Rose 2003 were used to analyze the requirements and documentation of requirements. To document the main activities of the Modern New Medi Care Hospital Use Case diagrams are used. And through ER diagram, entities are identified.

### <span id="page-20-1"></span>2.3.1 ANALYSIS OF THE SYSTEM REQUIREMENTS

To minimize the following issues, analysis of the requirements is an important method

- Requirements with contradictions
- Lost requirements
- Requirements that are impracticable
- Requirements that are uncertain
- Requirements copied

Information gathered by interviewing was analyzed in the above situation led to identification, discussion and solving of problems to the satisfaction of the client.

## <span id="page-20-2"></span>2.3.2 FORMALIZE REQUIREMENTS

Formalize requirements are the most significant activities. Outputs of above analyze requirements are Requirements definition and Requirement specification.

## <span id="page-20-3"></span>2.3.3 VALIDATION OF REQUIREMENTS

After gathering all input the owners and staff of the system, final draft of the requirements was validated. The system specification forms as a foundation to the system test checking of their requirements took place for accuracy, completeness and consistency. At this commencement of the test plan a specification test was held.

## <span id="page-20-4"></span>2.4 DETAILED AND EXACT REQUIREMENTS OF OPMS

## <span id="page-20-5"></span>2.4.1 FUNCTIONAL REQUIREMENTS

To document the functional requirements, this proposed system was organized. It will assist the system designer to develop and design specifications of the Modern New Medi Care Hospital, Chavakachcheri.

- Manage staff details, medicine details, channeling details, prescription details and patient details.
- Calculate payment details for appointment
- Manage alert news.
- Generate reports.
- Manage channeling.

#### <span id="page-21-0"></span>2.4.2 NON-FUNCTIONAL REQUIREMENTS

Not only the functional requirements, but also the non-functional requirements are vital to the successful implementation of the project. Although they are not directly concerned, it was found out that there are many non-functional areas which have to be address in order to complete this system in a successfully manner. Main non-functional requirements which need to be achieved are described below.

- **Accuracy and consistency** of the system is very important. In this project there exist quite a few functionalities which accuracy is very vital. Entering data should be validated by the system
- **Reliability** is another main non-functional requirement which is required by the users. Although it does not specified directly. Keeping database backup is important in this regard.
- **Portability** System is portable only if the executable files can be run on a new platform without change.
- **Software Security** of the system is a very important thing. Only the authorized persons should be allowed to operate the system with their own username and password only.
- **Efficiency** Time management efficiency of the performance.
- **Response time & Processing time** –Although this was not specified by the users, in general it is needed that the system should give response to the user without much delay.
- **Operability** The easy operation of system.

## <span id="page-22-0"></span>2.5 SYSTEM REQUIREMENTS OF THE OPMS

### <span id="page-22-1"></span>2.5.1 HARDWARE REQUIREMENTS

- Pentium 4 processor 1.4GHz or Higher
- RAM 1GB or Higher
- VGA 128MB or Higher
- Hard disk 40GB or Higher
- Internet facility.
- **Basic Printer.**

### <span id="page-22-2"></span>2.5.2 SOFTWARE REQUIREMENTS

- Windows operating system.
- Wamp Server (PHP 5.4.12, My SQL 5.6.12, Apache 2.4.4)
- Adobe Dreamweaver CC
- Adobe Photoshop
- CSS
- JavaScript
- Microsoft Word
- My SQL Workbench 6.0.8 CE
- Microsoft Project 2013
- Microsoft Visio professional 2013

### <span id="page-22-3"></span>2.5.3 USER REQUIREMENT IN THE OPMS

User experience requirements

- Basic knowledge of handling operating system
- Typing speed necessary to use this system for data entry
- Basic knowledge of database management system
- Basic knowledge to handle printers.

The administration should arrange special training of the user of the system do not possess the requisite experience.

## <span id="page-23-0"></span>2.6 SIMILAR SYSTEM

In Sri Lanka most of the southern side hospitals are addicted to computerize their management but in the northern part of Sri Lanka lack in the Information Technology in that case most of hospitals are still work in manually.

"Lanka Hospital" [1] is a leading hospital in Sri Lanka famous hospital in Sri Lanka. It facilitates to viewers to search details of services, appointment details, facilities, channeling and booking details.

The Lanka hospital home page is shown in the following Figure 2.2:

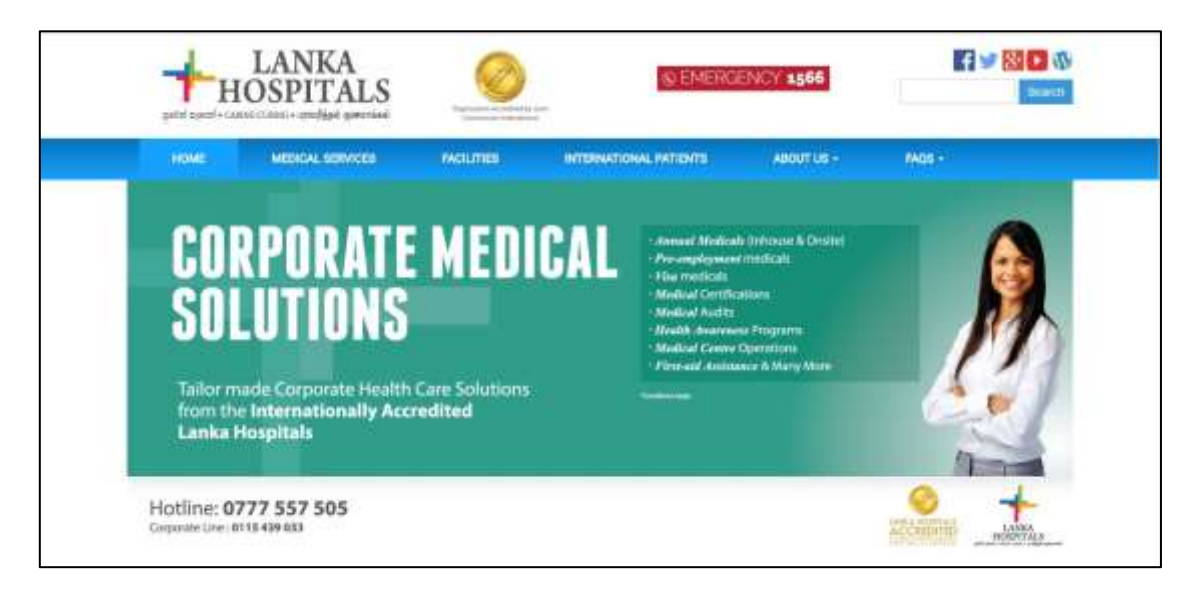

Figure 2.2 Lanka Hospital

<span id="page-23-1"></span>Another Prominent hospital in Sri Lanka is "Durdans Hospital" [2]. It facilitate to viewers to search details of services, appointment details, facilities, channeling and booking details. They have the facility that makes online payments. Furthermore they facilitate that international care. The Durdans hospital home page is shown in the following Figure 2.3:

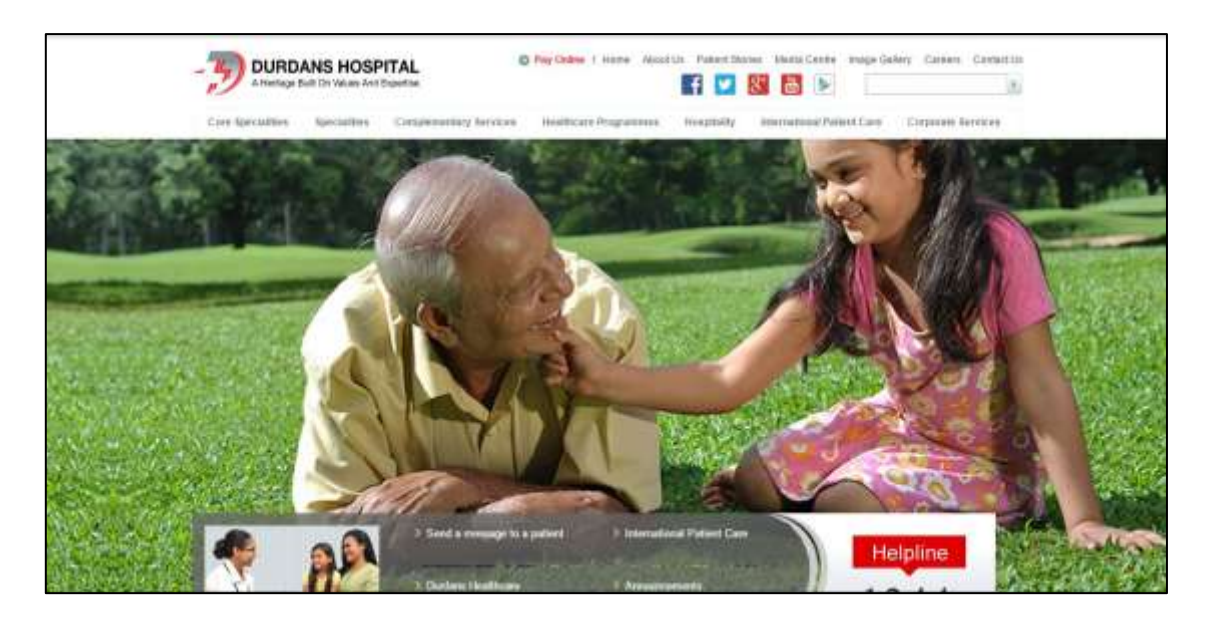

Figure 2.3 Durdans Hospital

<span id="page-24-0"></span>The third one is "Hemas Hospital" [3]. It facilitate to viewers to search details of services, appointment details, facilities, channeling and booking details. They have three branches in southern part of Sri Lanka; Wattala, Thalawathugoda and Galle. The Hemas hospital home page is shown in the following Figure 2.4:

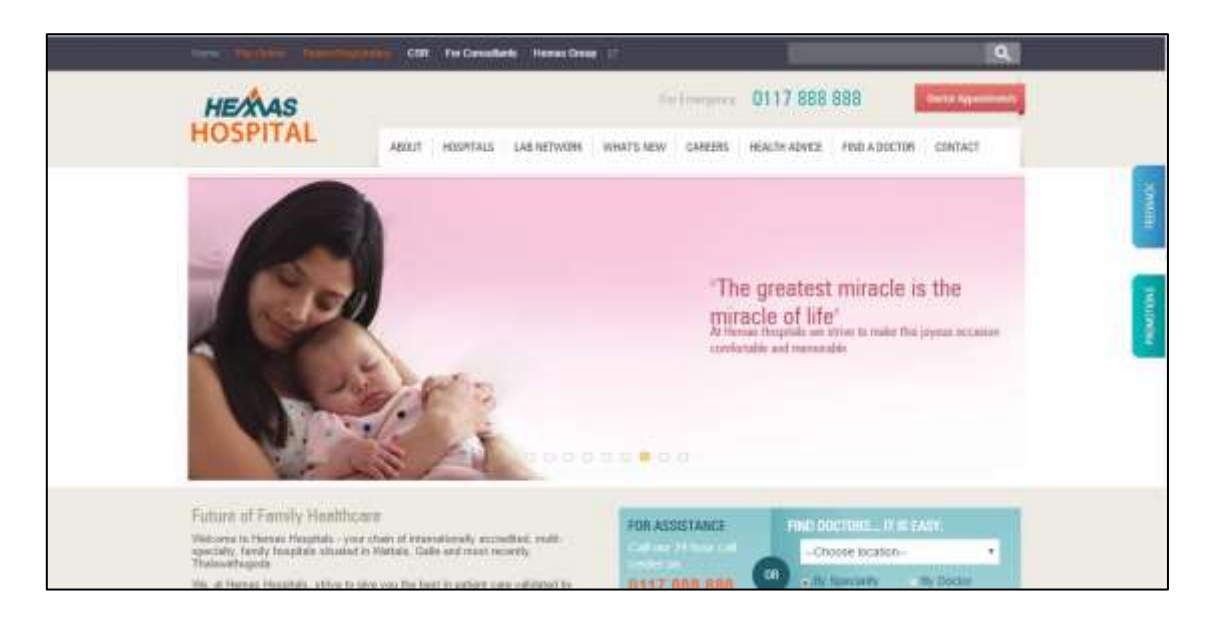

Figure 2.4 Hemas Hospital

<span id="page-24-1"></span>The most of the northern hospitals work done in paper work. From this system hospital manage their day to day activities through online, online booking, create reports automatically and etc. This system will help them to reduce their work load and save the time consuming.

## **CHAPTER 3: DESIGN**

<span id="page-25-0"></span>System design is the process of defining the architecture, components, modules, interfaces, and data for a system to satisfy specified requirements. This a construction phase of a software system. This contains, designing of user interfaces, database and outputs along with users are needed to meet operational goals. Information system design is concentrated on the technical execution feature of the development project. The following techniques are prevalent in a design system.

- $\triangleright$  Structured design Techniques
- $\triangleright$  Prototyping
- $\triangleright$  Rapid Application Techniques
- $\triangleright$  Joint Application Development

These technologies are used in relation between the scope and goal of the project.

### <span id="page-25-1"></span>3.1 DIFFERENT MODELS AND METHODOLOGIES

In the development online patient management system of Modern New Medi Care Hospital, Chavakachcheri was resolved to follow the perfected design techniques. Waterfall development has distinct goals for each phase of development This model system shows the five phases of the development system and can be used to develop the OPMS in which the requirements are well structured. The following phases are used one by one in order.

There are number of designing methods and methodologies are available to designing the system. Waterfall Model, Rapid Application Development, Incremental Development, Prototype are some of them. Correct development method has to be chosen to successfully complete the system. Generally Waterfall model is uses to develop the system where the requirements are stable. It's a linear process model while the previous stage should be completed before the next level starts. RAD is used when the minimal planning is available in favor of prototyping. The extensive pre-planning is allowed to develop the system in this method. Incremental Development is widely suggested for large systems. In this development more than iterations can be done simultaneously. Incremental Development also includes the repeated cycle to reduce the error in the system and fulfill the requirements successfully.

The waterfall model is suitable for projects which have clear and stable requirements. The waterfall model is the original SDLC method and its name comes from its structure where it has a cascading effect from one phase to the other as shown in Figure 3.1. Separate and distinct phases of specification and development, linear Sequential model.

The Water fall model is shown following Figure 3.1

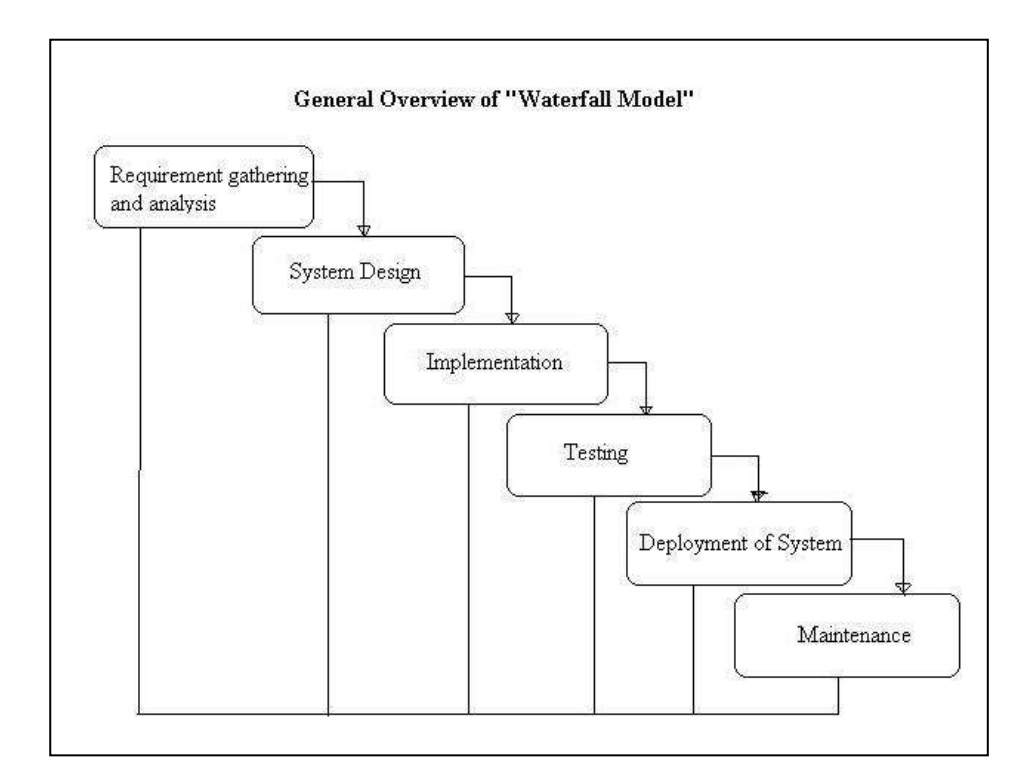

Figure 3.1 Water Fall Model

## <span id="page-26-1"></span><span id="page-26-0"></span>3.2 ALTERNATE SOLUTION AND EVALUATION

In software development all the system basically divided into three categories that are standalone, network based and web based system are shown in Table 3.1

<span id="page-26-2"></span>

| <b>Alternate solutions</b> | <b>Windows based</b> | Web based | <b>Network based</b> |
|----------------------------|----------------------|-----------|----------------------|
| Access from anywhere       | X                    | Unlimited | Limited              |
| Graphical User Interface   | X                    |           |                      |
| Multiple users             | X                    |           |                      |
| Internet facility          | X                    | Unlimited | Limited              |
| Security                   | Less                 | High      | More                 |
| Sharing facilities         | X                    | High      | More                 |

Table 3.1 Alternative Solution

In this system the web based business management system for Modern New Medi Care Hospital has many patients in various place, they want to access the system in their places. The management like to centralized the backend (database) and provide the system to all users in simultaneously. For these reasons the management has decided to develop the system in web based.

### <span id="page-27-0"></span>3.3 PROCESS DESIGN

The design gives the solution for requirements analysis, based on this design to develop the system. This design was divided into three stages:

- $\triangleright$  Database design
- $\triangleright$  Application architecture design
- $\triangleright$  Interface design

#### <span id="page-27-1"></span>3.3.1 DATABASE DESIGN

Database design is done through data modeling. The database designing is done to specify the structure of the object of the system. To avoid the data redundancies the every table of the database were normalized to third normal form.

In normalization there is several level of normal form but we mostly used first three normal form. First normal form (1NF), eliminate duplicative columns from the same table and create separable tables for each group and identify the unique column or set of columns it is called as primary key for that table. Second normal form (2NF), if any non-key attributes are functionally depended on just a part of the key was remove and create separate table and connect both table with foreign key. Thus 2NF can only be violated only when a key is composite key. Third normal form (3NF), remove columns that are not depend upon the primary key.

After third normal form most of the table mostly avoids the data redundancy, if any additional other normal form will be used. I drew the Entity Diagram by My SQL Workbench 6.0.8 CE. Our system ER diagram shown following Figure 3.2 ER Diagram:

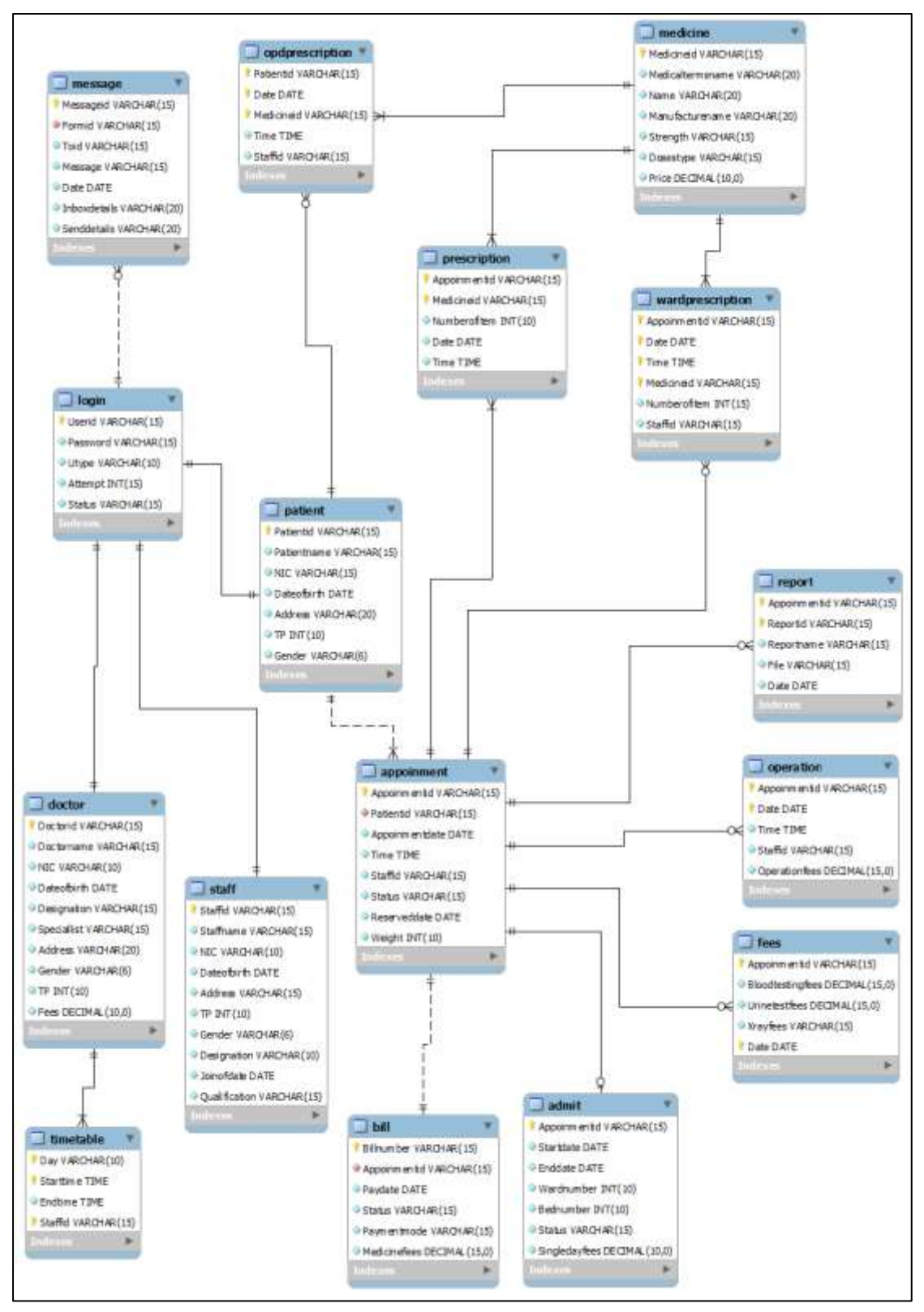

Figure 3.2 ER Diagram

### <span id="page-29-0"></span>3.3.2 APPLICATION ARCHITECTURE DESIGN

This design describes the functionality and task of the system are connected into sub system. In this design we draw activity, class, sequence and use-case diagram. I used the Microsoft Visio Professional 2013 to draw those diagrams.

#### **Use-case diagram**

It is simply represent the user's interaction with the system, summarized the relationship between use-cases, actors (users) and systems. This system use-case diagram shown following Figure 3.3 Use-case Diagram:

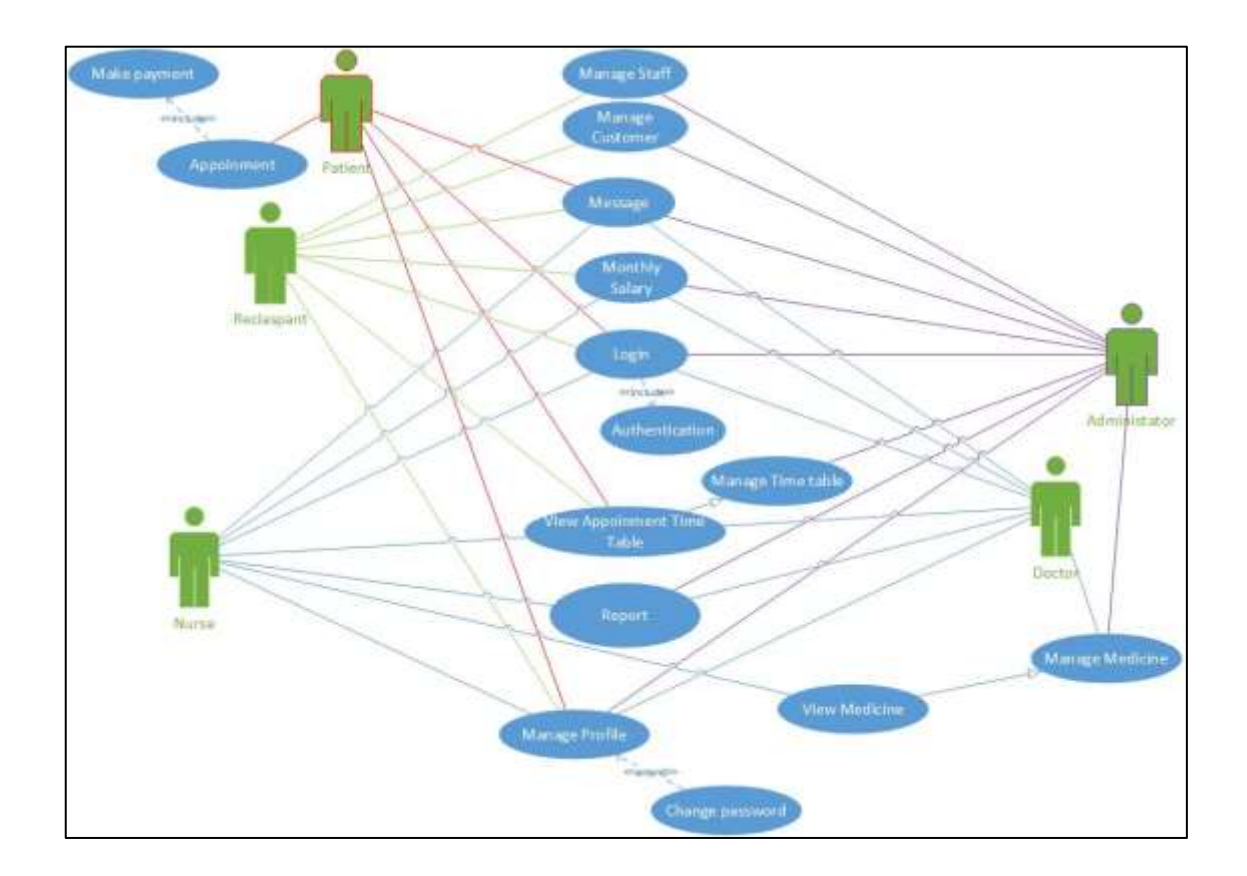

<span id="page-29-1"></span>Figure 3.3 Use-Cases Diagram

The use-case narrative:

The use case narrative for above use case Figure 3.3 is illustrated in following

Table 3.2:

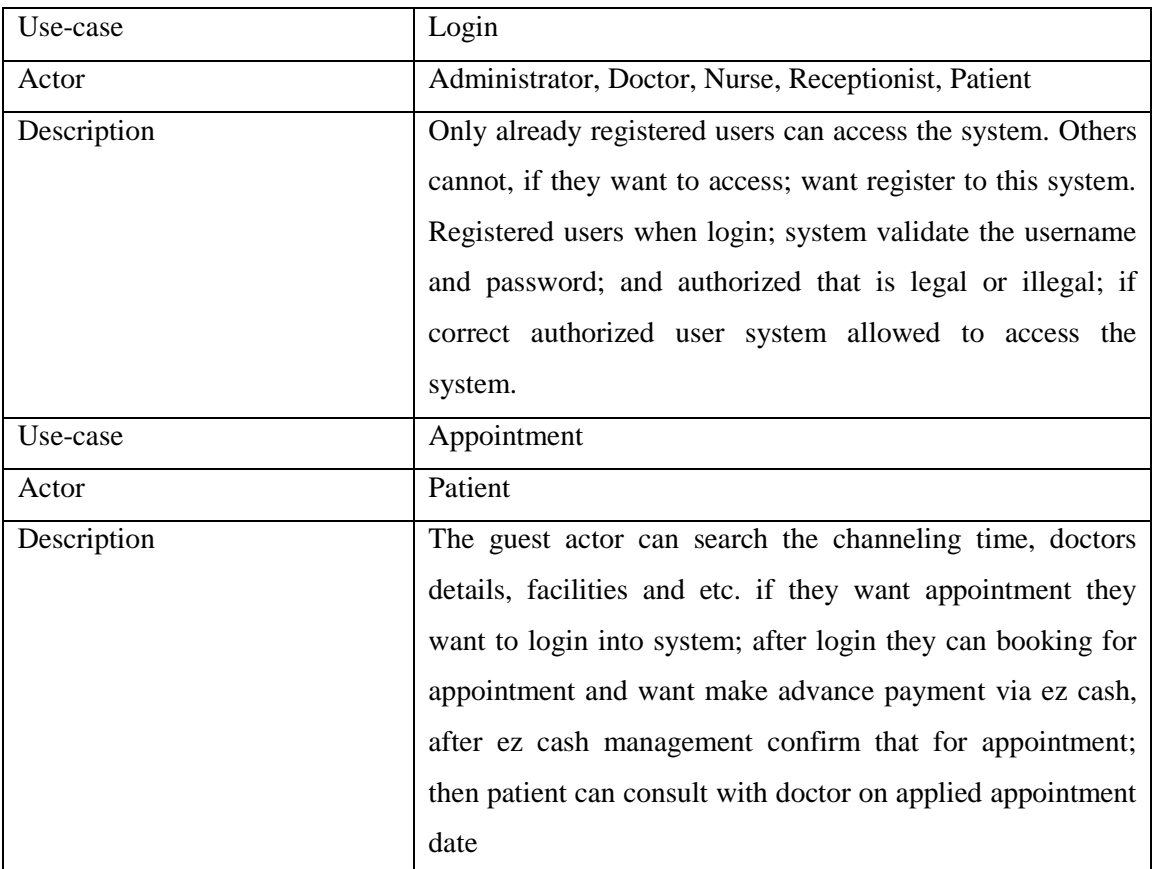

Table 3.2 Use-Cases Narrative

#### <span id="page-30-0"></span>**Activity Diagram**

This diagram represents the graphical view of workflows of stepwise activities in the system. This activity diagram for login is shown load login form new user, input user name and password and validate to get the username and password check validate three (3) attempt and view password recovery. Activity diagram for login is shown on following Figure 3.4 Activity Diagram for Login:

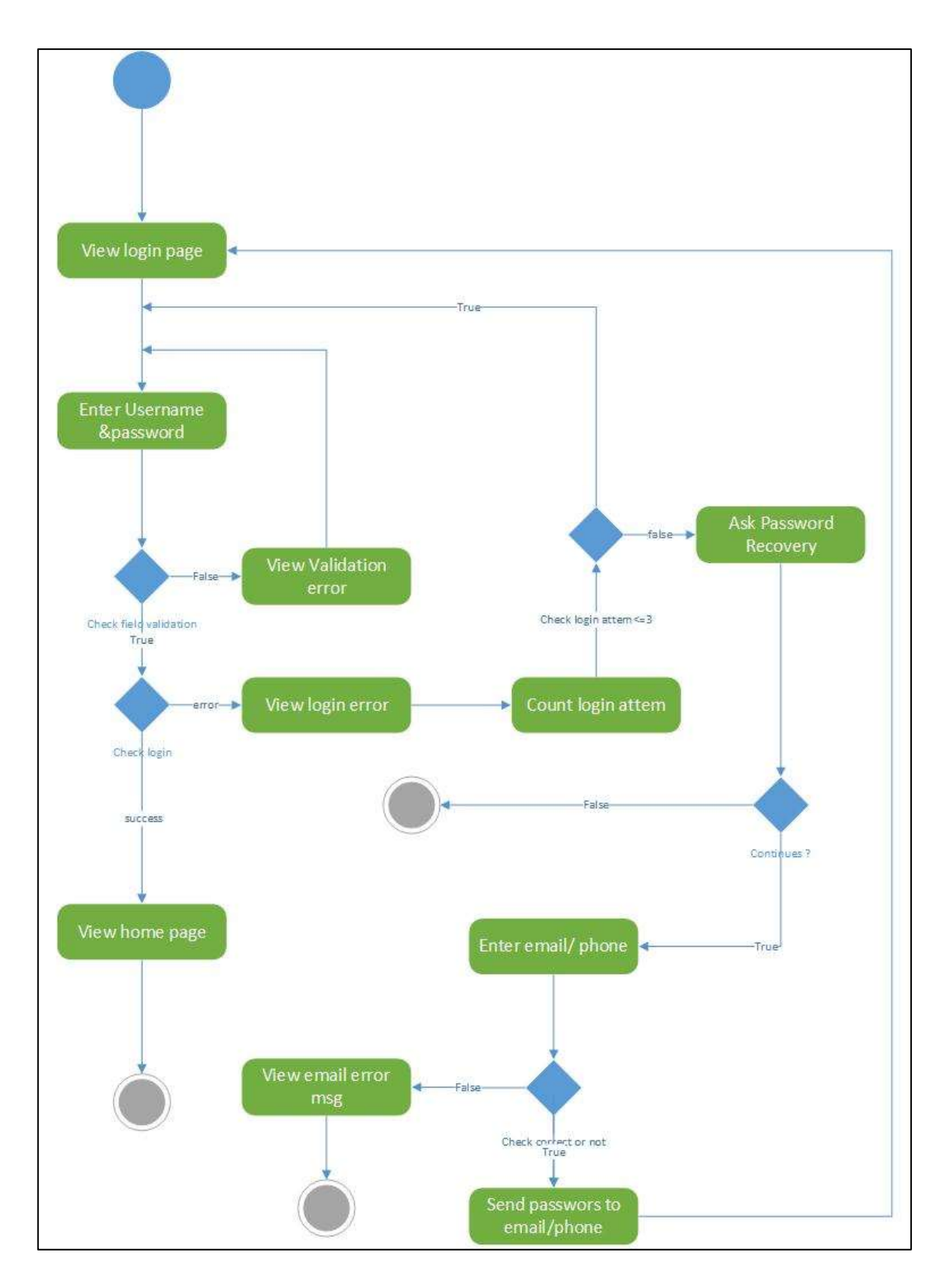

<span id="page-31-0"></span>Figure 3.4 Activity Diagram for Login

#### **Sequence diagram**

This diagram represents how objects interact in given situation or activity. Sequence diagram for login is shown on Figure 3.5 Sequence Diagram for Login:

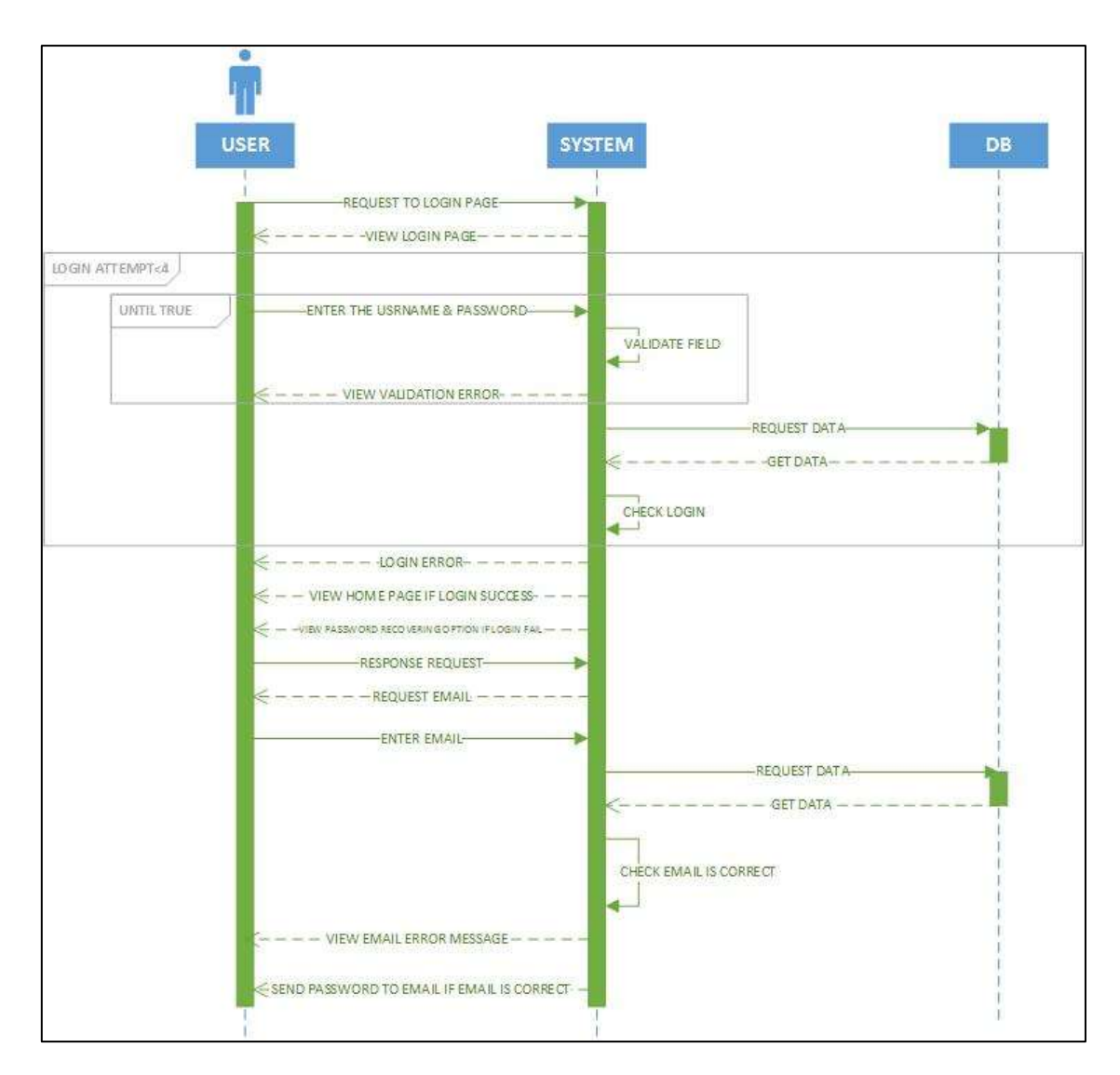

<span id="page-32-0"></span>Figure 3.5 Sequence Diagram for Login

#### <span id="page-33-0"></span>3.3.3 INTERFACE DESIGN

The design type is suited according to the system features the user interfaces designed to accept input from user and provide a well formatted output. User interfaces are an essential part of an information system which helps the user to interact with the computer. "The goal of user interface design is to provide the best way for people to interact with computers, or what is commonly known as human computer interaction". It is believed that making the H.C.I. more effective, user friendly and more powerful will help the human to be more satisfied with the work he/she does, and thereby will be more productive in their day to day work. In the present day majority of organizations have identified this fact and are focusing more on implementing good interfaces.

## <span id="page-34-0"></span>3.4 SAMPLE INTERFACE IN MODERN NEW MEDI CARE HOSPITAL

I. Home Page Inter face

- The Home page contains login facility. System user can login to the system by giving correct password for selected user name. In the main menu, about us tag includes general Information of Modern new medi care hospital Chavakachcheri.
- The User can login in this page

The Figure 3.6 shows this home page interface

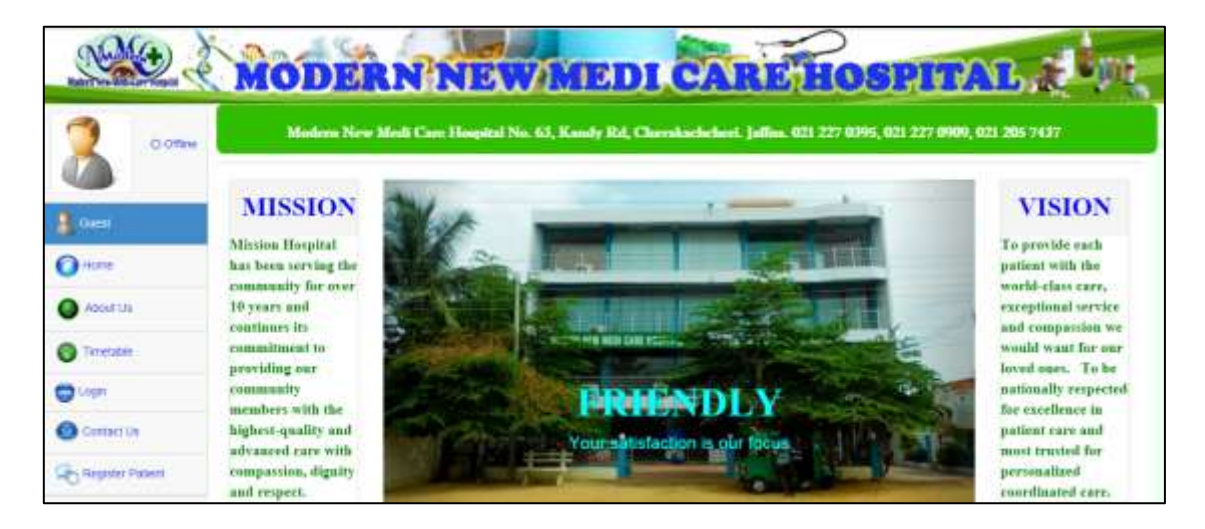

Figure 3.6 shows this home page interface.

<span id="page-34-1"></span>II. Login in Inter face.

- The O.P.M.S for Modern new medi care hospital User can sign in to the system throw enter the selected username & the correct password, she/he can login the Modern new medi care hospital's home page.
- If the User forgot the password, she/he can get that to do single click on forgot password link. In this step, the system needs his/her available email address to send the correct username @ password.

The Figure 3.7 shows this login interface.

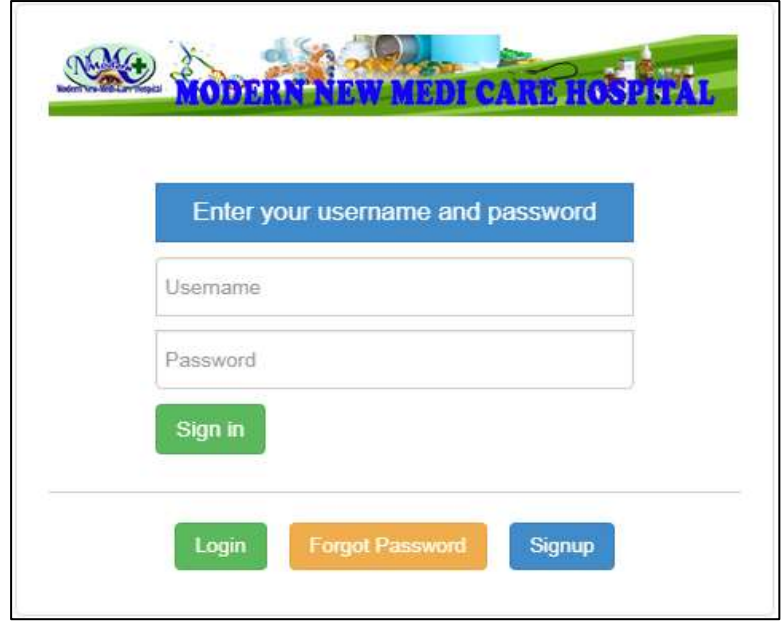

Figure 3.7 shows this login interface.

#### <span id="page-35-0"></span>Forget Password

When user attempt more than three then the login system automatically provide a forget password interface. In forget password user interface, the user has to enter his valid email address and submit, and then the system will automatically send the password to that email id.

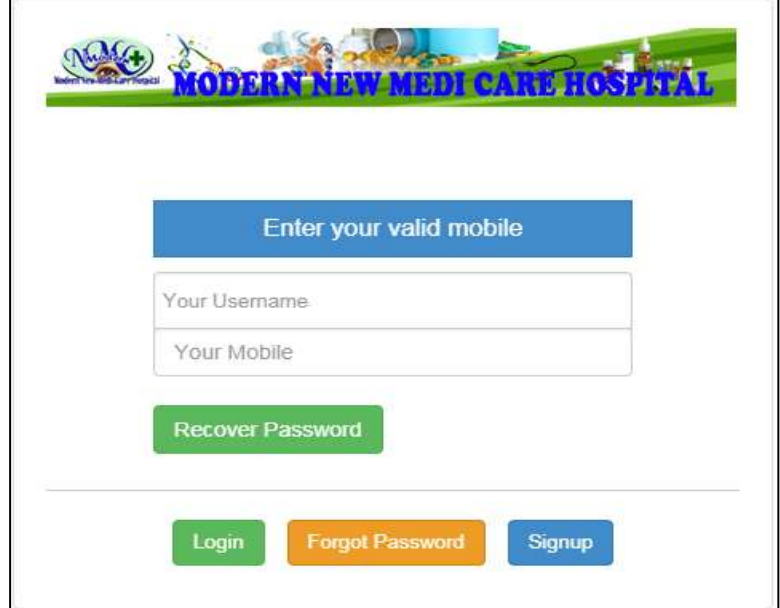

<span id="page-35-1"></span>Figure 3.8 Forget Password
#### III. After the login.

Recognized Department users are welcome to Web based Online Patient Management System. Authorized users make all activities that they need through this main interface It contains buttons, Menu bar and tool bar buttons. This main interface contains online control, channeling and staff details. Different type of users has different type of interfaces according to their privileges

The Figure 3.9 shows after the login as admin

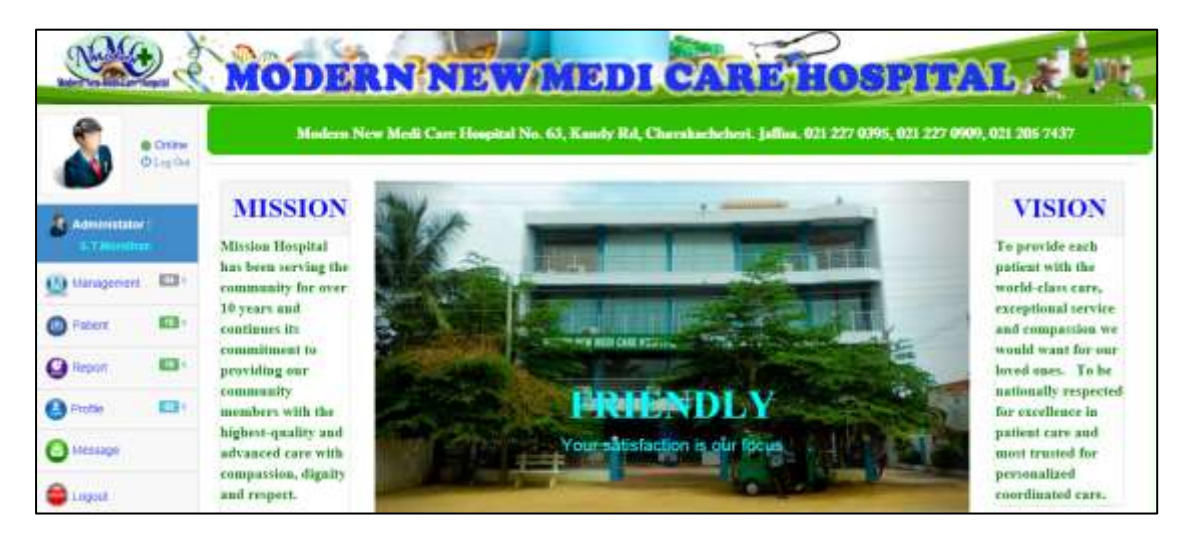

Figure 3.9 Admin home page

#### IV. Appointment interface

Admin or staff can access this interface he/she can be able to enter any new sales with the details of Appointment id, Patient id, Appointment date, Time.

Figure 3.10 shows enter Appointment interface

| <b>T'Assessment</b>                                      |                                       |                                                                         | <b>APPOINMENT DETAILS</b> |          |                        |  |
|----------------------------------------------------------|---------------------------------------|-------------------------------------------------------------------------|---------------------------|----------|------------------------|--|
| <b>ED</b><br><b>CONSUMER</b><br>E.T.<br><b>CA</b> Figure | <b>ARCHIVE</b><br>10 9 Month 241 2900 |                                                                         |                           |          | Search                 |  |
|                                                          | Appointment III.                      | Patient ID                                                              | Appointment cural         | Time     | Amon                   |  |
| @ Front                                                  | <b>ABODIT</b>                         | SEA Asses (FODDE)                                                       | 27610.00                  | 0222.71  | <b>Miller</b>          |  |
| <b>FG Peachdon</b><br>ο                                  | ABBEET                                | Like at Houston, Pelascator                                             | 225610-00                 | 13.00 TT | <b>WYNN</b>            |  |
| $\bullet$<br>--                                          | AIRDITE<br>10.07                      | VELT DESIGN - PEERS<br>the control of the control of the control of the | 2216-11-04                | 10:00 1T | $\bullet$ to $\bullet$ |  |
| ශ<br><b>CERTIFICATE</b>                                  | AUDIDO 4                              | HVA A Anaparoles / PDDSE                                                | 2010-10-06                | 15.02 11 | $\cdots$               |  |
| ۰                                                        | Address                               | MALK Savannum - PODDA                                                   | 2017/08/48                | 120936   | $+100$                 |  |
| <b>First Print School</b>                                | <b>CONTRACTOR</b><br>ADDIE            | <b>SALA AWRU-PODEC</b>                                                  | BITT-08-36                | 计块下      | $***$                  |  |
| <b>Call (Norm)</b>                                       | <b>CONTRACTOR</b><br>Altitori         | SEARCHES (POUGH)                                                        | 277-36-18                 | 1033.11  | <b>Wither</b>          |  |

Figure 3.10 Appointment

### V. Reports Interface

- Report generation is easily to do in this system
- The admin or staff user can check the hospital's detail on that day
- The appointment details are display on the screen

Figure 3.11 shows appointment report interface

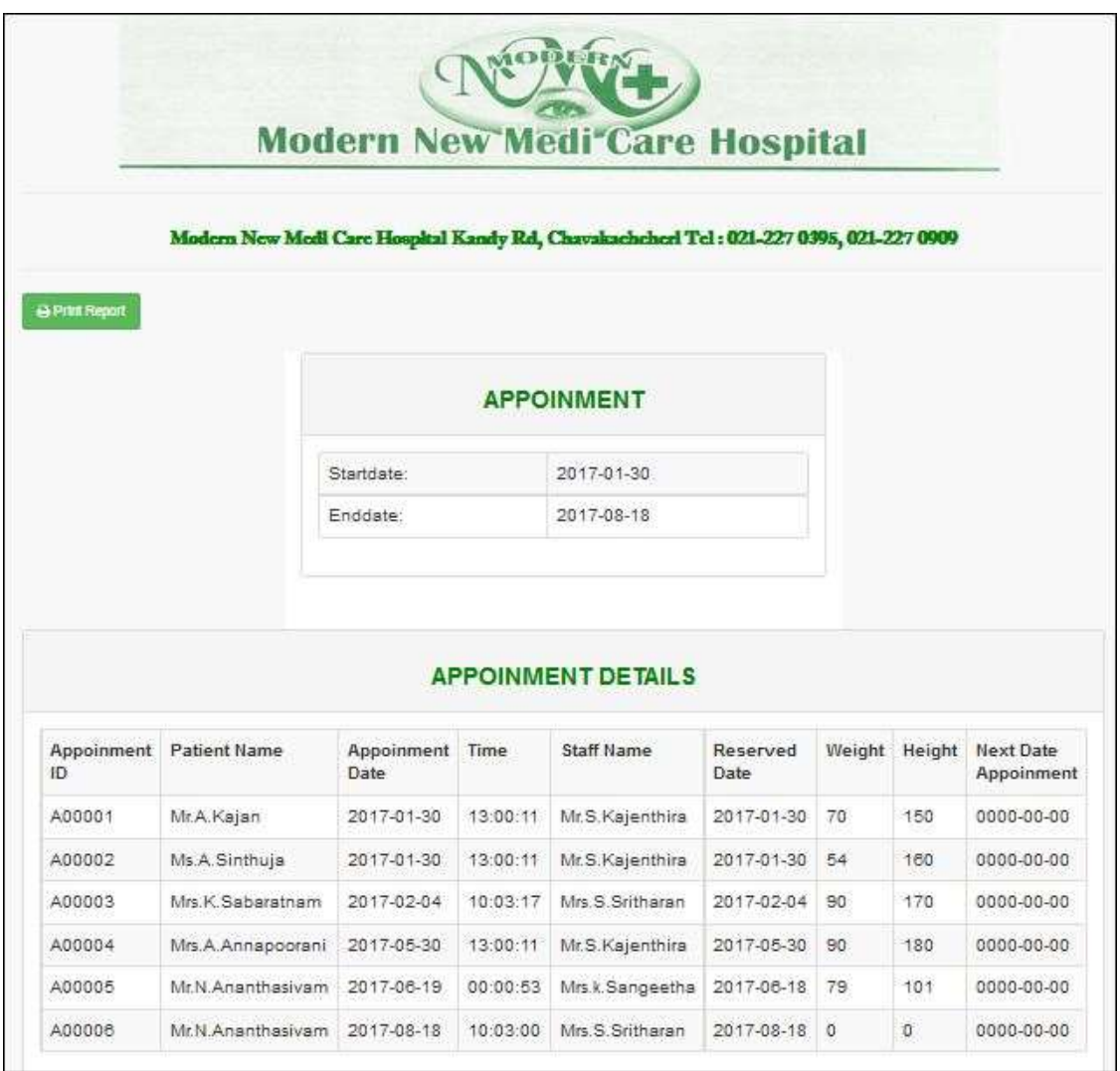

Figure 3.11 Appointment Report Interface

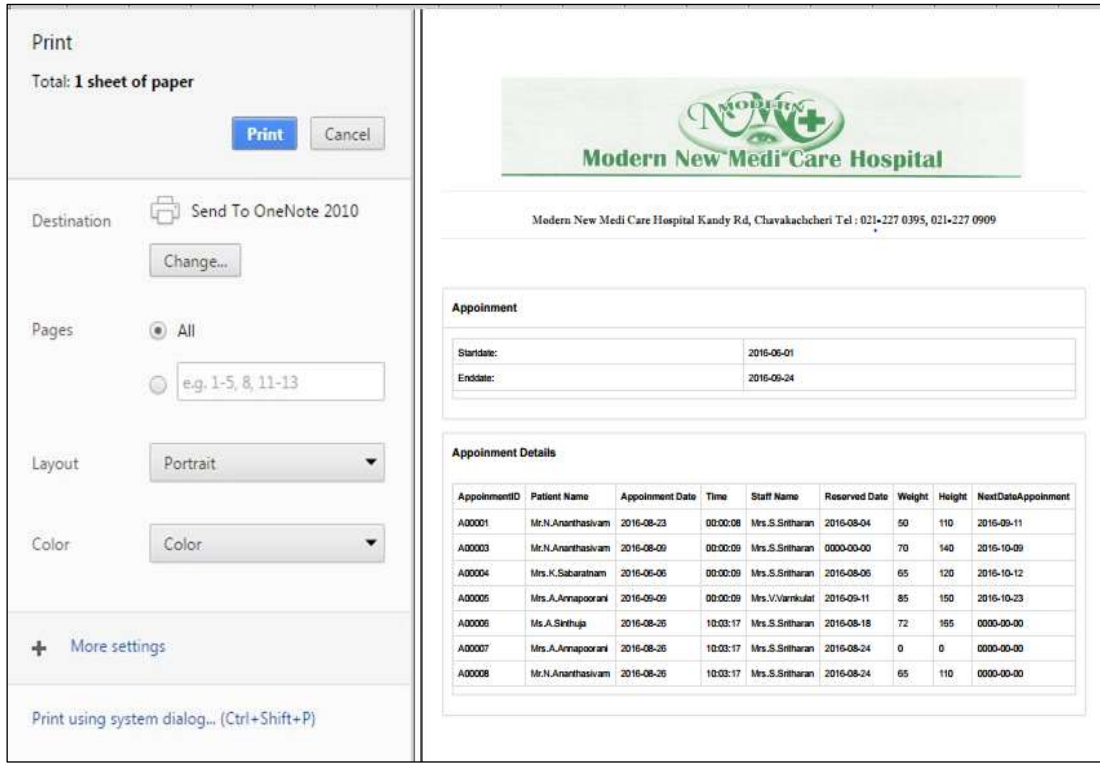

Figure 3.12 shows print report interface

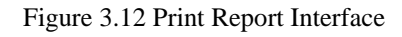

### V. Prompt message interface

This prompt message is display when the entering item is successfully saved

Figure 3.13 shows the entering prompt message interface

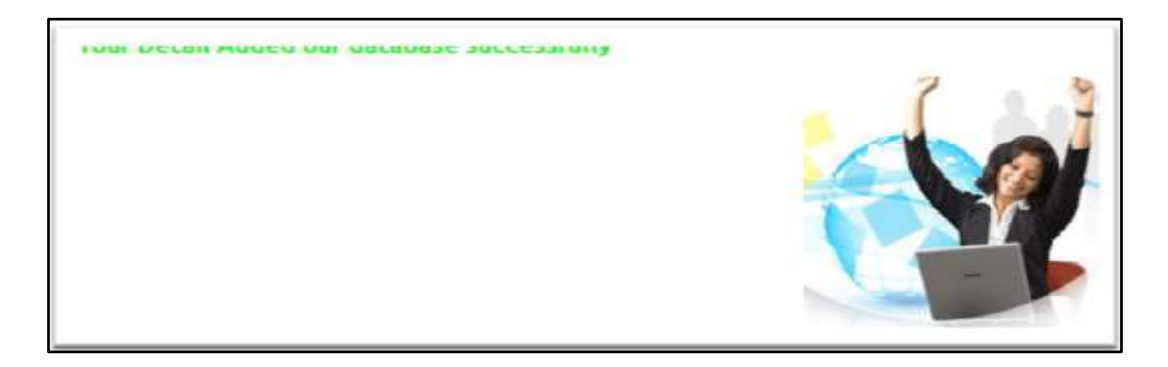

Figure 3.13 Prompt message interface

Sometime the user can delete item or other details; this prompt message is conform the deletion.

Figure 3.14 shows the deleting prompt message interface.

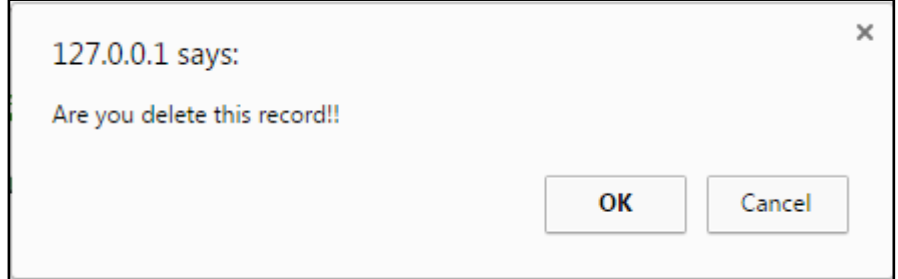

Figure 3.14 Deleting prompt message

# **CHAPTER 4: IMPLEMENTATION**

Implementation is the system development process followed by the software designing. The OPMS deals with the Online Patient Management System. The Implementation system is adopting a new system in day to day activity. It is a process that operates in real environment. During this phase, Application programs, databases and interfaces with user and similar systems are built. Implementation is not only programming

# 4.1 HARDWARE AND SOFTWARE USED IN OPMS

The Online Patient Management System for New Medi Care Hospital implementation is used some hard ware requirements & Software requirements.

# 4.1.1 HARDWARE REQUIREMENTS

- **P**entium IV Processer
- 128MB or Higher RAM
- 101/102 Keyboard and Optical Mouse
- Color Monitor, Printer(for report)
- CD writer
- Dot matrix printer
- Network Connection

## 4.1.2 SOFTWARE REQUIREMENTS

- Windows operating system
- WampServer (PHP 5.4.12, My SQL 5.6.12, Apache 2.4.4)
- Adobe Dreamweaver CS5.5
- Adobe Photoshop CS5
- CSS (Cascading Style Sheet)
- JavaScript

## 4.1.3 TECHNOLOGIES

- PHP (Hypertext Pre Processor) was used to develop the system
- CSS was used to make the system interface more user-friendly and attractive

JavaScript was used more, and also AJAX was used to develop the system.

# 4.2 WAMP SERVER

As shown above WAMP is an acronym for Window, Apache My SQL, and PHP. This is a software bundle consisting of the before mentioned four software. WAMP server is solid and stable high-performance platform for windows.

# 4.3 CODE SEGMENTS

The My SQL connection code is used to connect the system with the server, if correct username, password and local host database will connect successfully. My SQL select database code is used to connect the database after accessing the local host.

In this system there are four modules such as login, management, booking and patient. The login module consist of login, forget password of this system. The management module: manage the staff, doctor, medicine and report. In booking module: patent can make booking online and choose their prefer the doctor and date. When they booking they want to paid the advance payment. The patient module: patient registration and patient history. The Module structure show in the following Figure 4.1:

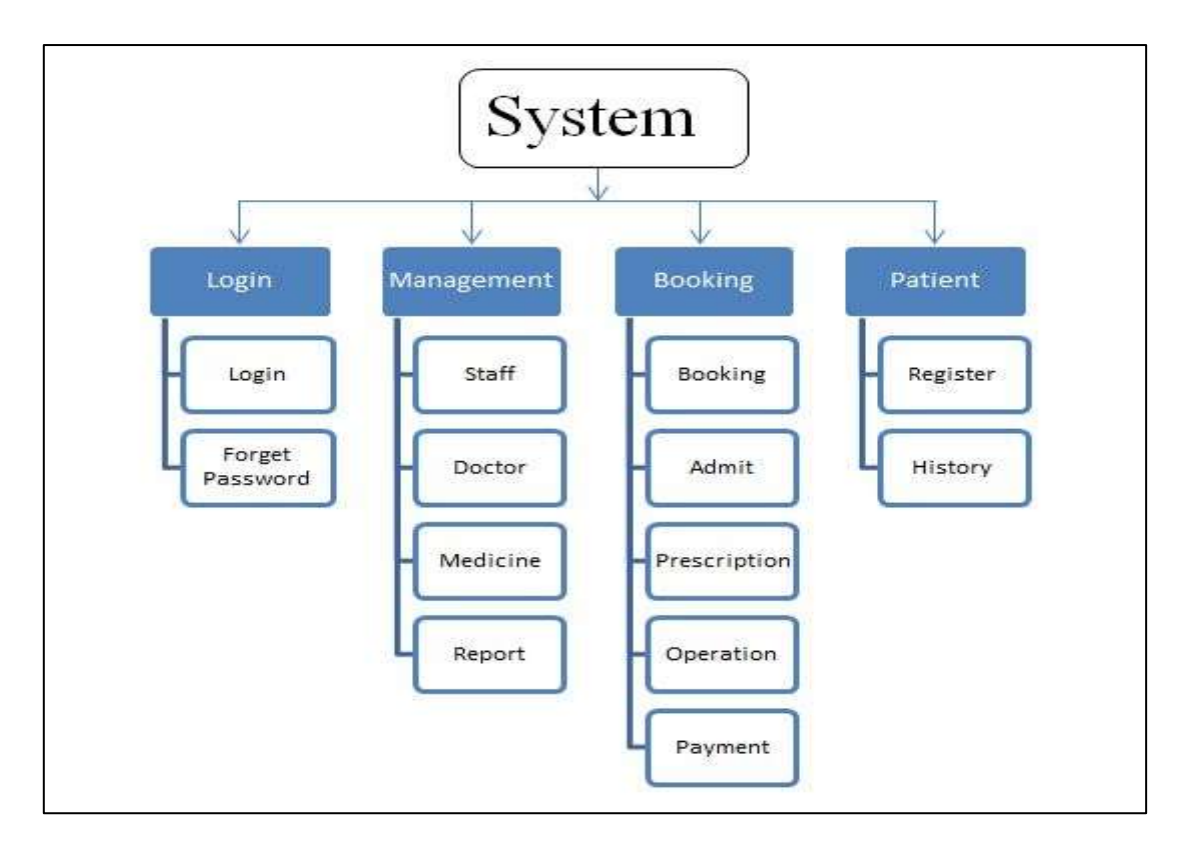

Figure 4.1 Module Structure

### 4.3.1 LOGIN THE OPMS

The user is able to login to the Online Patient Management System through the website

 $<$  $php$ 

Include("config.php");

```
if(!isset($_SESSION))
```
{

Session start();

\$msg="Please login with your Username and Password.";

```
if(isset($_POST['btn_submit']))
```
{

\$username=\$\_POST['txt\_username'];

\$password=\$\_POST['txt\_password'];

\$SQL="SELECT \* FROM login WHERE uname='\$username' AND pwd='\$password'";

\$result=mysql\_query(\$SQL) or die(mysql\_error());

```
if (mysql\_num\_rows(\$result) == 1)
```
{

\$row=mysql\_fetch\_assoc(\$result);

\$usertype=\$row['utype'];

\$\_SESSION['username']=\$username;

\$\_SESSION['usertype']=\$usertype;

```
if ($utype ='admin')
```
{

}

header('Location:adminhome.php');

```
exit;
}
elseif($utype = "reception")
{ 
header('Location: receptionhome.php'); 
exit; 
} 
elseif(<math>Subtype = 'nurse'</math>){ 
header('Location: nurse home.php'); 
exit; 
} 
elseif($utype = 'doctor'){ 
header('Location: doctor home.php'); 
exit; 
}
else
{ 
header('Location:nofile.html'); 
exit; 
} 
} 
else
```

```
{
```
\$msg="<font color=#FF0000><b>Error username or password, Please try again!!!</b></font>";

```
} 
} 
\langle?
```
#### 4.3.2 NEW REGISTER (INSERT) CODE

If user enters all correct information the system insert the details into user table and patient table. If we enter wrong the system provide an alert message box with meaningful message.

#### **New register code,**

```
if(isset($_POST['btnsubmit']))
```
{

\$sql1="INSERT IN TO staff(Staffid,Staffname,NIC,Dateofbirth,Address,TP,Gender, Designation, Join of date, Qualification)

values(

```
'".mysql_real_escape_string($_POST['txtstaffid'])."',
              '".mysql_real_escape_string($_POST['txtstaffname'])."',
              '".mysql_real_escape_string($_POST['txtnic'])."',
              '".mysql_real_escape_string($_POST['txtdob'])."',
              '".mysql_real_escape_string($_POST['txtaddress'])."',
              '".mysql_real_escape_string($_POST['txttpnumber'])."',
              '".mysql_real_escape_string($_POST['txtgender'])."',
              '".mysql_real_escape_string($_POST['txtdesignation'])."',
              '".mysql_real_escape_string($_POST['txtjoinofdate'])."',
              '".mysql_real_escape_string($_POST['txtqualification'])."')";
$result=mysql_query($sql1) or die ("error in.sql1:".mysql_error());
```
if(\$result)

{

echo "<script> alert('Successfully Insert Into Database'); </script>";

}

## 4.3.3 EDIT THE PRODUCT DETAILS (UPDATE) CODE

After enter correct details the system updates the details

### **Edit the details,**

}

```
if(isset($_POST["btnsubmitedit"]))
```
{

\$sql5="UPDATE staff SET Staffname='".mysql\_real\_escape\_string(\$\_POST["txtstaffname"])."', NIC='".mysql\_real\_escape\_string(\$\_POST["txtnic"])."', Dateofbirth='".mysql\_real\_escape\_string(\$\_POST["txtdob"])."', WHERE Staffid='".mysql\_real\_escape\_string(\$\_POST["txtstaffid"])."'"; \$result5=mysql\_query(\$sql5) or die ("error in.sql5:".mysql\_error()); if(\$result5) {

echo "<script> alert('Successfully Update Into Database'); window.location.href='index.php?pg=staff.php&option=fullview&Staffid=".\$\_POST[" txtstaffid"]."'; </script>";

}

## }

#### **Deleting the records.**

```
else if($_GET['option']=="delete")
```
### {

\$Staff\_ID=\$\_GET['Staff\_ID'];

\$sqldelete ="DELETEFROM staff WHEREStaff\_ID='\$Staff\_ID'";

\$result =mysql\_query (\$sqldelete) or die("Error in sql1 part:".mysql\_error());

}

#### **Use the java script to conform the deletion**

```
<script>
functiondeleletconfig()
{ 
var del=confirm("Are you sure you want to delete this record?");
if (del==true)
{ 
alert ("record deleted") 
}
Else
{ 
alert("Record Not Deleted") } 
return del; 
} 
</script>
```
### 4.3.4 REUSED MODULE

Some of code is used from external factor. The BCORE admin [6] is used only for design user-interface, forms and tables. This is free template and available in web in free.

## 4.4 SECURITY

This Online Patient management system for Modern New Medi Care Hospital has many patients in various place, they want to access the system in their places and transform many data, so it is important to maintain the security. The administration have full privilege to access the system, in other hand other users have less privilege than administration. From this system only registered user only access the system, the registered user uses their user name and password to login and access the system. After register in this system the new user can access the system

If user try to login with wrong password, this system allow only three times after three times system automatically load the forget password page. From forget password page the system verify the user name and registered mobile number then system send a password to user"s registered mobile number. All pages have user privilege to access the page and system will not allow accessing the page illegally.

# **CHAPTER 5: EVALUATION**

In this section the developer will attempt to summarize what the system can achieve and his further critical analysis that may not yet have been covered earlier. The evaluation and project appraisal examines the processes used and the outcome of a software project. And what was learnt during its duration. It discusses whether the objective of the software project was achieved. What problems occur due to the processes being used? And Delivery of software on time and within budget. In turn, the process scope is limited to software processes, although a successful system depends on more than just software (e.g., hardware, workflow design, training, documentation).

# 5.1 BACKGROUND OF TESTING

Software testing [4] is the process of executing a program or system in order to find errors. It is important that software should be tested in all possible situations using all possible inputs in order to find any errors in the particular system and correct it. This type of vigorous testing is needed in order to produce a quality system

# 5.2 VALIDATION AND VERIFICATION

Validation and verification ( $V & V$ ) is the name given to the checking and analysis processes that ensure that software conforms to its specification and meets the needs of the customers who are paying for the software.

V & V is a whole life-cycle process. It starts with requirements reviews and Continues through design reviews and code inspections to product testing. There should be V& V activities at each stage of software process.

- $\triangleright$  Validation: Are we building the right product?
- $\triangleright$  Verification: Are we building the product right?

## 5.2.1 SOFTWARE INSPECTION

Analyze and check system representations such as the requirements documents, design Figures and program source code. They may be applied at all stages of the development process. Inspections may be supplemented by some automated analysis of the source text of a system or associated documents. Software inspections [5] and automated analysis are static V&V technique as they do not require the system to be executed

## 5.2.2 SOFTWARE TESTING

Involves executing an implementation of the software with test data and examining the outputs of the software and its operational behavior to check that it is performing as required. Testing is a dynamic technique of  $V & V$  because it works with an executable representation of the system.

## 5.3 SOFTWARE TESTING PROCEDURE

Testing procedures should be established at the start of any software project. All testing carried out should be based on a test plan, this should detail which tests are to be carried out. For each test, the following information should be included in the test plan

- The pre-requisites for the tests.
- The steps required to carry out the tests
- The expected results of the test.

The outcome of any tests should be recorded in a test results document that includes whether the test succeeded or failed and a description of the failure. Test results for all passes through the test plan must be recorded to allow accurate records to be kept of where problems occur and when they were identified and corrected.

## 5.4 UNIT TESTING

This type of testing will be carried out for each and every atomic module or unit in the system. Every feature of a single unit is tested using **test cases**. A test case will consist of three main components:

- 1. Test data (Inputs to the test case)
- 2. Expected outcome
- 3. Objective of testing

Taking the above mentioned components into consideration, a test case is designed and using the test data the program is run. The actual outputs which are results of the executed program are recorded and they are compared with the expected outcome in order to identify errors. Then the errors will be repaired accordingly. Two actual test cases are shown below in Table 5.1

| <b>Objective</b>                                        | Input             | <b>Expected output</b> | <b>Actual output</b> |
|---------------------------------------------------------|-------------------|------------------------|----------------------|
| Checking input<br>validation of<br>Pharmacology<br>Name | <b>Numbers</b>    | Pop up message         | Pop up message       |
| Checking input<br>validation of<br>Quantity             | <b>Characters</b> | Pop up message         | Pop up message       |

Table 5.1 Test cases

# 5.5 TECHNIQUE OF TESTING

## 5.5.1 BLACK BOX TESTING

Approach to testing where the program is considered as a "black-box".

The program test cases are based on the system specification. Inputs from test data may reveal anomalous outputs. i.e. defects Test planning can begin early in the software process. Main problem - selection of inputs. Equivalence partitioning

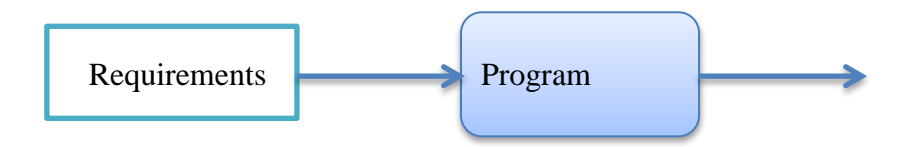

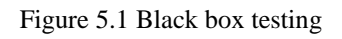

## 5.5.2 WHITE BOX TESTING

Sometimes called Structural testing or glass box testing; derivation of test cases was according to program structure. Knowledge of the program used to identify additional test cases. Objective is to exercise all program statements (not all path combinations).

The three main areas which will be covered using white box testing are:

- 1. **Sequence Coverage (Statement Coverage)**  This will be checking all sequential lines of code without considering the selections and loops.
- 2. **Selection Coverage (Condition Coverage) –** This will focus on simple conditions, compound selections, nested selections and case statements.
- 3. **Loop Coverage –** This will be checking all the loops in the source code.

## 5.5.3 COMBINING BLACK BOX AND WHITE BOX TESTING

Black box testing as well as white box testing has their respective pros and cons. None of these two methods is fully compatible with a system. So it is more effective if both types are combined together in the proper manner.

# 5.6 INTEGRATION TESTING

After testing all the units or modules of the system, these are integrated in to Sub systems and then to the entire system using Integration testing. Integration testing is done using several strategies.

## 5.6.1 TOP-DOWN TESTING

Top-down software testing is an incremental unit testing method which begins by testing the top level module, and progressively adds in lower level modules, one at a time. Top-Down testing uses stubs.

## 5.6.2 LOAD TESTING

Load testing is subjecting a system to a statistically representative load. The two main Reasons for using such a load is in support of software reliability testing and in performance testing.

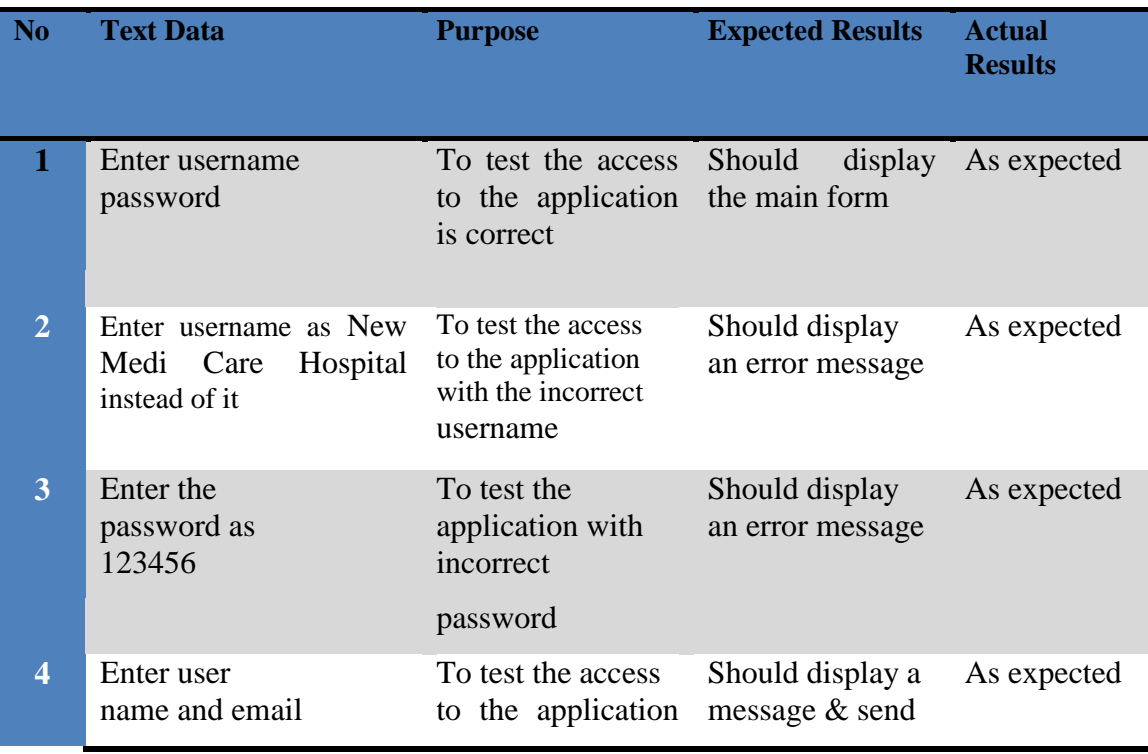

# 5.7 TESTING RESULTS OF OPMS

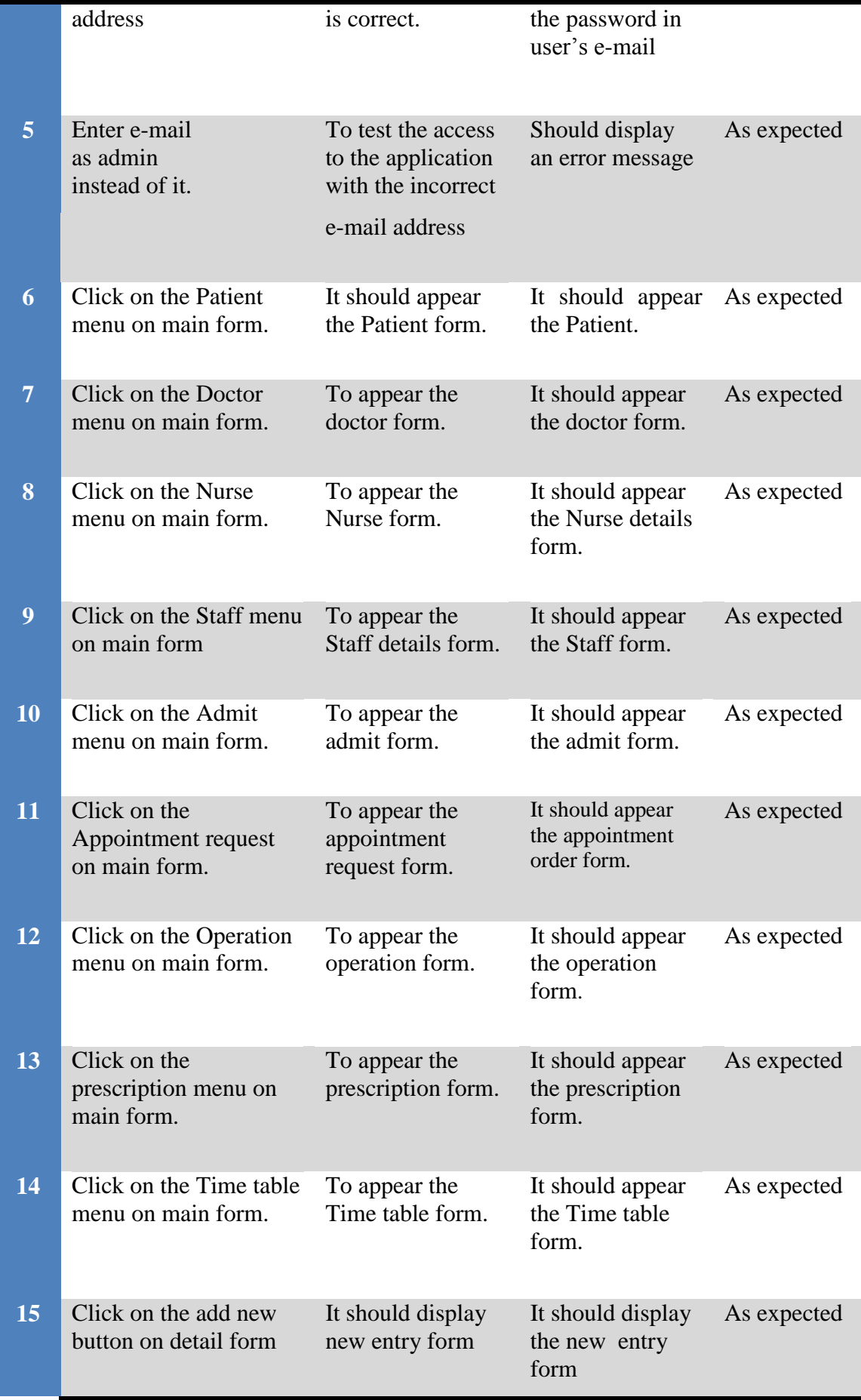

| 16 | Click the delete button<br>on the detail form | It should display<br>the message                             | It should display<br>the message                             | As expected |
|----|-----------------------------------------------|--------------------------------------------------------------|--------------------------------------------------------------|-------------|
| 17 | Click the edit button on<br>the detail form   | It should display<br>the edit page                           | It should display<br>the edit page                           | As expected |
| 18 | Click the view button<br>on the detail form   | It should display<br>the more detail of<br>the selected page | It should display<br>the more detail of<br>the selected page | As expected |

Table 5.2 Testing results of OPMS for Modern New Medi Care Hospital

# 5.8 ACCEPTANCE TEST RESULT

The System is developed by the client request. The final output of the system should be satisfying the client to the success of this project. The following questionnaire was designed to assess the client's satisfaction.

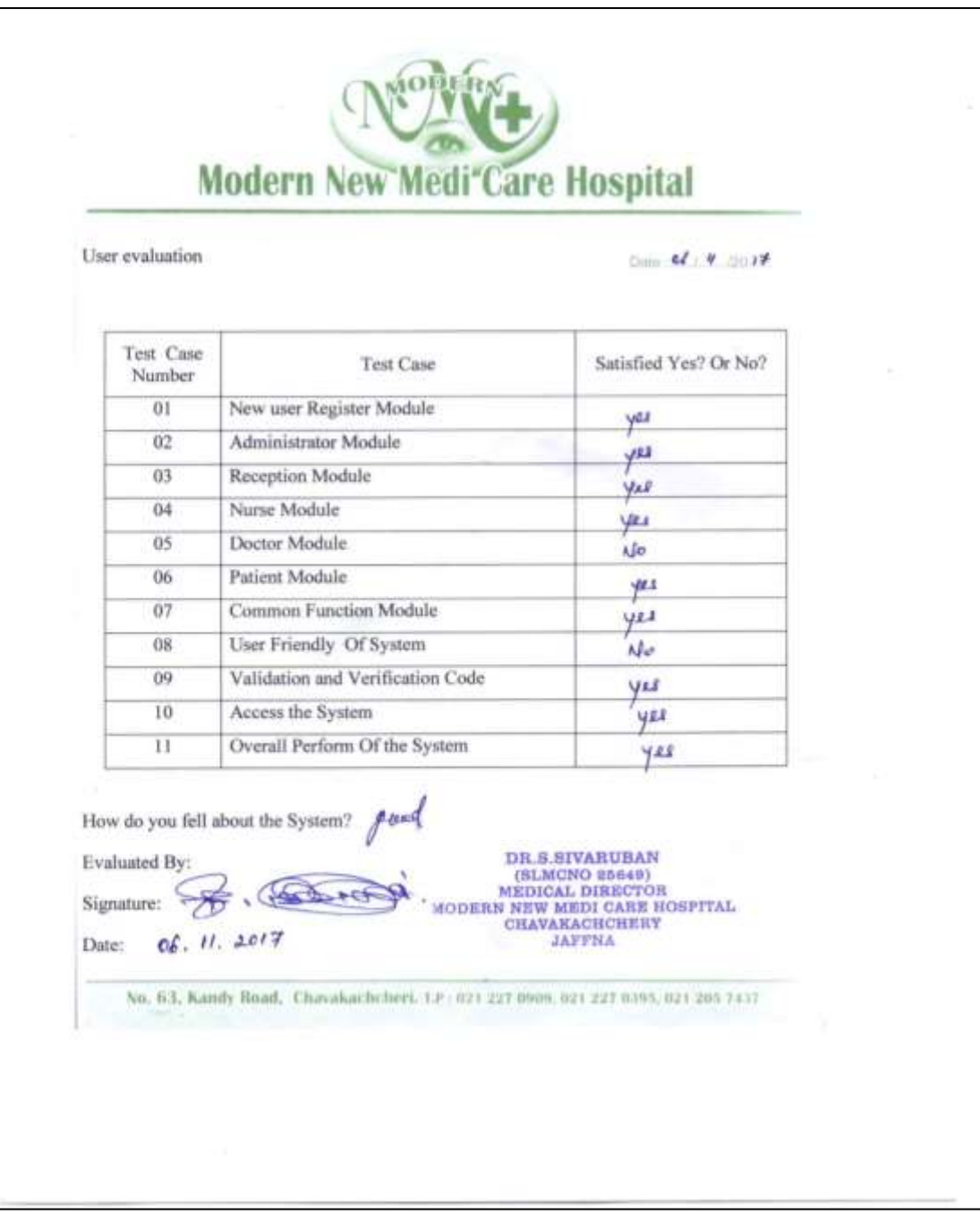

Figure 5.2 Acceptance Result

Feedback also gained from user evaluation the overall rating is converted into a Pie chart as shown in Figure 5.3

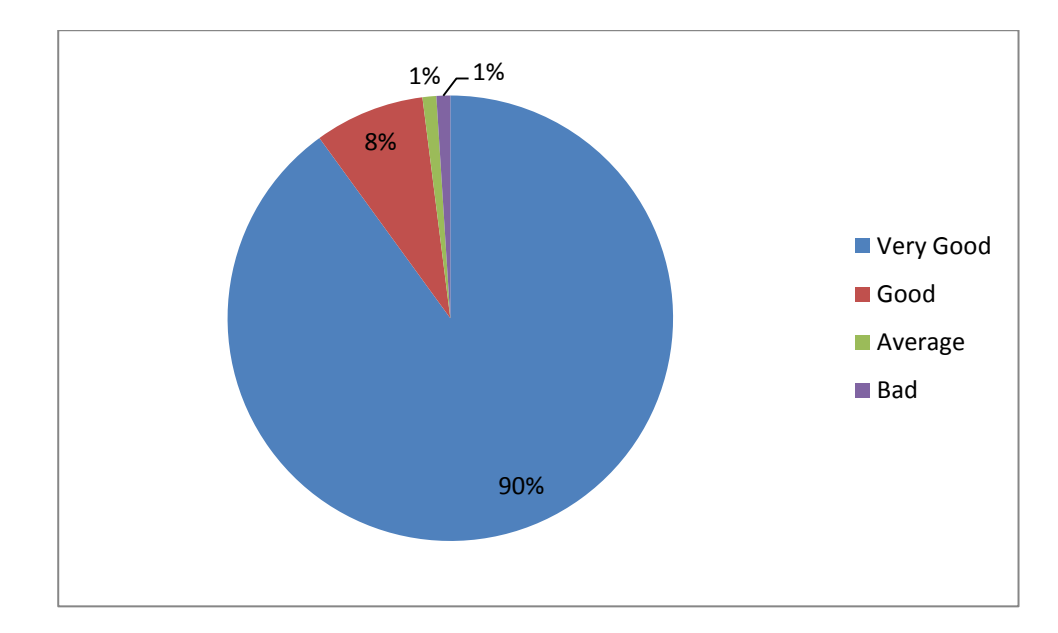

Figure 5.3 User evaluation

# **CHAPTER 6: CONCLUSION**

# 6.1 CRITICAL ASSESSMENT OF PROJECT

This chapter is reviewed the initial objectives and extend to which they were fulfilled. It is summarized the project"s **strengths** and **weakness**. A final **critical appraisal** is detailed on the project as a whole, covering its management, the final implemented system, and the documentation, including this dissertation and the technical and user manuals. These are discussed below.

There are various ways to achieve the effective management and the most suitable one is the introduction of the concept of the integrated system. It brings under one organizational umbrella, the following components:

The reasons why there were achieved in the OPMS are as follows;

- It's ability to assess large amount of data
- It cuts short data redundancy and increases integrity leading to management data and information.
- Its user friendly.
- It has a variety of reports facilities.
- Whenever required it makes information available.
- Its search facilities are faster.
- It possesses alert and message prompt facilities.
- It has immediate help facilities and help assistant facilities.
- It has backup facilities.
- It possesses basic accounting facilities.

It assists the decision making of the management and speeds up the show rooms accounting work. In order to fulfill this development must possess the features of management information system.

The classification on the information system does not infer that the world computer system must belong to only one category. In spite of it, the effective management of information is the key to the success of today"s organization. Therefore an online patient management system is common to any organization. This dissertation explains

the necessity, analysis and development of the Online Patient Management System for Modern New Medi Care Hospital, (OPMS) Chavakachcheri.

In addition numerous reports were introduced by me especially for the show rooms accounting and decision making activities. This project satisfies the online patient management requirements of the Modern New Medi Care Hospital and the fundamental software standards. But it has failed to include any additional details and employees' EPF  $\&$  ETF as mentioned in the requirement definition. Although there is client"s wish, it is not capable of changing the overall system functionally and qualitatively. Anyway it could make amendments in future about 95% of the project is successful here. The OPMS possesses the database backup facilities and consistency and it has a variety of reports facilities to consider decision making. This developed system is a single user system and it is customized specially for Modern New Medi Care Hospital, Chavakachcheri.

## 6.2 LESSON LEARNT

This project gave me the wide range of practical knowledge in the system development. It gave the great opportunity to apply the theories in system analyzing, designed the diagrams, system development and report writing areas. The developed domain area was considerably large and has complexity. So from the requirement analyzing part to until the implementation were able to learn plenty of knowledge regarding the system development. Through this project I have acquired more knowledge in CSS, Ajax, JavaScript and PHP web language tools.

## 6.3 FUTURE WORK

The system can be improved with the following facilities according to the client's future requirements.

■ Credit card payment

Now the system is implemented only with cash, cheque and credit payments, but in future the credit card payment also can be added.

#### • Client-server model

When the client requires more than one point the standalone system can be implemented as Client-server model based on a centralized database

■ Accounting Features

Accounting Features such as Trial Balance, Profit and loss account can be added to the system

# **REFERENCES**

[1] Lanka Hospital, [Online]

Available: <http://www.lankahospitals.com/>, [Accessed: 20.04.2017]

[2] Durdans Hospital, [Online]

Available: <http://www.durdans.com/>, [Accessed: 20.04.2017]

[3] Hemas Hospital, [Online]

Available: <https://www.hemashospitals.com/>, [Accessed: 20.04.2017]

[4] Testing, Unit Testing, Integration Testing, System Testing, Acceptance Testing. [Online]

Available: [https://en.wikipedia.org/wiki/System\\_testing](https://en.wikipedia.org/wiki/System_testing) ,[Accessed: 25.07.2017]

[5] Regression testing [Online]

Available: [https://en.wikipedia.org/wiki/Regression\\_testing](https://en.wikipedia.org/wiki/Regression_testing) ,[Accessed: 25.07.2017]

[6] BCORE Admin Template, [Online]

 Available:<http://binarytheme.com/BTlivedemos/04-2014/10/bs-admin-bcore/> , [Accessed: 15.05.2017]

# **APPENDIX**

# APPENDIX A – SYSTEM DOCUMENTATION

#### **Introduction**

It will give knowledge about how to install our system and database, and it is help to client for installation and maintenance.

Step -1: Double click on downloaded file WampServer 2.4, follow the instruction given automatically through wizard window.

Step -2: First click next, after that accept the agreement and click next.

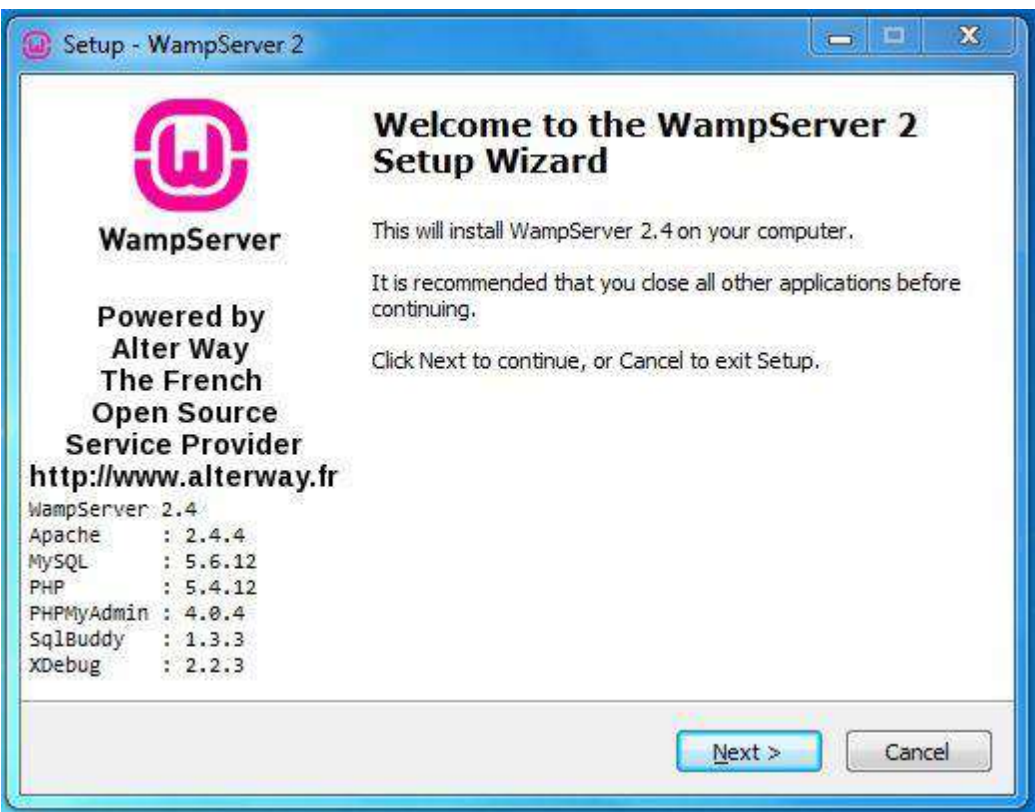

Figure A.1 Setup Wizard

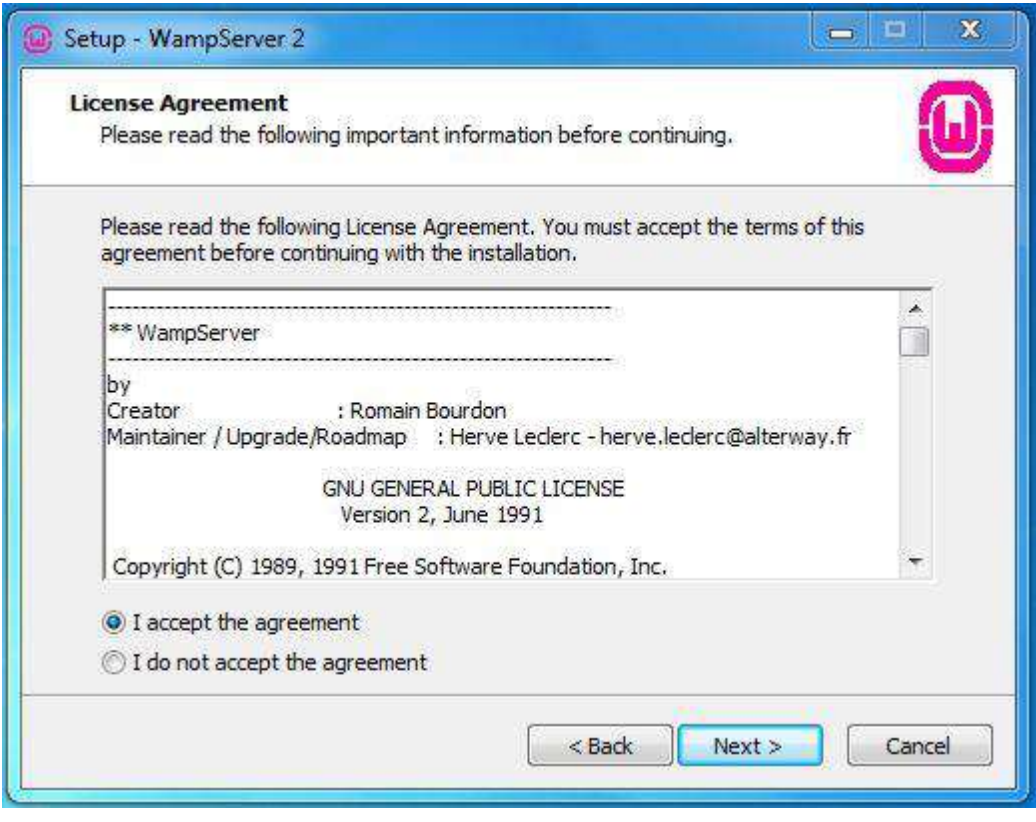

Figure A.2 Agreement

Step -3: Select the installation location of WampServer.

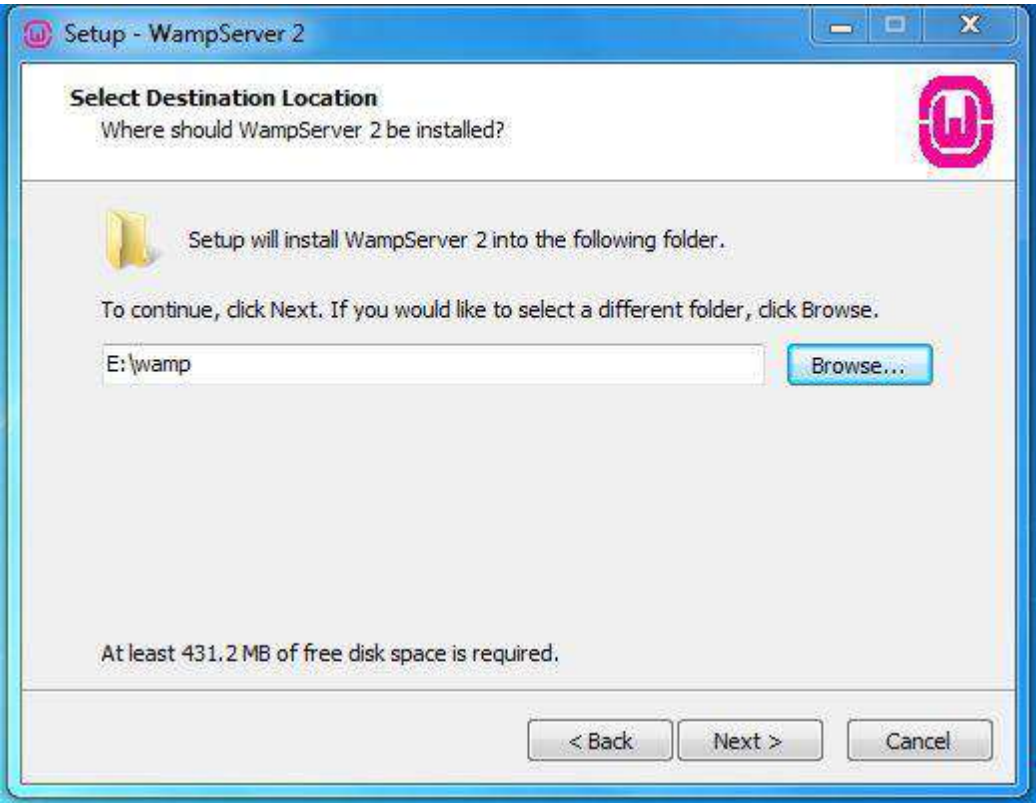

Figure A.3 Folder Select

Step -4: Click Install and it will finish automatically.

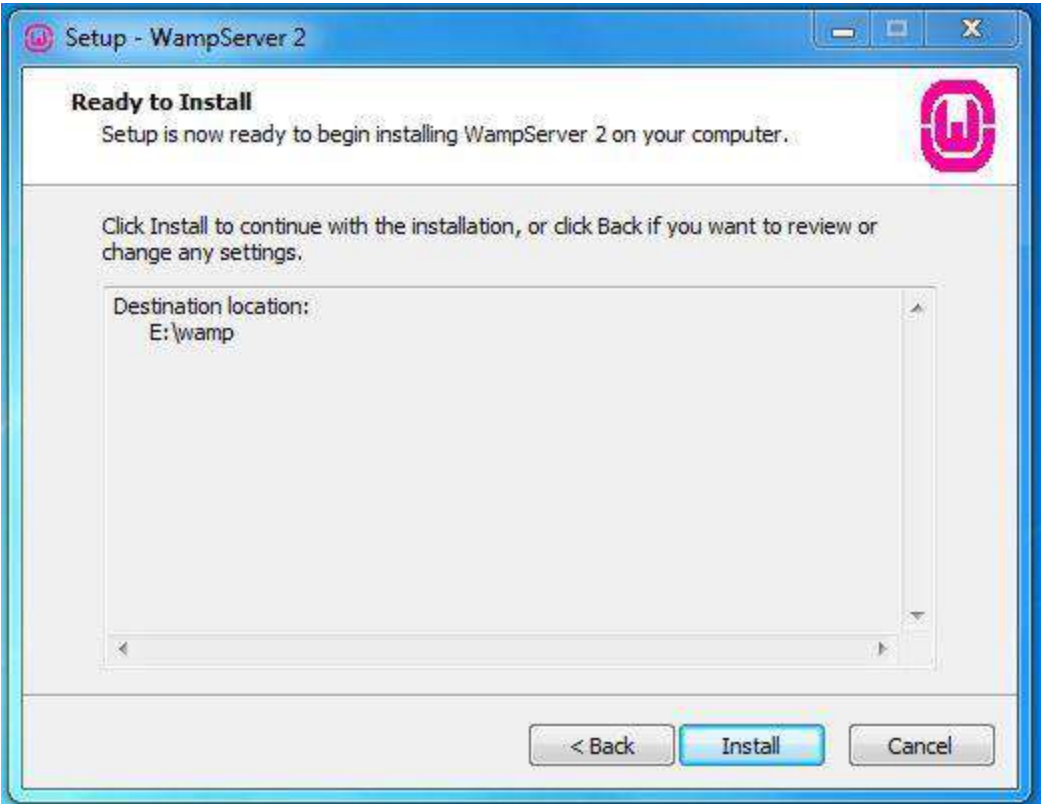

Figure A.4 Install

Step- 5: After Install, start the WampServer in taskbar WampServer icon visible in green color. After that can browse it via browser. Type in browser"s address bar "local host or  $127.0.0.1$ ".

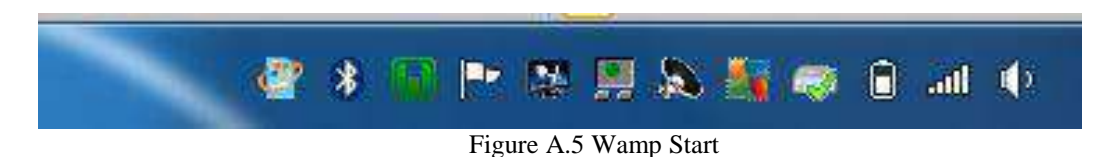

Step - 6: That browser is contain a page, there is a page as WampServer home page with phpmyadmin tool under heading Tools, click that link and type username as "root" and password is not contain any values. And click go button to enter phpmyadmin page.

| <b>Server Configuration</b>                       |                                                                                                    |                                                                                                    |                                                                                                    |                                                                                                    | Version 2.4 Version Française                                                                                             |
|---------------------------------------------------|----------------------------------------------------------------------------------------------------|----------------------------------------------------------------------------------------------------|----------------------------------------------------------------------------------------------------|----------------------------------------------------------------------------------------------------|----------------------------------------------------------------------------------------------------|
| Apache Version: 2.4.4<br><b>PHP Version: 5412</b> |                                                                                                    |                                                                                                    |                                                                                                    |                                                                                                    |                                                                                                    |
| Loaded Extensions:                                | Sp Core<br><b>Skidstein</b><br><b>SE icony</b><br>身 pow<br><b>S</b> tokenizer<br><b>SHOO</b><br><b>A</b> introader<br>鲁mynd<br>the activities | Scriath<br><b>Service</b><br>the ston<br><b>Sefection</b><br>身加<br><b>SPar</b><br><b>Skycrowriter</b><br><b>非mnd</b> | So calendar<br><b>Skiller</b><br>Se monot<br><b>Se session</b><br>毒动<br>为 Simple KRL<br><b>A</b> apache2handler<br>to polo mytol | dotted dotted.<br>Sh ftp:<br>会宅<br>Se standard<br><b>Skilberg</b><br><b>多wdd</b><br>身gd:<br>to polo supre- | to chipe<br>the hands<br>to other<br><b>A</b> mysgind<br><b>B</b> -dom<br>the seni<br><b>A</b> mostring<br><b>*</b> mhash |
| STRESSORS TESTIN<br>MySQL Version: 5.6.12         |                                                                                                    |                                                                                                    |                                                                                                    |                                                                                                    |                                                                                                    |
| Tools                                             |                                                                                                    |                                                                                                    |                                                                                                    |                                                                                                    |                                                                                                    |
| phpinfo()                                         |                                                                                                    |                                                                                                    |                                                                                                    |                                                                                                    |                                                                                                    |
| phpmyadmin                                        |                                                                                                    |                                                                                                    |                                                                                                    |                                                                                                    |                                                                                                    |

Figure A.6 Start Page

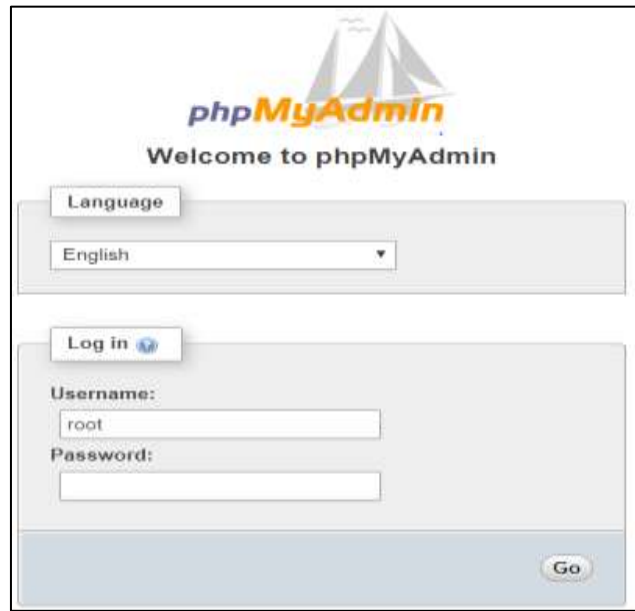

Figure A.7 Login Page

Step -7: After login click Import tab, in that tab click browse and select the database file new\_medical.sql file from CD under Database folder and click go button.

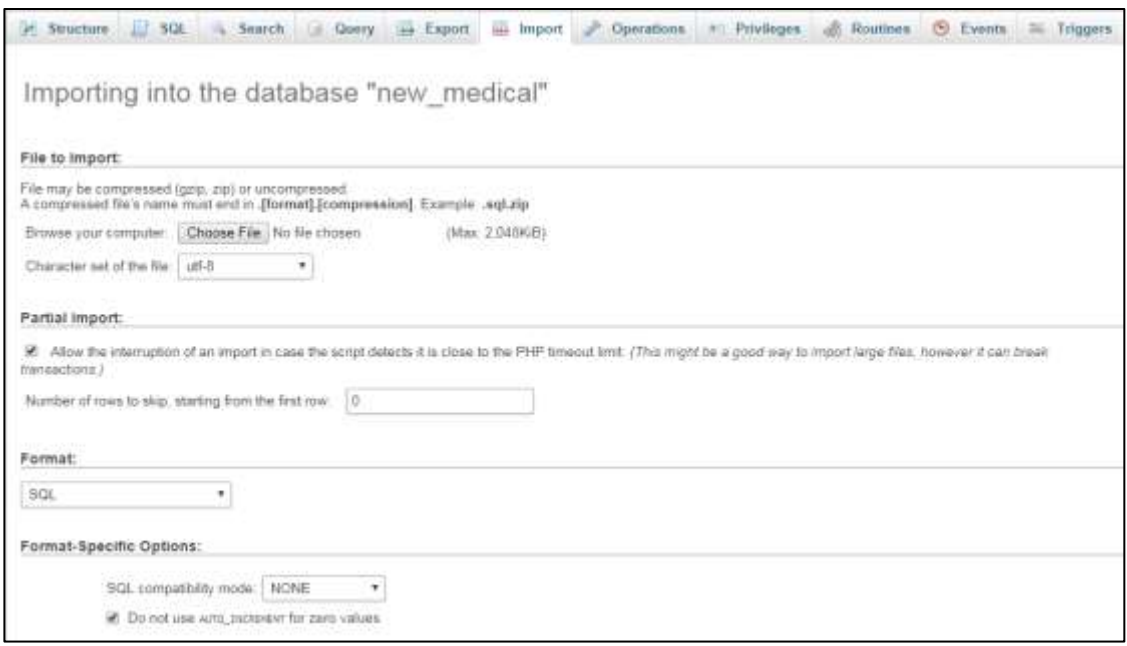

Figure A.8 Import Database

Step -8: Now successfully update database to the system.

|        | Elliocation a press medical |        |                                                            |                           |  |      |                |                                     |                 |           |
|--------|-----------------------------|--------|------------------------------------------------------------|---------------------------|--|------|----------------|-------------------------------------|-----------------|-----------|
|        | 耳<br>Structure              | SGI.   | Search                                                     | Query as Export as Import |  |      | Operations.    | an Privileges                       | Routines<br>-87 | G Events  |
|        | Table:<br><b>Security</b>   | Action |                                                            |                           |  | Rows | Type           | Collation                           | Sizi            | Overhead. |
|        | admit.                      |        | Browse Le Structure in Search Se Insert B Empty C Drop     |                           |  |      | $-1$ inno DB   | latin1 swedish ci                   | 12 KiB          |           |
|        | appoinment                  |        | Browse pe Structure a Search Scinsed ad Empty C Drop       |                           |  |      | $-4.4$ model   | latin't myedish ci                  | 18 KiB          |           |
| a      | tuit                        |        | Browse M Structure & Search Se insert to Empty & Drop      |                           |  |      | $-5$ innnDB    | latin1 swedish ci                   | 48 KiB          |           |
|        | doctor                      |        | Browse & Stucture & Search Selesent Inflement & Drop       |                           |  |      | $-5$ anno DB   | latn1_swedsh_c)                     | 主义的             |           |
| a      | foes.                       |        | Browse & Structure @ Search Scinsert @ Empty @ Drop        |                           |  |      | $-1$ innoDB    | latin'i swedish ci                  | 32 KiB          |           |
|        | login                       |        | Browse, w Structure & Search Selessed and Empty C Drop     |                           |  |      | $-1$ innabiB   | late1 seedish or                    | 通讯退             |           |
|        | medicine                    |        | Browse ive Structure & Search Seinsert all Empty of Drop   |                           |  |      | $-5.35000B$    | latin1 swedish ci                   | 16 K曲           |           |
|        | message                     |        | Browse w Structure & Search a known a since Drop           |                           |  |      | $-D$ limit DB  | lated swedish of                    | 64 KiB          |           |
|        | opdprescription             |        | Browse M Structure & Search Se Insert M Empty & Drop       |                           |  |      | $-1$ innuDB.   | latin1_swedish_cl                   | 48 KiB          |           |
|        | operation                   |        | Browse J. Structure & Search Selinsed and Empty C Drop     |                           |  |      | $-1$ wing $DE$ | tatin't swedish ci                  | (22 民间)         |           |
| $\Box$ | patient                     |        | Browse M Structure & Search Selment BEmpty O Drop          |                           |  |      | $-7$ innsDB    | latin1_swedish_cl                   | 卫光日             |           |
|        | prescription                |        | BRIWSR A Structure: & Search Sciencert and Empty C Drop    |                           |  |      |                | -2 WINDB GINT Swedish D             | 将五击             |           |
| 6      | report                      |        | Browse Le Structure de Search Se insert in Empty of Drop   |                           |  |      | $-1$ innoDB    | latin1_swedish_cl                   | 32 KiB          |           |
|        | B <sub>tan</sub>            |        | Browse by Structure or Search Selected Empty C-Drop        |                           |  |      | $-2$ moops     | latn1_swedish_ci                    | 32 KiB          |           |
|        | timetable                   |        | in Browse in Structure in Search Seinsert in Empty @ Drop- |                           |  |      | $-3.30000B$    | latin1_swedish_cr                   | 三尺五田            |           |
|        | wardprescription            |        | Browse p Structure: e Search Se maers and Empty to Drop    |                           |  |      |                | -1 hnsDB latin1 swedish or          | 43 长田           |           |
|        | 16 tables                   | Sum    |                                                            |                           |  |      |                | 66 InnoDB latin1 swedish ci 592 KiB |                 | 0B        |

Figure A.9 Database View

Step-9: The "www" directory will be automatically created. According the Step 3, our www folder is under C:\wamp. In www folder we create a subdirectory and Rename it E-Management system

# APPENDIX B – DESIGN DOCUMENTATION

Activity Diagram for New Register (Figure B.1)

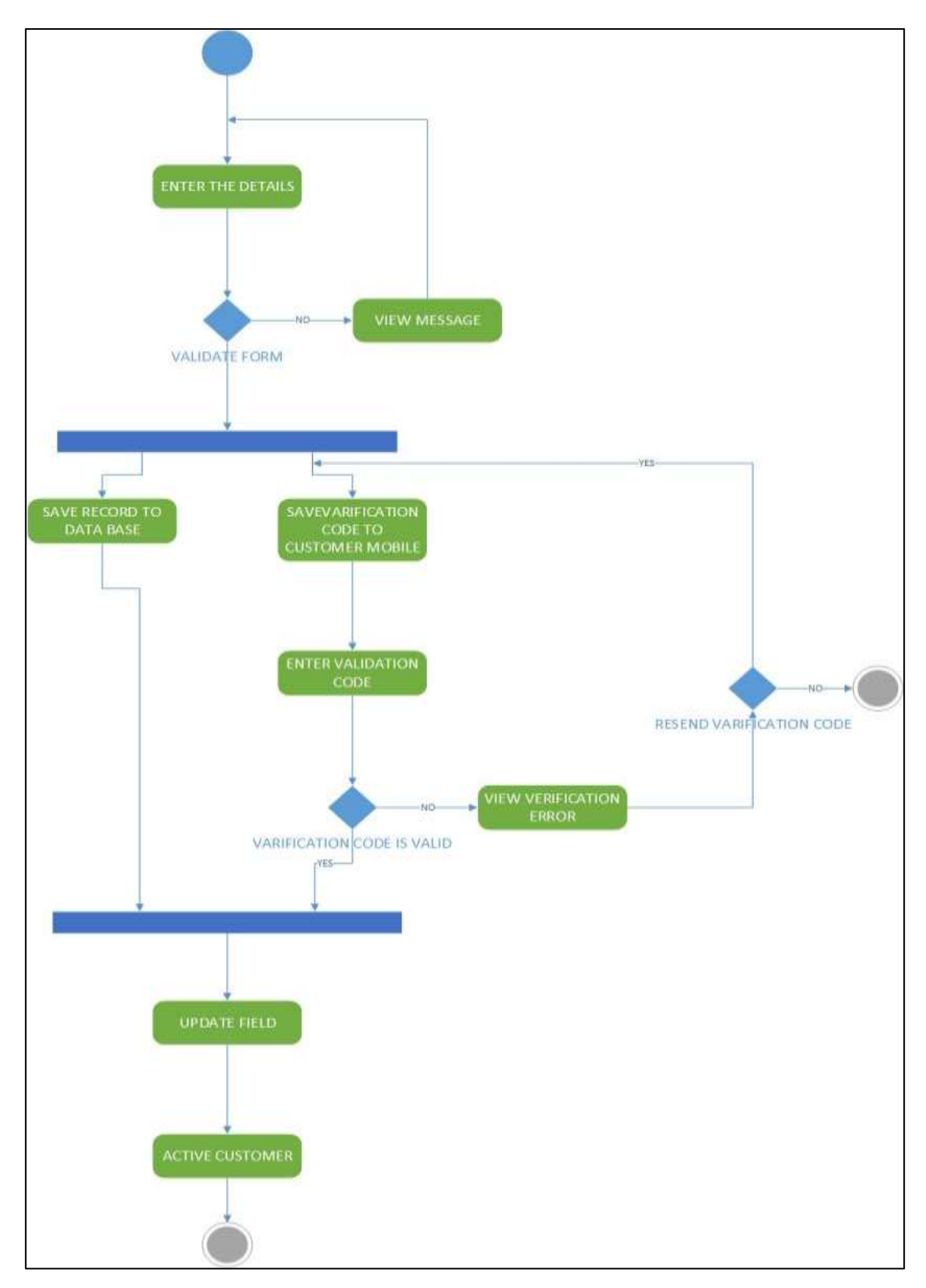

Figure B.1 Activity Diagram for New Register

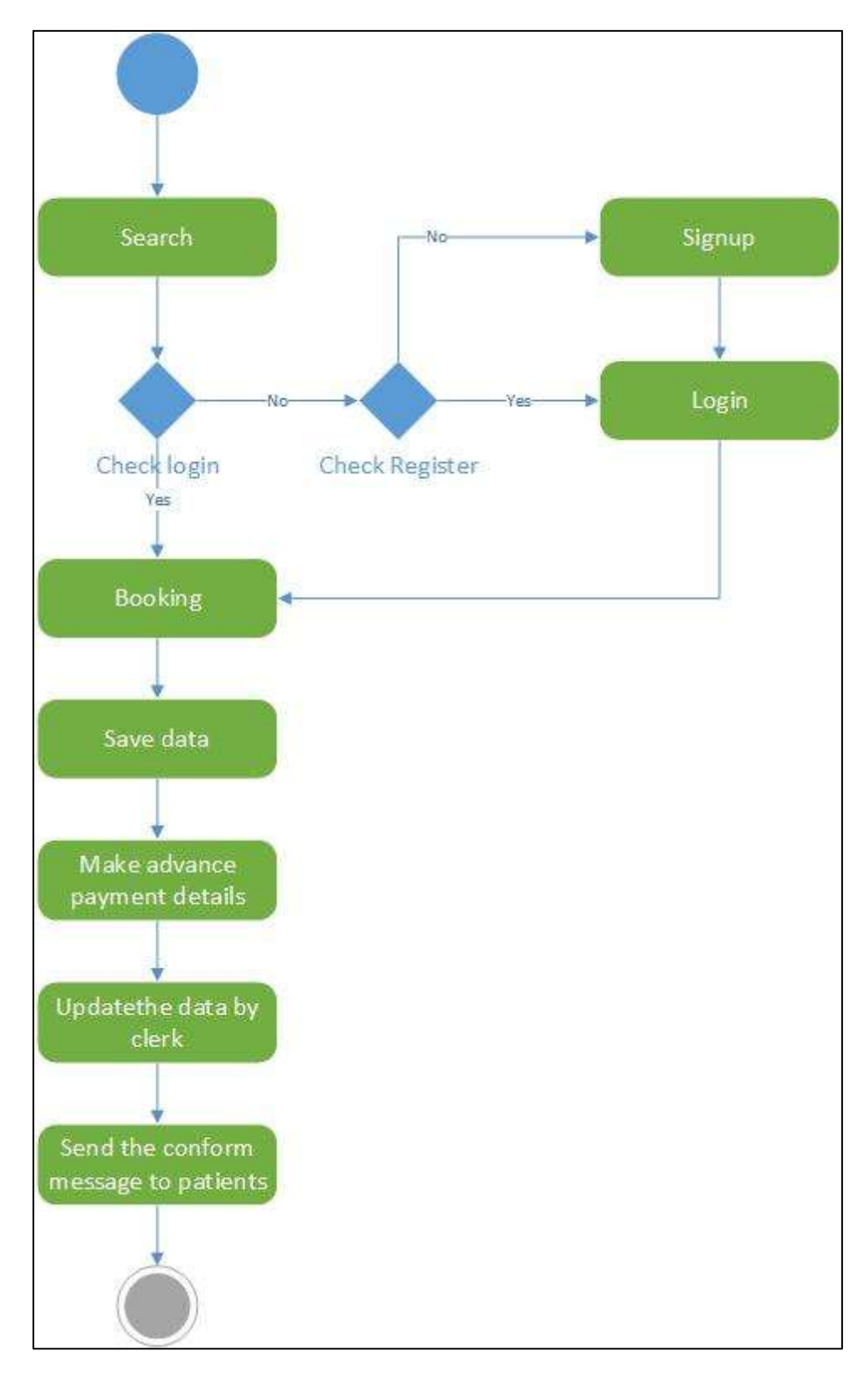

### Activity Diagram for New Booking (Figure B.2)

Figure B.2 Activity Diagram for Booking

Sequence diagram: Sequence Diagram for New register (Figure B.3)

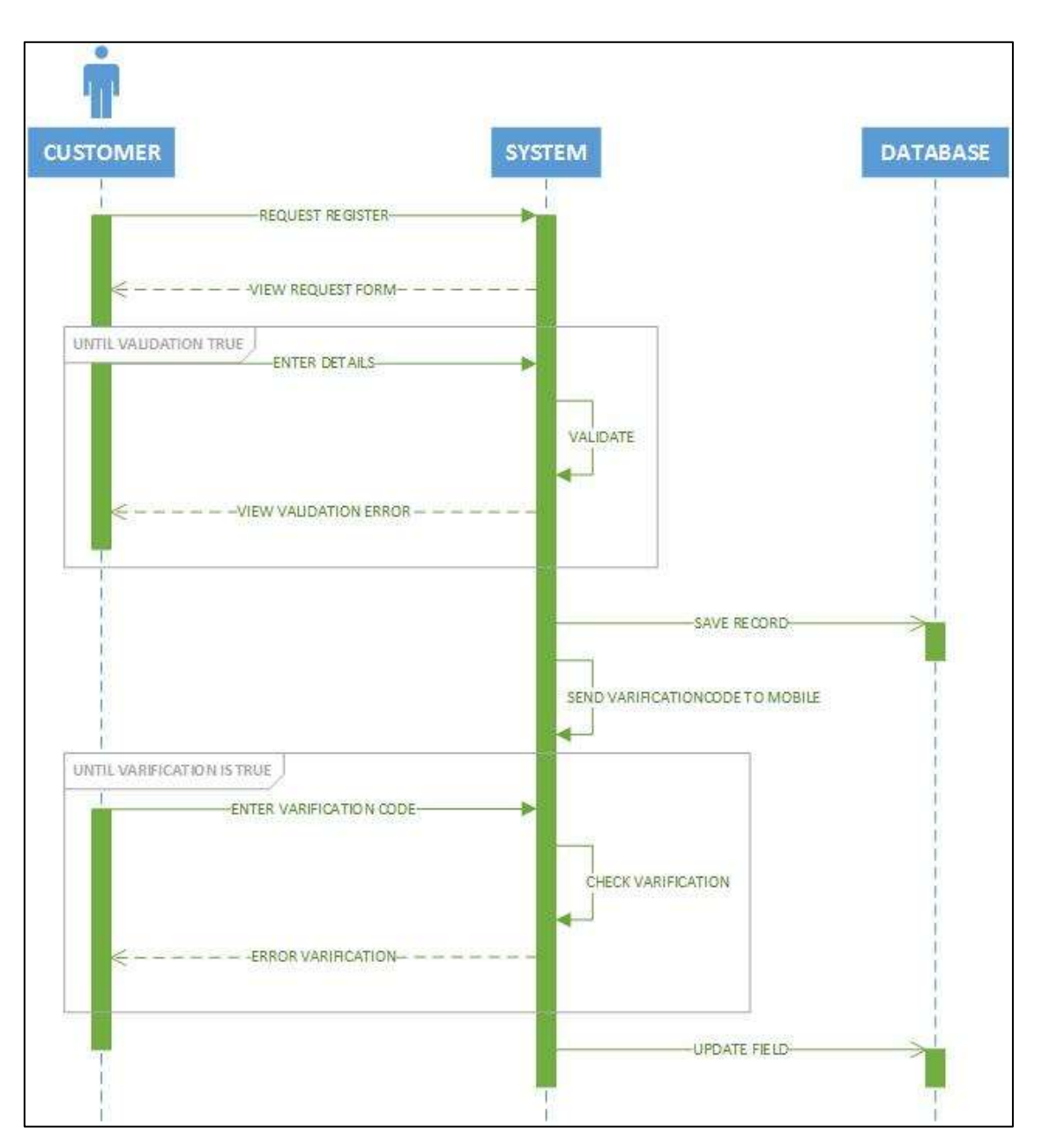

Figure B.3 Sequence Diagram for New Register

Sequence Diagram for Booking (Figure B.4)

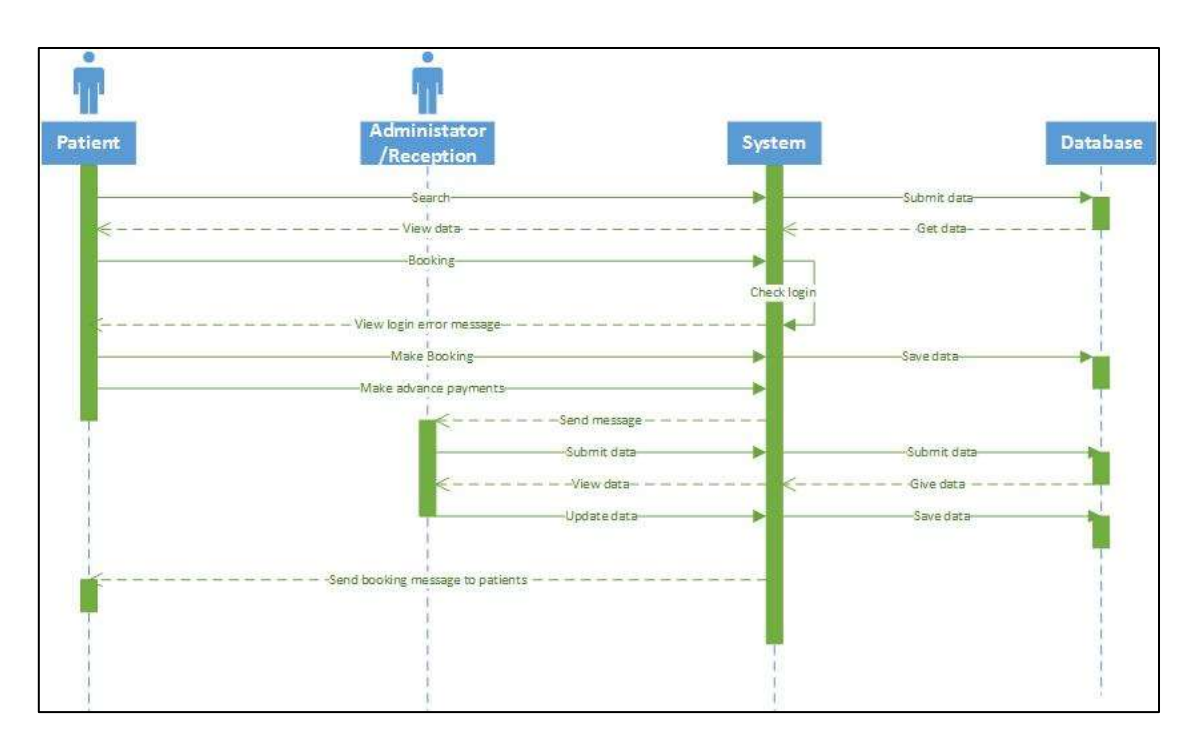

Figure B.4 Sequence Diagram for Booking

# APPENDIX C - USER DOCUMENTATION

#### **How to initiate the system**

The user has to enter his user name and password in the log in form (Figure C.1) to initiate the system. If there was an error in the username or password, the following error message will be displayed

"The user name or password error please check your user name and password"

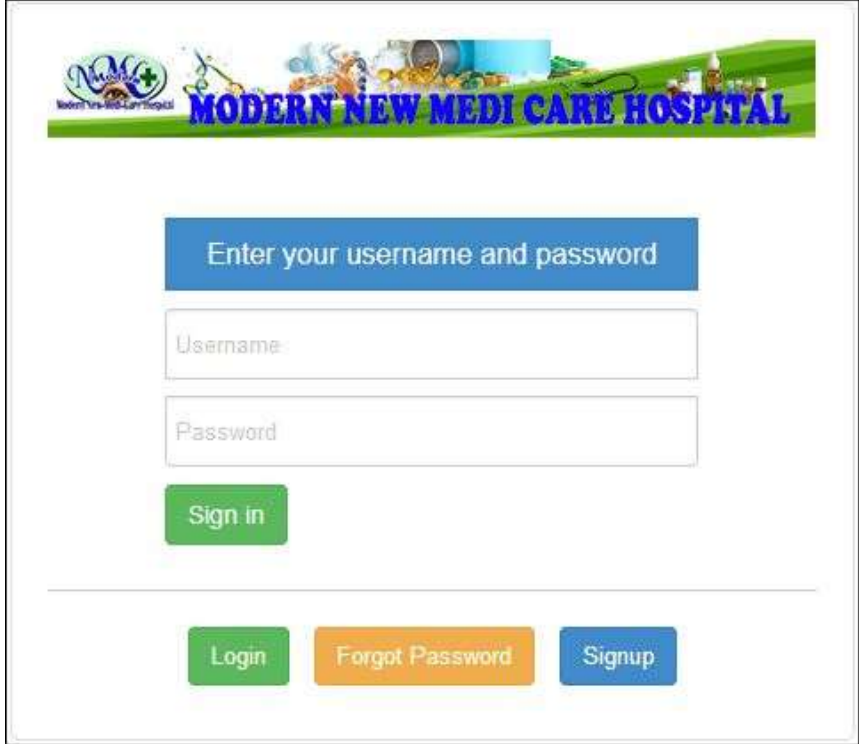

Figure C.1 How to initiate the system

#### **Add new Staff –Admin menu**

- Admin can enter new staff, others not allowed to enter new staffs
- All fields must be filled
- Staff ID inserted automatically admin can"t change that

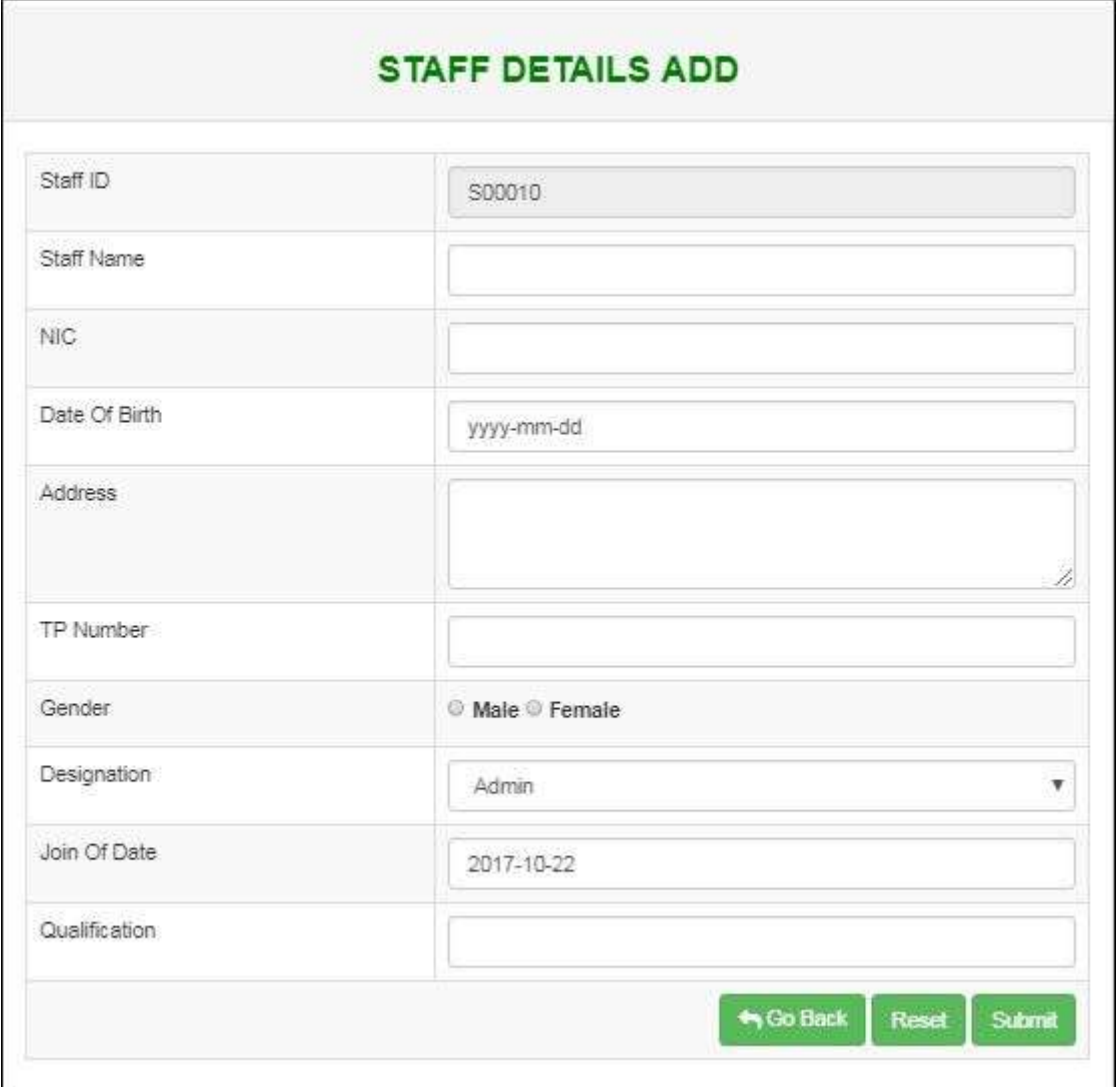

Figure C.2 Add new staff Interface

#### **View entered staff interface-Admin**

- Admin only can see the staffs that are already entered
- If admin wants to see more details about a drug click view button on the right hand side

|                        |                             |                                                                                               | <b>STAFF DETAILS</b> |                              |                |  |  |  |  |
|------------------------|-----------------------------|-----------------------------------------------------------------------------------------------|----------------------|------------------------------|----------------|--|--|--|--|
| <b>ARTIN BINK</b>      |                             |                                                                                               |                      |                              |                |  |  |  |  |
|                        | 13 meterds per pays         |                                                                                               |                      | Septiti                      |                |  |  |  |  |
| StaffD                 | * Safflians                 | 8 Address                                                                                     | Il Designition       | 1 Action                     |                |  |  |  |  |
| 980001                 | S.T.Maintham                | Filo - ITT Kolkuvit East Jaffna                                                               | sons                 | who disk know                |                |  |  |  |  |
| 533333                 | Japitra                     | Sankcreak South Alentady                                                                      | model:               | <b>Wilder</b><br>250         | <b>NTORING</b> |  |  |  |  |
| 533331                 | Material<br>no est          | No-1302 Mark West : Jeffra                                                                    | teraptor             | when dist.                   | <b>KOINE</b>   |  |  |  |  |
| 533304                 | Marther.                    | (a) 22/5 (collady Rd jettre                                                                   | <b>TG750</b>         | where <i>Alim</i> Wheel      |                |  |  |  |  |
| 533355                 | Mrs.K.Kupatheen             | No.2 Kindy Rd Dravakachthert                                                                  | retephan             | <b>ATM</b> KOHE<br>when I    |                |  |  |  |  |
| 90000                  | Miss. C. Germanye           | Fig. 50 KMark look Directionships                                                             | FUER                 | <b>WINNIE</b><br>211         | <b>ROMA</b>    |  |  |  |  |
| <b>THEFT</b><br>500001 | MLK Kellastelli             | No 12 Kendy Rd Diavailabilities                                                               | nore<br><b>FUDE</b>  | $1$ and $2$<br><b>Wilker</b> | <b>ROMA</b>    |  |  |  |  |
| 100001                 | Mit.K transform<br>1024 B.B | his 17 Kalery Lane Cheveletriches<br>procedure to the problem of the State of the Contract of | <b>First</b>         | when disk River              |                |  |  |  |  |
| \$20000                | Ms.A.Rajavi                 | No 5 Siver bropic Rd Chavakachzhar:                                                           | Victor               | wine did since               |                |  |  |  |  |

Figure C.3 Staff view Interface

#### **View more details about staffs interface-Admin**

- Admin can see more details about entered staff
- In this interface admin can view staff \_id, name, Address, TP number, and Designation of staff"s information.
- After view click go back button to get previous page

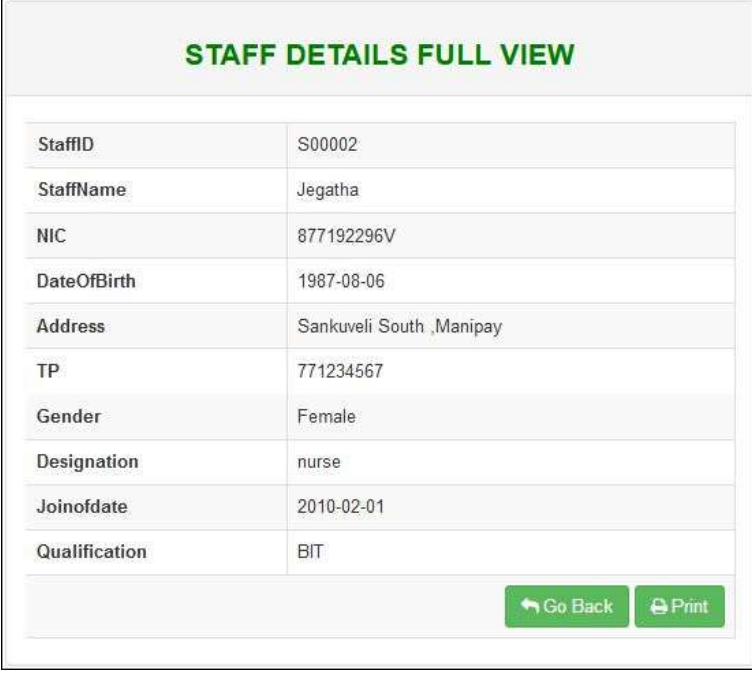

Figure C.4 Staff view Interface
### **Edit/delete Staff Interface –Admin**

- Admin can only edit or delete Staffs
- Admin can change entered data easily by this interface just click edit button
- if necessary can delete

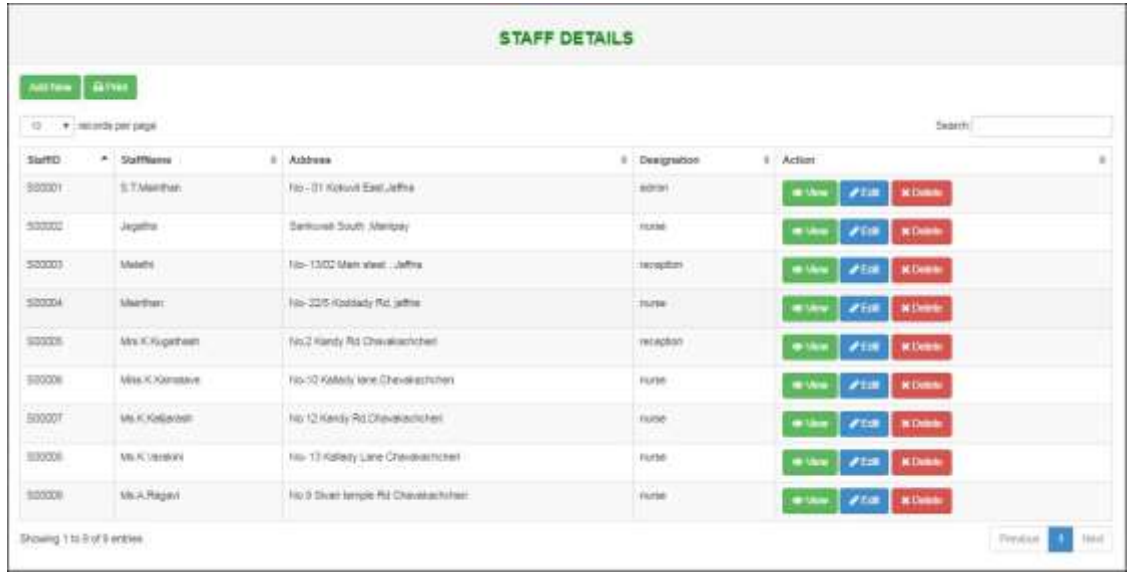

Figure C.5 Staff edit Interface

### **Edit staff form interface**

- After click edit button admin can be seen in this form interface
- After changing the necessary values click Save changes button to update database with new records

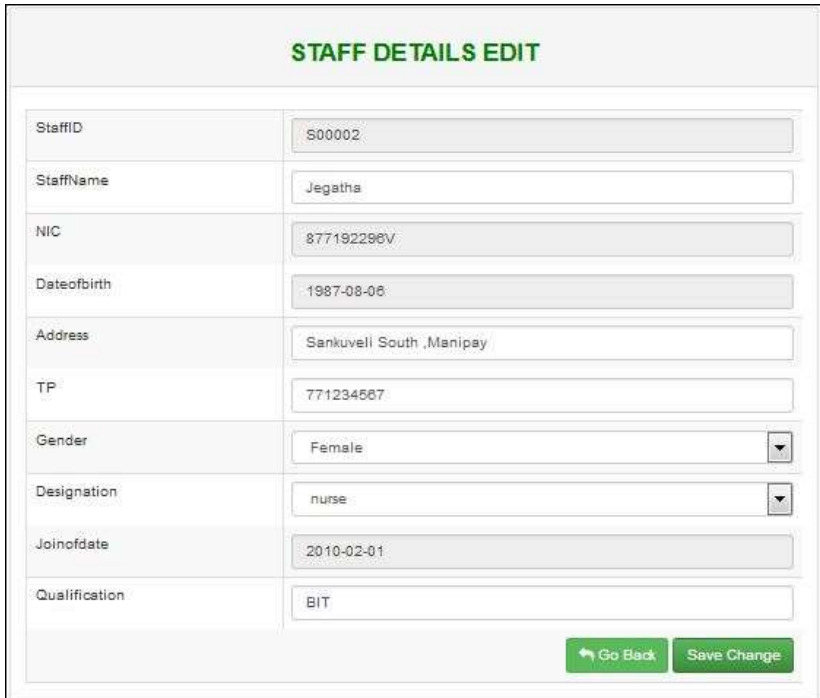

Figure C.6 Staff edit Interface

#### **Delete staff record**

- If an entered data is not needed in future admin can delete that item by clicking delete button on staff edit interface
- After clicking that button the delete confirmation dialog box will appear admin should click ok button on that dialog box if he wants to delete that particular record otherwise click cancel button Figure-C.7

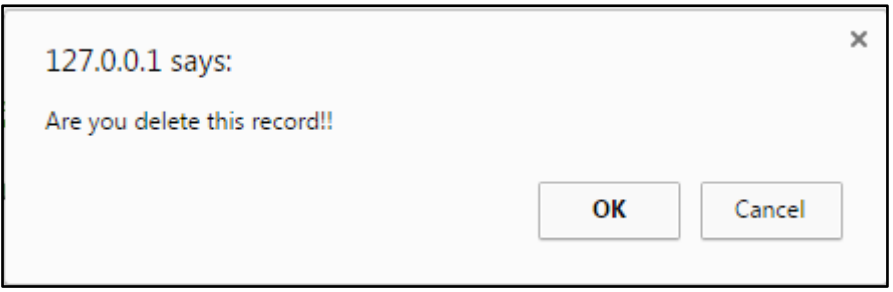

Figure C.7 Staff delete confirm dialog box

#### **Enter new Bill detail interface**

- Admin can add bill details by this interface
- The entered here with the following appointment id, pay date, status, payment mode
- All fields must be filled

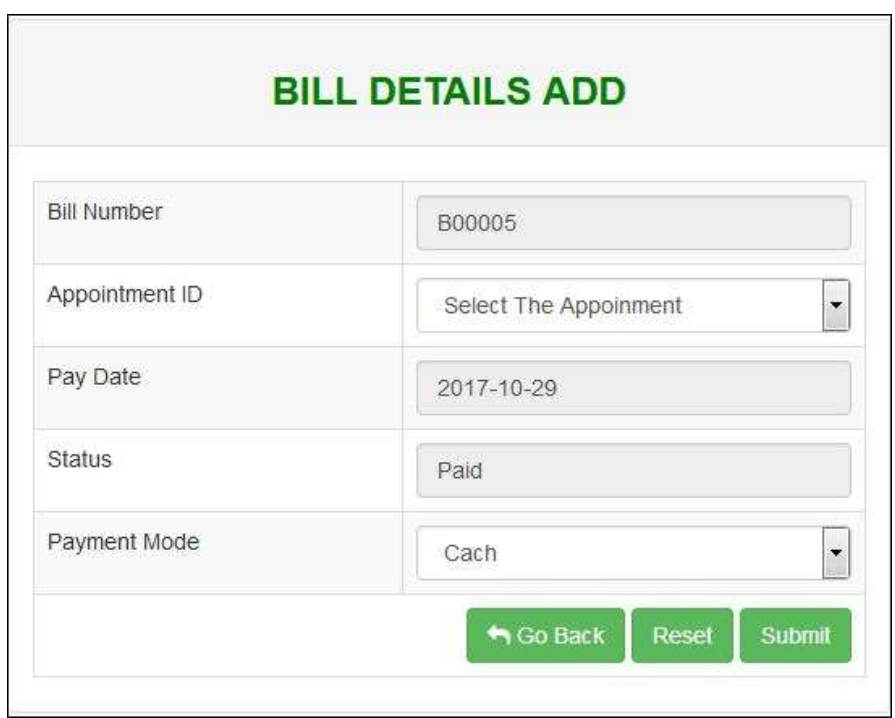

Figure C.8 Bill detail interface

### **Calculate Bill detail interface**

|                                 |                               |                                                |                | Modern New Medi Care Hospital Kandy Rd, Chavakachcheri Tel: 021-227 0395, 021-227 0909 |                |       |  |
|---------------------------------|-------------------------------|------------------------------------------------|----------------|----------------------------------------------------------------------------------------|----------------|-------|--|
| A Print Report                  |                               |                                                |                | <b>APPOINMENT DETAILS</b>                                                              |                |       |  |
|                                 |                               |                                                |                |                                                                                        |                |       |  |
|                                 |                               | Patient Name<br>Appoinment Date<br>Doctor Name |                | Mr.A.Kajan                                                                             |                |       |  |
|                                 |                               |                                                |                | 2017-01-30<br>Mr.S.Kajenthira                                                          |                |       |  |
|                                 |                               |                                                |                |                                                                                        |                |       |  |
|                                 |                               |                                                |                | PRESCRIPTION DETALS                                                                    |                |       |  |
| Date                            |                               | <b>Medicine Name</b>                           |                | Num of Medicine                                                                        | Unit price     | Price |  |
| 2017-01-30                      | Priton                        |                                                | $\overline{2}$ |                                                                                        | 3              | 8     |  |
| <b>Total prescription price</b> |                               |                                                |                |                                                                                        |                | 6     |  |
| Start Date                      |                               |                                                |                | 2017-01-30                                                                             |                |       |  |
| Enddate                         |                               |                                                |                | 2017-01-30                                                                             |                |       |  |
| Ward Number                     |                               |                                                |                | W001                                                                                   |                |       |  |
| Bed Number                      |                               |                                                |                | <b>B1</b>                                                                              |                |       |  |
| Single day fees                 |                               |                                                |                | 3500                                                                                   |                |       |  |
| <b>Total Admit fees</b>         |                               |                                                |                | 3500                                                                                   |                |       |  |
|                                 |                               |                                                |                | <b>WARD PRESCRIPTION DETAILS</b>                                                       |                |       |  |
|                                 | Time                          | Medicine Name                                  |                | Num of Medicine                                                                        | Unit price     | Price |  |
|                                 |                               | Paracetamol                                    |                | $\overline{\mathbf{2}}$                                                                | $\overline{3}$ | 6     |  |
| Date<br>2017-01-30              | 11:03:10                      |                                                |                |                                                                                        |                |       |  |
|                                 | Total ward prescription price |                                                |                |                                                                                        |                | 6     |  |

Figure C.9 Bill details interface

### APPENDIX D – MANAGEMENT REPORTS

#### **Introduction**

Reports are used to make a decision about any organization. This process enables the system user to generate a view reports, timely, weekly and monthly summary reports. With that the user can create Modern medi care hospital issuing and receiving report. These reports are used for printing purposes and hospital future decision makings. This can be done through the **Main** screen (interface) of the O.P.M.S.-Modern medi care hospital. And user can also print his report as easy. Here, the most of Report generation can be done through the Report Menu of the Main interface. But, the Request order reports are generated when the system user makes request through its interfaces.

#### **Sample Reports**

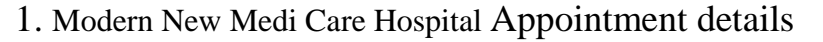

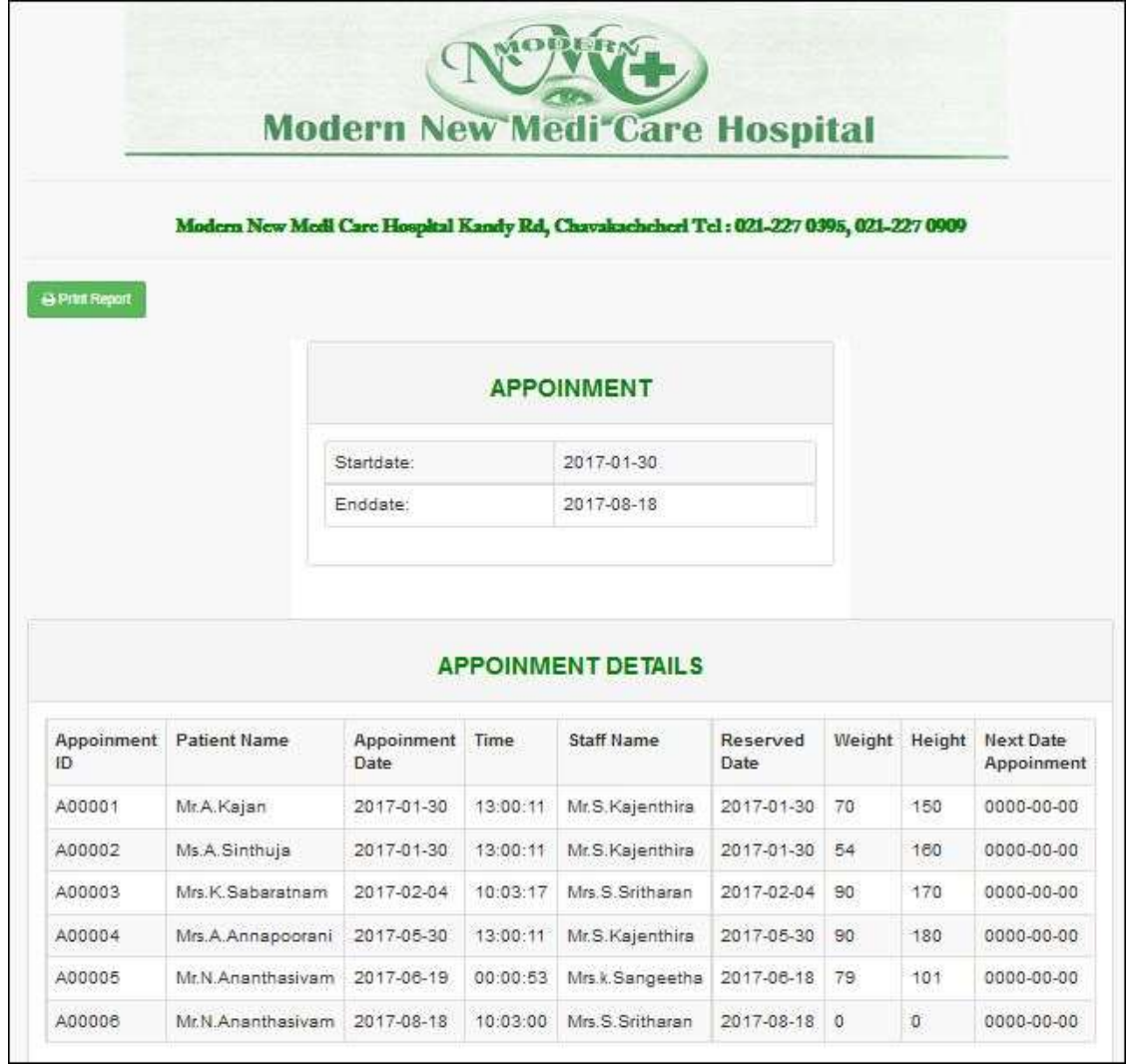

Figure D.1 Appointment details

## 2. Modern New Medi Care Hospital Operation details

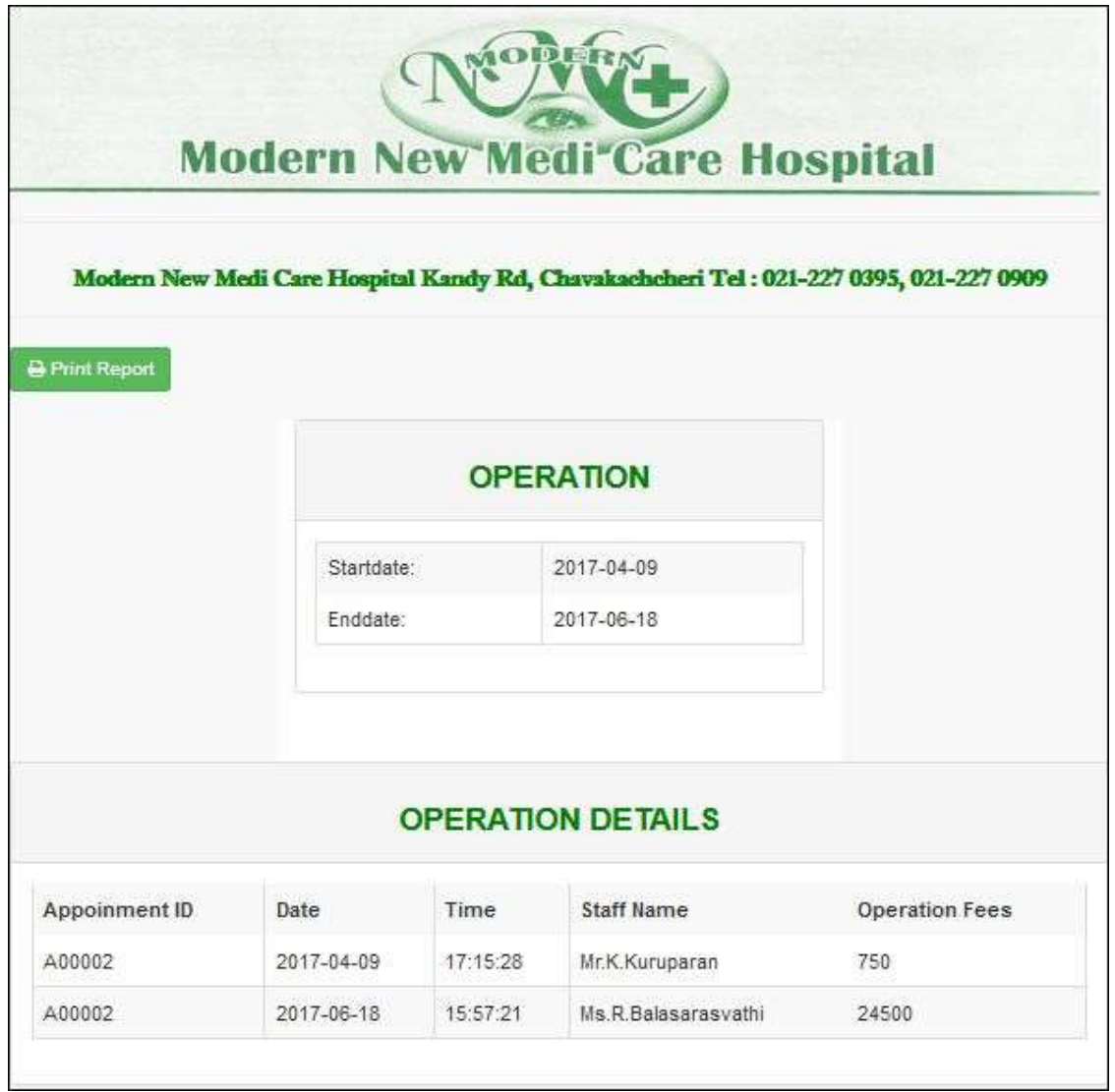

Figure D.2 Operation details

## 3. Modern New Medi Care Hospital Bill details

r

| A Print Report                  |               |                                |                | Modern New Medi Care Hospital Kandy Rd, Chavakachcheri Tel: 021-227 0395, 021-227 0909 |              |       |  |  |
|---------------------------------|---------------|--------------------------------|----------------|----------------------------------------------------------------------------------------|--------------|-------|--|--|
|                                 |               | <b>APPOINMENT DETAILS</b>      |                |                                                                                        |              |       |  |  |
|                                 |               | Patient Name                   |                | Mr.A.Kajan                                                                             |              |       |  |  |
|                                 |               | Appoinment Date<br>Doctor Name |                | 2017-01-30                                                                             |              |       |  |  |
|                                 |               |                                |                | Mr.S.Kajenthira                                                                        |              |       |  |  |
|                                 |               |                                |                | PRESCRIPTION DETALS                                                                    |              |       |  |  |
| Date                            | Medicine Name |                                |                | Num of Medicine                                                                        | Unit price   | Price |  |  |
| 2017-01-30                      | Priton        |                                | $\overline{2}$ |                                                                                        | 3            | 8     |  |  |
| <b>Total prescription price</b> |               |                                |                |                                                                                        |              | 6     |  |  |
| Start Date                      |               |                                |                | 2017-01-30                                                                             |              |       |  |  |
| Enddate                         |               |                                |                | 2017-01-30                                                                             |              |       |  |  |
| Ward Number                     |               |                                |                | W001                                                                                   |              |       |  |  |
| Bed Number                      |               |                                |                | <b>B1</b>                                                                              |              |       |  |  |
| Single day fees                 |               |                                | 3500           |                                                                                        |              |       |  |  |
| <b>Total Admit fees</b>         |               |                                |                | 3500                                                                                   |              |       |  |  |
|                                 |               |                                |                | <b>WARD PRESCRIPTION DETAILS</b>                                                       |              |       |  |  |
|                                 | Time          | <b>Medicine Name</b>           |                | Num of Medicine                                                                        | Unit price   | Price |  |  |
| Date                            |               | Paracetamol                    |                | $\overline{\mathbf{2}}$                                                                | $\mathbf{3}$ | 6     |  |  |
| 2017-01-30                      | 11:03:10      |                                |                |                                                                                        |              | 6     |  |  |
| Total ward prescription price   |               |                                |                |                                                                                        |              |       |  |  |
|                                 |               |                                |                |                                                                                        |              |       |  |  |
|                                 |               |                                |                | <b>TOTAL PRICE</b>                                                                     |              |       |  |  |

Figure D.3 Bill details

4. Modern New Medi Care Hospital OPD Prescription details

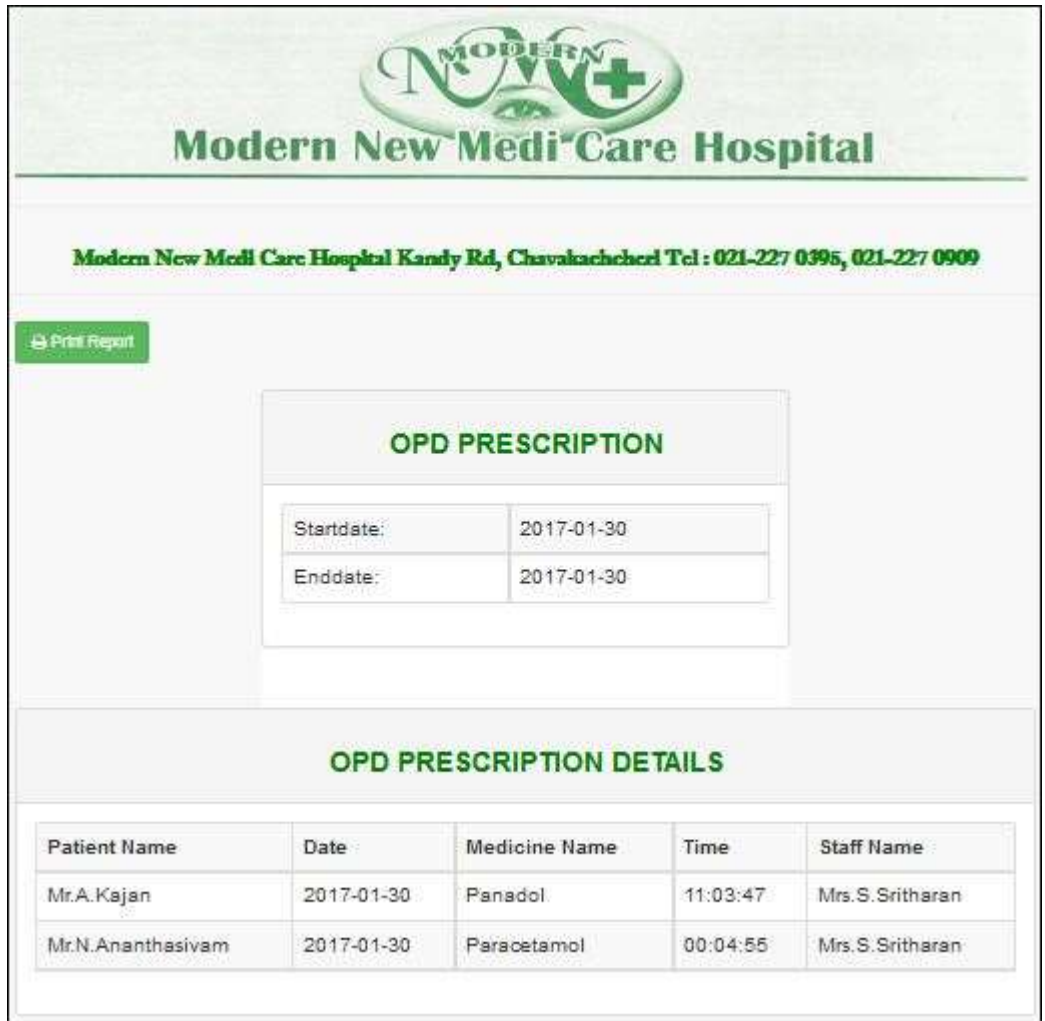

Figure D.4 OPD Prescription details

# APPENDIX E – TEST RESULTS

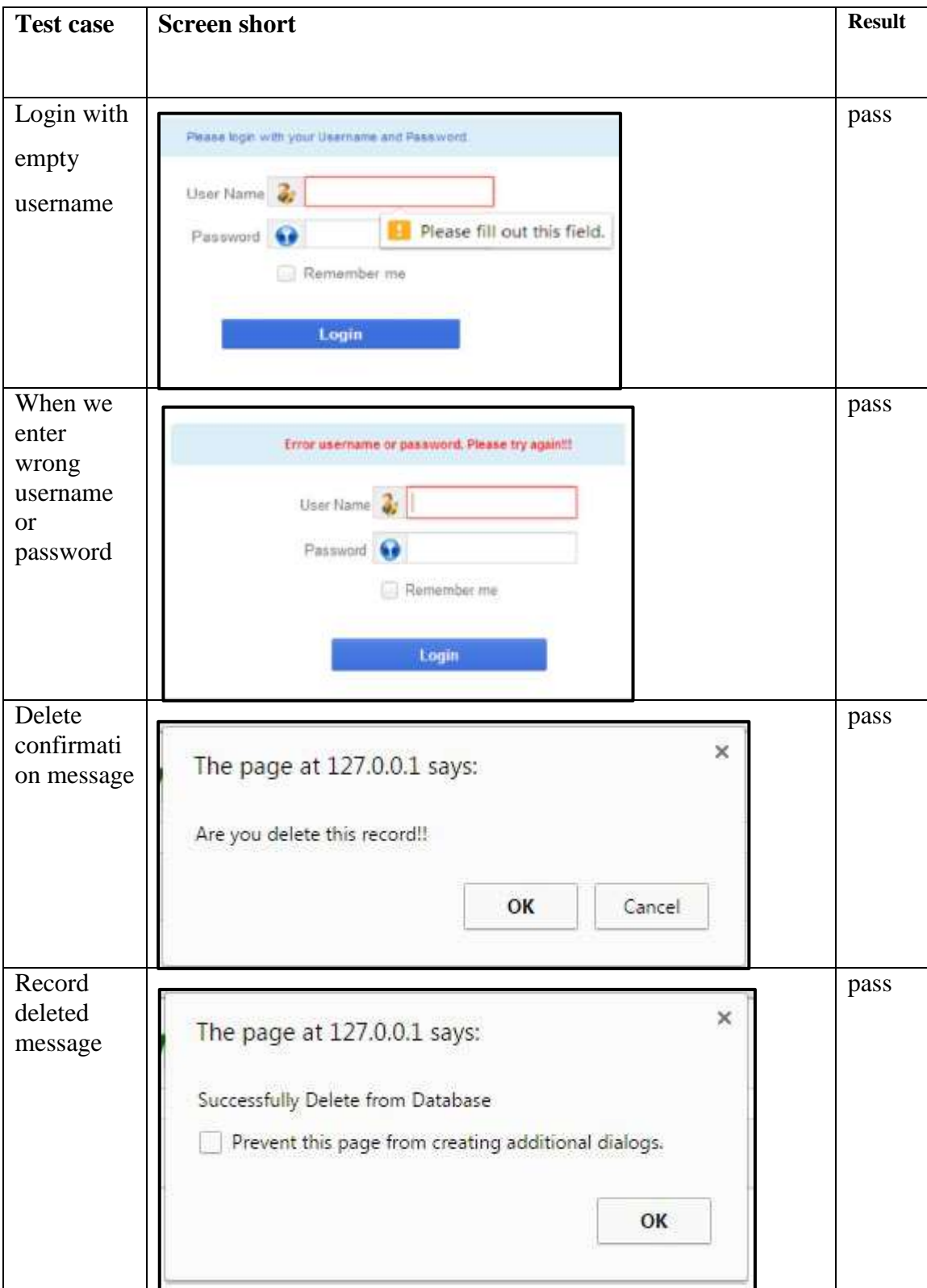

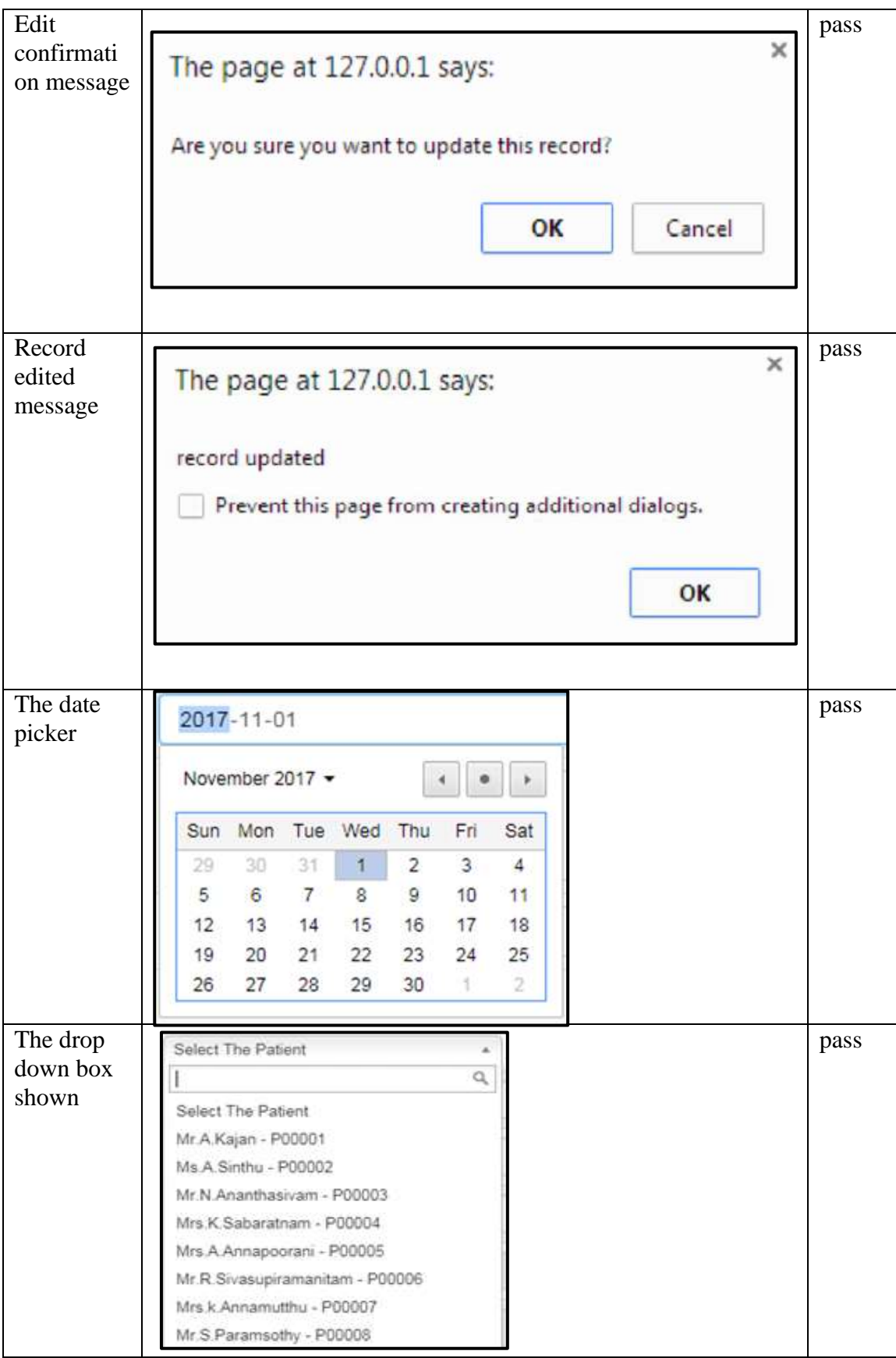

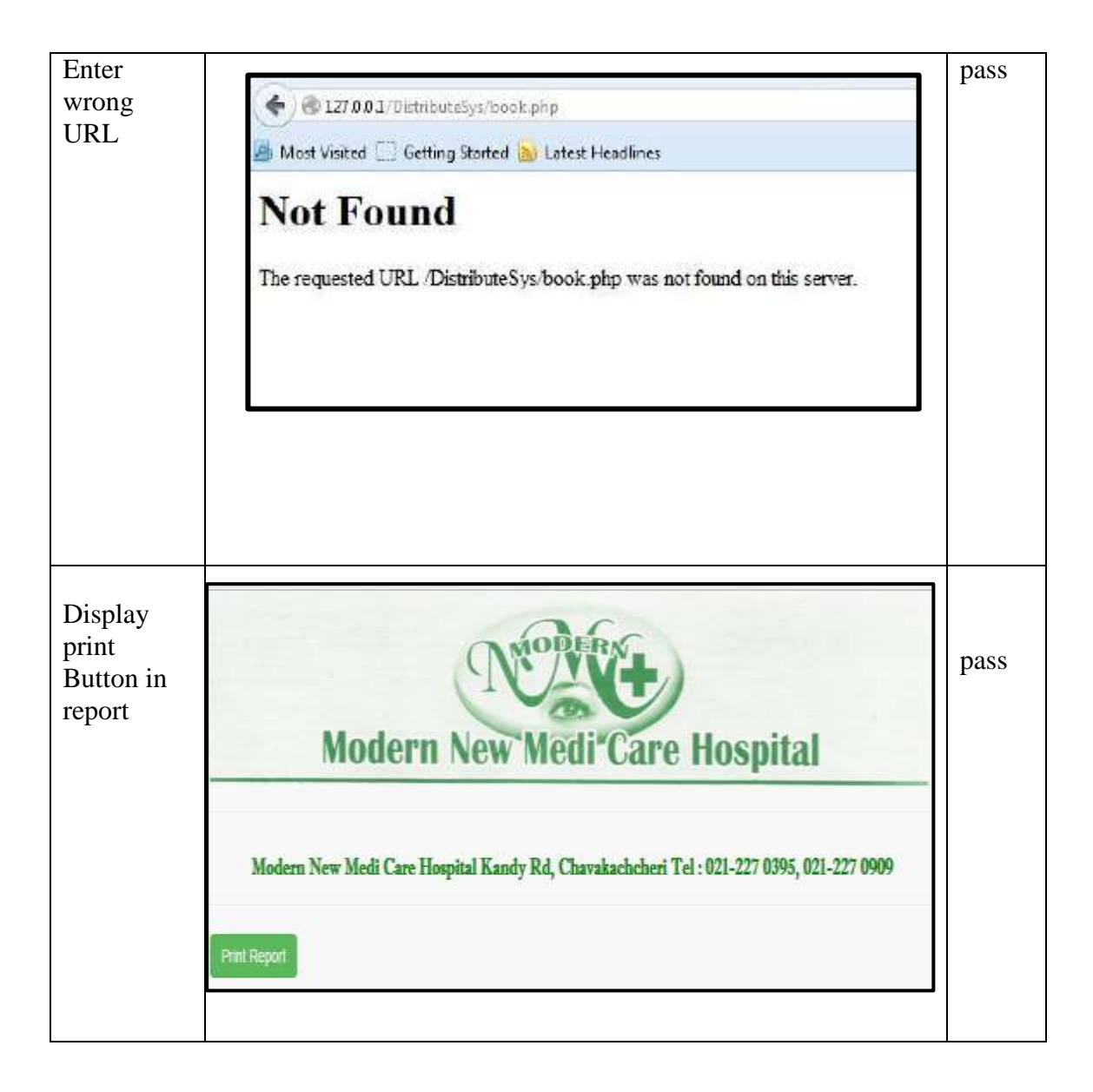

Table E.1 Test Cases

### APPENDIX F – CODE LISTING

#### <SCRIPT language=JavaScript>

{

// in my system, all pages call from index page so I put these function in index page only

// function for only allow input a number in textbox

```
 function isNumberKey(evt)
     {
       var charCode = (evt.which) ? evt.which : event.keyCode;
      if (charCode != 46 \&\& charCode > 31 \&\& (charCode < 48 \parallel charCode > 57))
         return false;
       return true;
      }
// function for phone number
function phonenumber()
var phoneno = /\sqrt{d}{10}$/;
       if(document.getElementById("txttpnumber").value=="")
       {
        }
       else
        {
               if( document.getElementById("txttpnumber").value.match(phoneno))
               {
                      //return true;
                      hand();
```

```
}
              else
              {
                     alert("Enter 10 digit hand phone number");
                     document.getElementById("txttpnumber").value="";
                     document.getElementById("txttpnumber").focus()=true;
                     return false;
              }
       }
}
function hand()
{
       var str = document.getElementById("txttpnumber").value;
       var res = str.substring(0, 2);
       if(res=="07"){
              return true;
       }
       else
       {
                     alert("enter 10 digit of hand phone number");
                     document.getElementById("txttpnumber").value="";
                     document.getElementById("txttpnumber").focus()=true;
                     return false;
```

```
}
// function for password
function password()
{
       var str = document.getElementById("pwd").value;
       var res = str.length; 
       if(res>6)
       {
               return true;
       }
       else
       {
                      alert("enter more than 6 character password");
                      document.getElementById("pwd").value="";
                      return false;
       }
}
// function for new password
function new password()
{
       var str = document.getElementById("nwpwdd").value;
       var res = str.length; 
       if(res>6)
       {
               return true;
       }
       else
```

```
{
                     alert("enter more than 6 character password");
                     document.getElementById("nwpwdd").value="";
                     return false;
       }
}
// function for only allow input a text in textbox
     function is Text Key(evt)
     {
       var charCode = (evt.which) ? evt.which : event.keyCode;
      if (((charCode >64 && charCode < 91)||(charCode >96 && charCode <
123)||charCode ==08 || charCode ==127||charCode ==32||charCode 
==46)&&(!(evt.ctrlKey&&(charCode==118||charCode==86))))
        return true;
       return false;
     }
function validatenic()
{
       var nic=document.getElementById("txtnic").value;
       if(nic.length==10)
       {
              var nicformat1=/^[0-9]{9}[a-zA-Z0-9]{1}$/;
              if(nic.match(nicformat1))
              {
                     var nicformat2=/^[0-9]{9}[vVxX]{1}$/;
                     if(nic.match(nicformat2))
                      {
                             document.getElementById("msgnic").innerHTML="";
```

```
74
```
} else { document.getElementById("msgnic").innerHTML="last character must be V/v/X/x"; document.getElementById("txtnic").focus(); } } else { document.getElementById("msgnic").innerHTML="First 9 characters must be numbers"; document.getElementById("txtnic").focus(); } } else if(nic.length==12) { var nicformat3=/^[0-9]{12}\$/; if(nic.match(nicformat3)) { document.getElementById("msgnic").innerHTML=""; } else { document.getElementById("msgnic").innerHTML="All 12 characters must be number"; document.getElementById("txtnic").focus(); }

```
}
       else if(nic.length==0)
       {
                     document.getElementById("msgnic").innerHTML="";
       }
       else
       {
                     document.getElementById("msgnic").innerHTML="NIC No 
must be 10 or 12 Characters";
                     document.getElementById("txtnic").focus();
       }
function deletedata()
       var x=confirm("Are you delete this record!!");
       if(x){
              return true;
       }
       else
       {
              return false;
       }
       </script>
```
}

{

}

### APPENDIX G – CLIENT CERTIFICATE

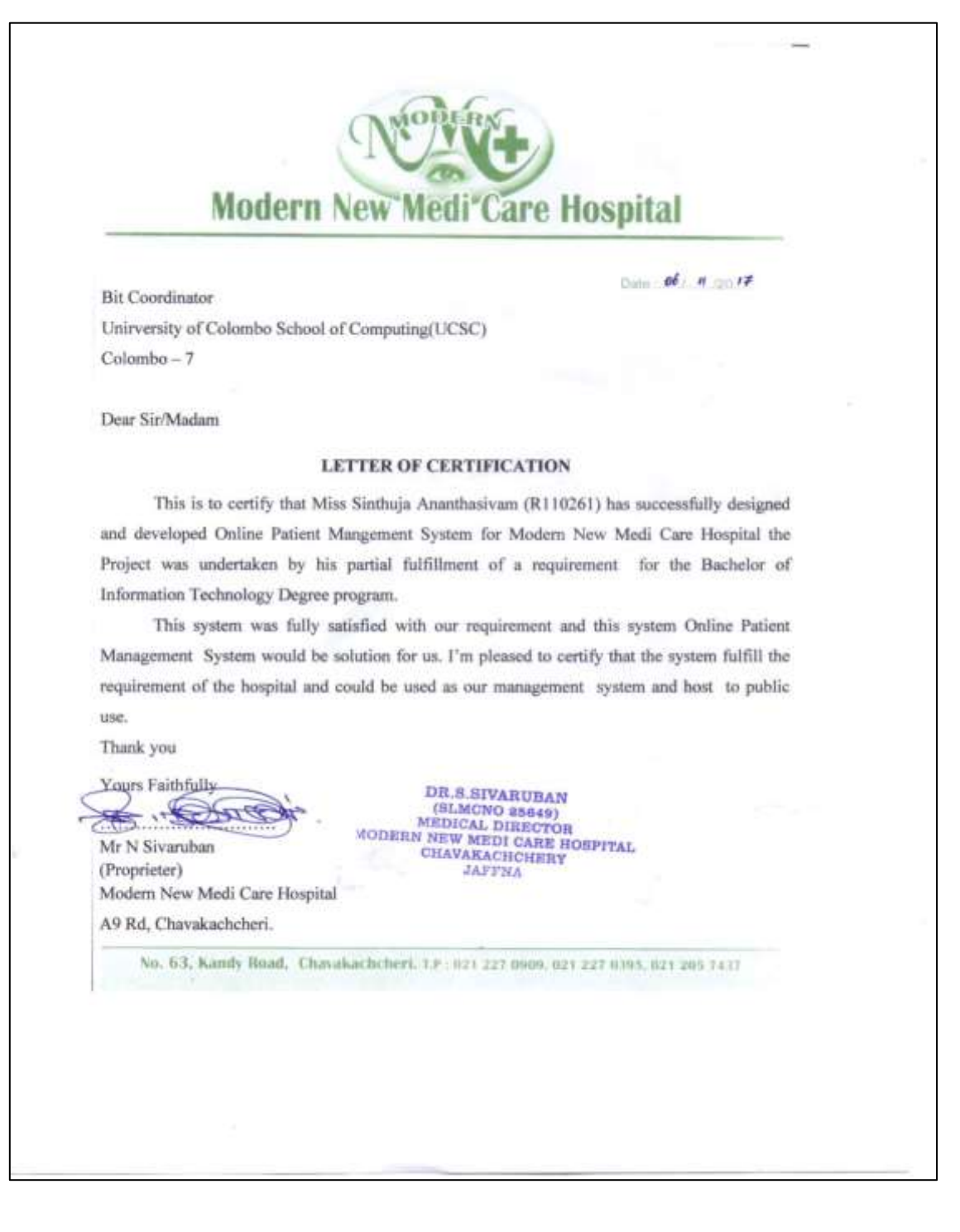

# **GLOSSARY**

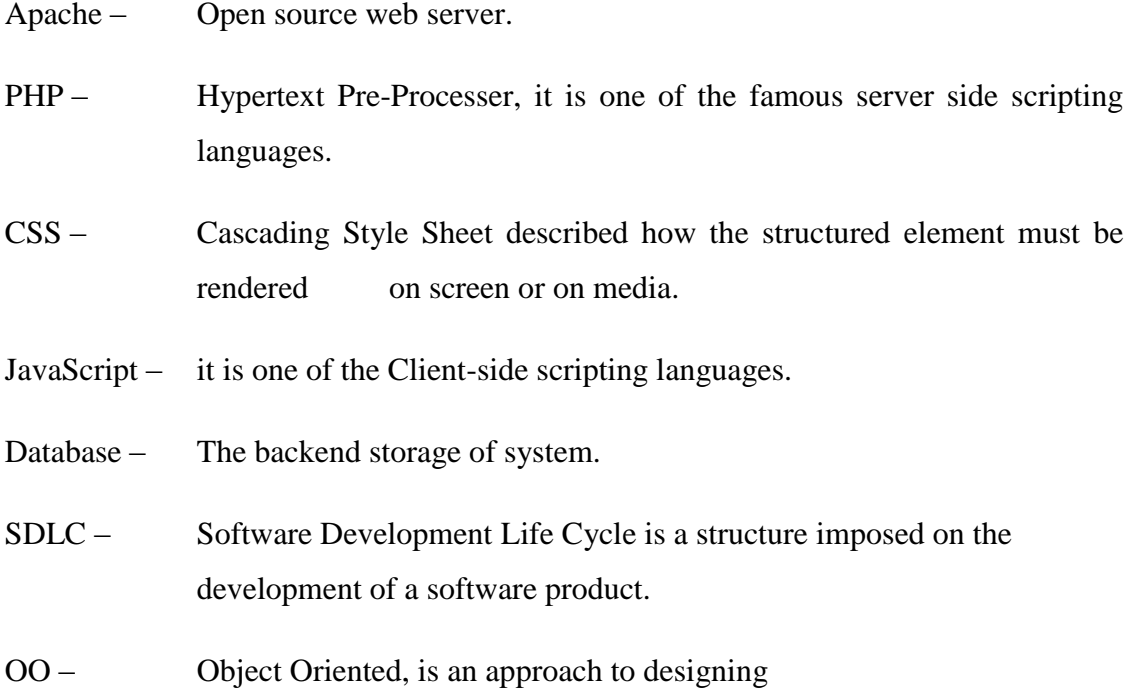